ΑΝΩΤΑΤΟ ΤΕΧΝΟΛΟΓΙΚΟ ΕΚΠΑΙ∆ΕΥΤΙΚΟ Ι∆ΡΥΜΑ ΠΑΤΡΑΣ

# ΣΧΟΛΗ ∆ΙΟΙΚΗΣΗΣ ΚΑΙ ΟΙΚΟΝΟΜΙΑΣ

# ΤΜΗΜΑ ∆ΙΟΙΚΗΣΗΣ ΕΠΙΧΕΙΡΗΣΕΩΝ

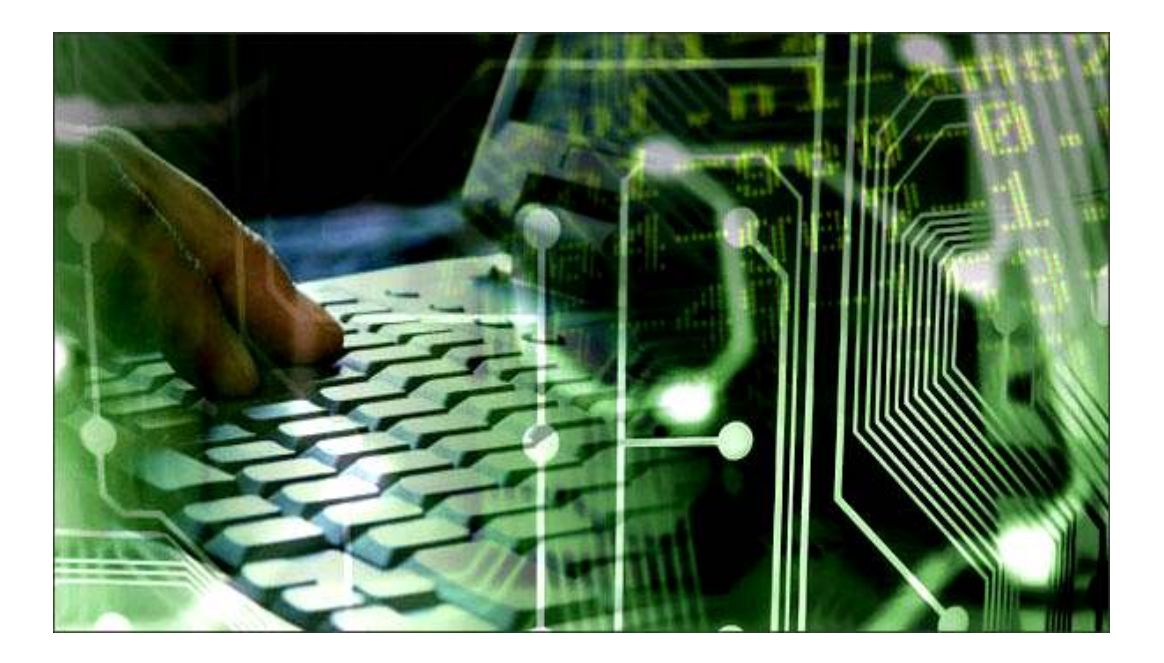

Τίτλος Εργασίας: ΟΡΓΑΝΩΣΗ ΓΡΑΦΕΙΟΥ ΜΕ ΧΡΗΣΗ ΣΥΣΤΗΜΑΤΩΝ

ΥΨΗΛΗΣ ΤΕΧΝΟΛΟΓΙΑΣ ΣΕ ΜΙΚΡΟΜΕΣΑΙΕΣ ΕΠΙΧΕΙΡΗΣΕΙΣ

Πτυχιακή Εργασία της

ΚΟΥΒΑΡΑ ΑΝ∆ΡΙΑΝΝΑΣ

Επιβλέπων: Κοκοράκης Γρηγόριος

ΠΑΤΡΑ, 2011

# ΠΕΡΙΛΗΨΗ

Η ραγδαία εξέλιξη της πληροφορικής και των συγγενών τεχνολογιών, αποτελεί χωρίς αµφιβολία ένα από τα σηµαντικότερα σύγχρονα κοινωνικό-οικονοµικά φαινόµενα, µε µεγάλες επιδράσεις στην οργάνωση και διαχείριση της επιχειρηµατικής δράσης.

Η παρούσα εργασία επικεντρώνεται στη διερεύνηση µιας εκτενούς σειράς θεµάτων που σχετίζονται µε την οργάνωση γραφείου, µέσα από τη χρήση συστηµάτων υψηλής τεχνολογίας, και ιδιαίτερα µέσα από τη χρήση των λειτουργιών - εφαρµογών των ηλεκτρονικών υπολογιστών, από τις Ελληνικές µικροµεσαίες επιχειρήσεις.

Παραθέτοντας τις κυριότερες εφαρµογές ηλεκτρονικών υπολογιστών, που µπορούν να υποστηρίξουν µια µικροµεσαία επιχείρηση, θα δοθεί ιδιαίτερη βαρύτητα στα οφέλη που µπορεί να αποκοµίσει η επιχείρηση από τη χρήση της τεχνολογίας, στις διαδικασίες που µπορεί να αυτοµατοποιήσει και στους στόχους που µπορεί να εκπληρώσει.

Αποτέλεσµα της συγκεκριµένης εργασίας, θα είναι η αποτύπωση της θεωρίας που χρησιµοποιήθηκε και των διαφόρων εφαρµογών ηλεκτρονικών υπολογιστών, µέσα από συγκρίσεις και προτάσεις, που πιθανά µπορούν να συµβάλλουν, και µάλιστα ουσιαστικά στη λειτουργική βελτίωση της µικροµεσαίας επιχείρησης. Θα αναδειχθεί δηλαδή, η διασύνδεση των εφαρµογών – δυνατοτήτων των ηλεκτρονικών υπολογιστών, µε τις λειτουργίες και τις διαδικασίες της επιχείρησης και θα καταγραφούν τόσο τα σηµαντικότερα χαρακτηριστικά των κυριότερων εφαρµογών ηλεκτρονικών υπολογιστών, όσο και τα οφέλη από την ένταξη των εφαρµογών αυτών, στη λειτουργία της επιχείρησης.

Τέλος, θα επισηµανθούν οι τοµείς δραστηριοτήτων που καλύπτει κάθε κατηγορία εφαρµογών ηλεκτρονικών υπολογιστών, αναφορικά µε την επιχείρηση. Επίσης, θα δοθούν οι βασικοί ορισµοί σε έννοιες που αφορούν στους ηλεκτρονικούς υπολογιστές, καθώς και στις κατηγορίες των εφαρµογών αυτών.

# ΠΕΡΙΕΧΟΜΕΝΑ

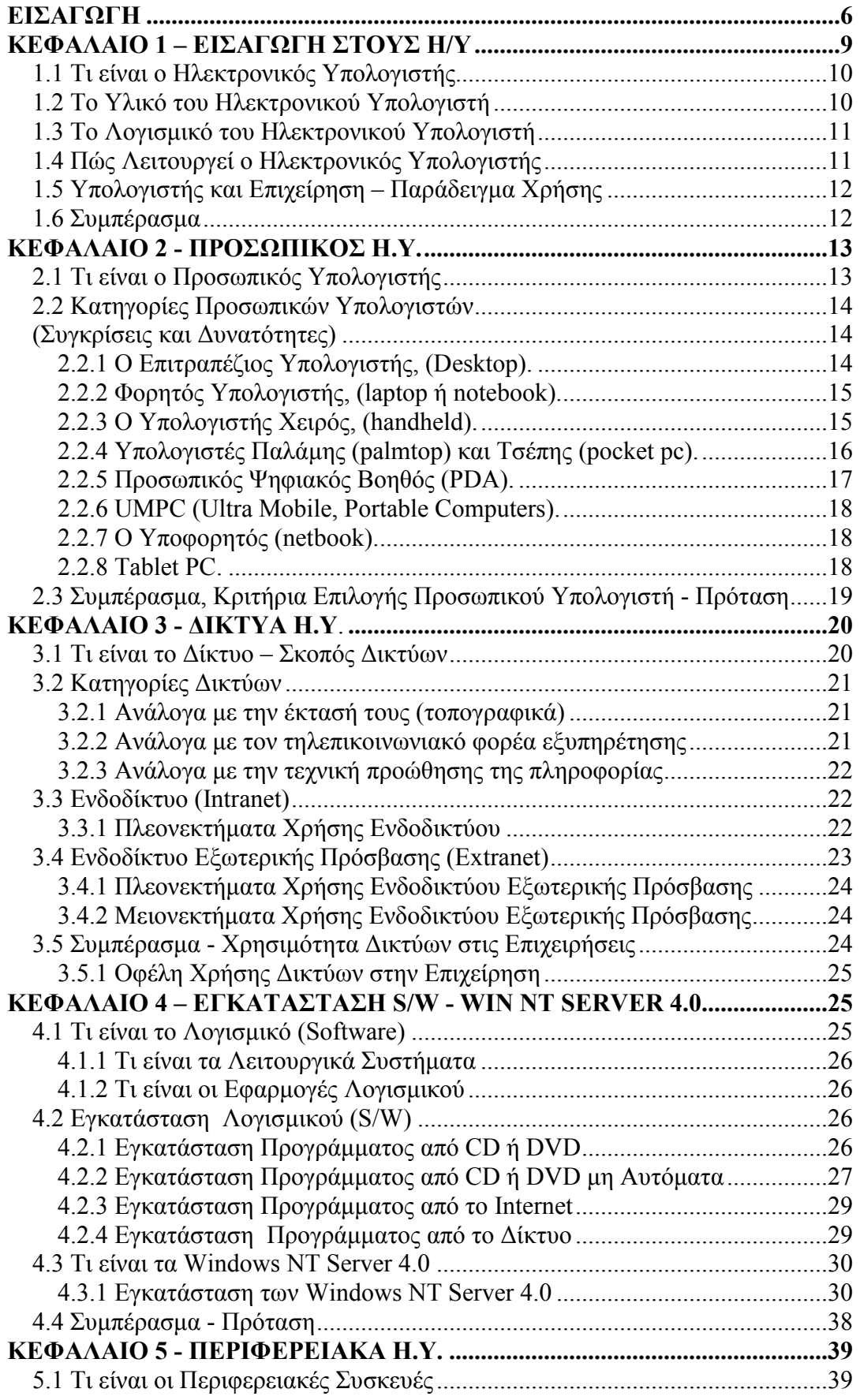

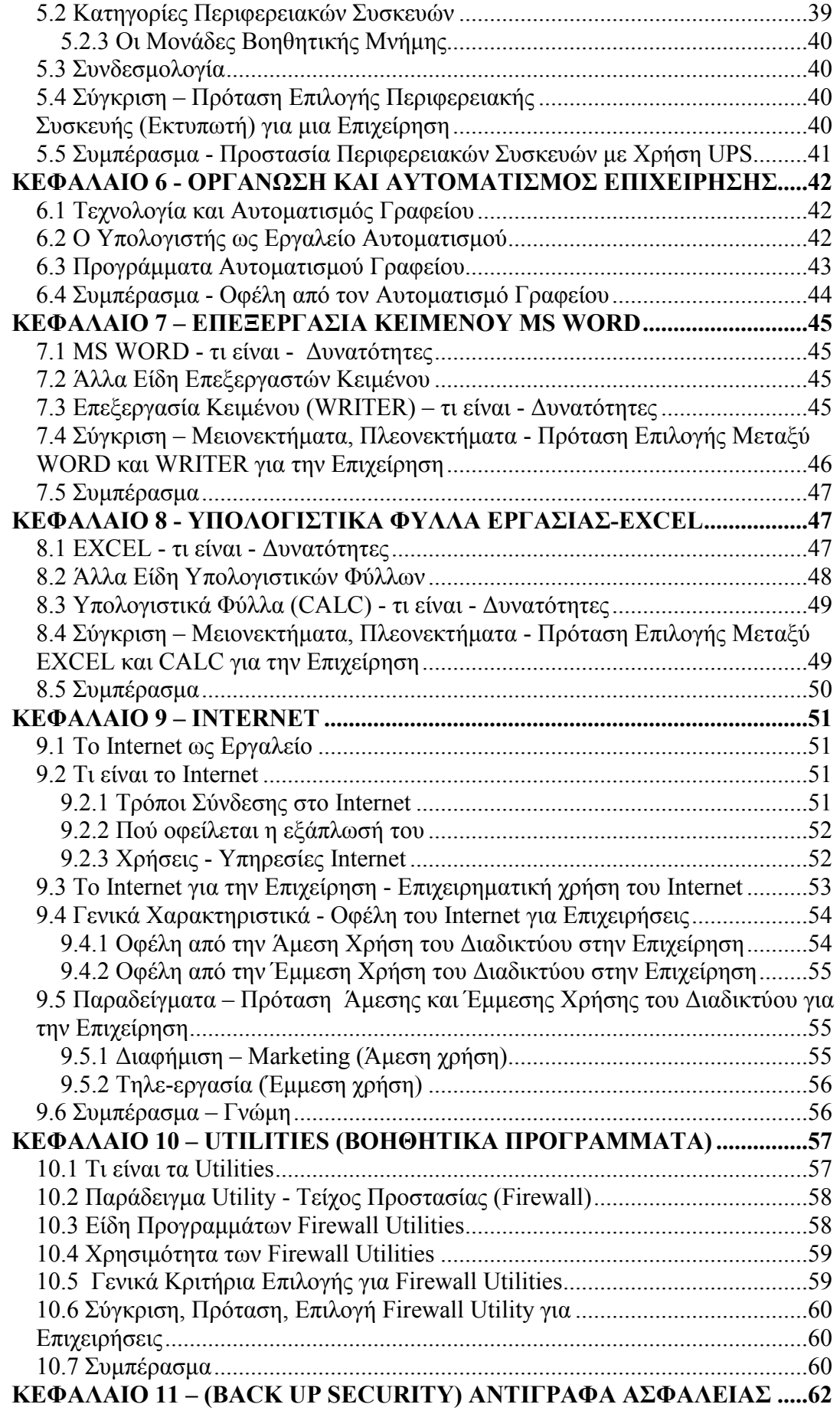

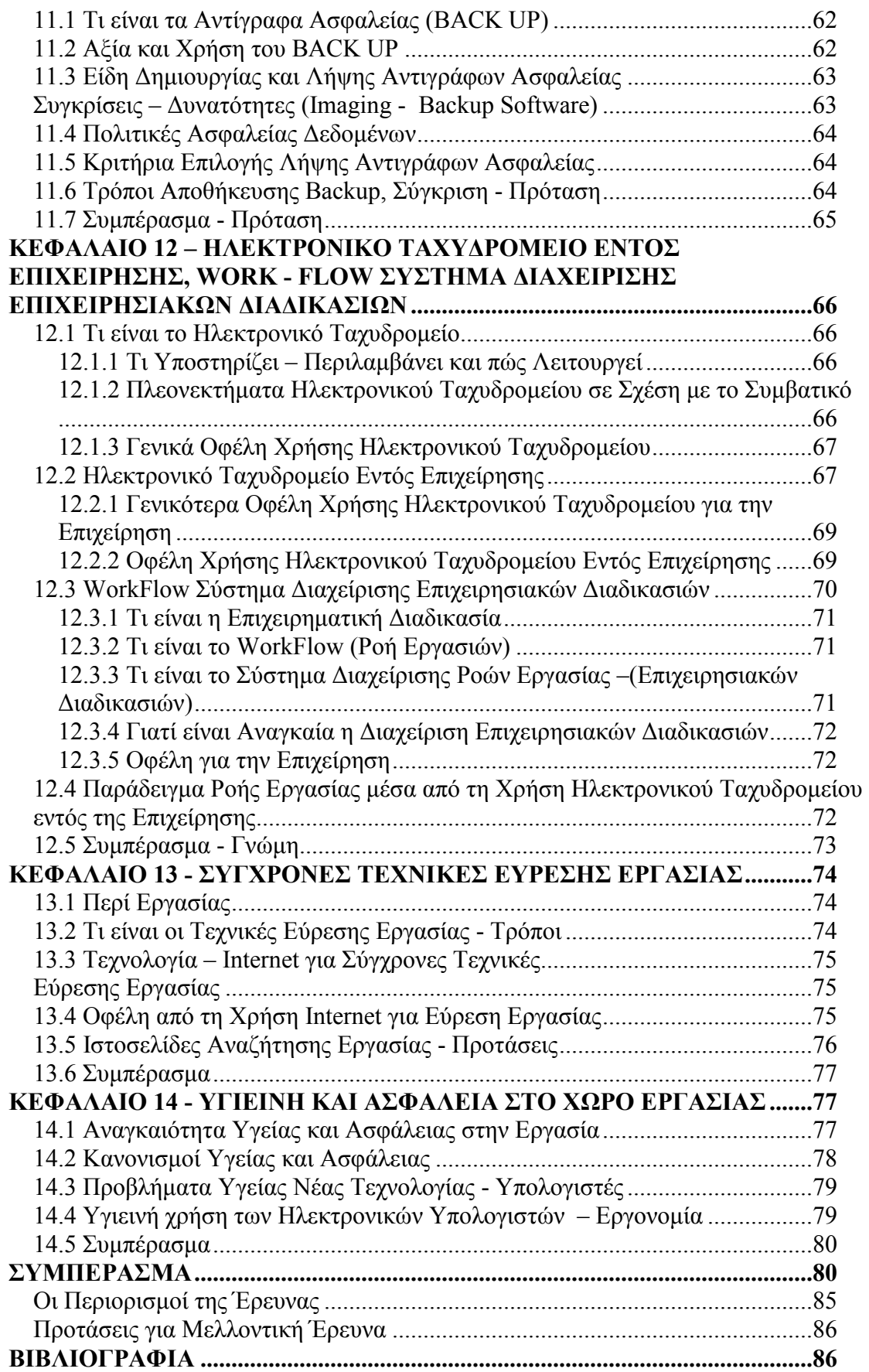

# ΕΙΣΑΓΩΓΗ

Είναι γεγονός ότι τα τελευταία χρόνια, όλο και περισσότερες επιχειρήσεις στρέφονται στον χώρο των νέων τεχνολογιών και των συστηµάτων τους, προκειµένου να µπορέσουν να αντεπεξέλθουν στο σύγχρονο ανταγωνιστικό περιβάλλον. Έτσι οι σύγχρονες επιχειρήσεις έχουν εξαρτηθεί σε µεγάλο βαθµό από την τεχνολογία. Η χρήση των νέων τεχνολογιών δίνει σε όλες τις επιχειρήσεις σηµαντικό ανταγωνιστικό πλεονέκτηµα, ενώ αντίθετα η έλλειψη τους µπορεί να αποβεί µοιραία για µια επιχείρηση, και να αποφέρει ακόµα και την λήξη της. Για να παραµείνουν λοιπόν στο προσκήνιο οι επιχειρήσεις, επενδύουν σε διάφορα συστήµατα υψηλής τεχνολογίας, που βοηθάνε γενικότερα στην λειτουργία όλης της επιχείρησης. Με τη χρήση αυτών των συστηµάτων, οι επιχειρήσεις µπορούν να βελτιώσουν σηµαντικά την γενικότερη λειτουργία και τις διαδικασίες τους, και εποµένως και την ανταγωνιστικότητά τους, µε απώτερο σκοπό και στόχο τη διευκόλυνση – ευελιξία κινήσεων και την κατοχύρωσή, αλλά και ισχυροποίηση της θέσης τους στην αγορά.

Η ανάπτυξη της παρούσας πτυχιακής εργασίας, αποτυπώνει και αναλύει στο µεγαλύτερο δυνατό βαθµό, κατά την άποψη µου πάντα, θέµατα γύρω από την αναγκαιότητα χρήσης συστηµάτων τεχνολογίας και ιδιαίτερα των ηλεκτρονικών υπολογιστών, από τις επιχειρήσεις. Αποτελεί ενδιαφέρον θέµα έρευνας, διότι µέσα από την ανάπτυξή του, µπορεί να αποτελέσει µέσο παροχής ιδεών, προτάσεων, ακόµα και λύσεων, καθώς και µέτρο κατανόησης των λειτουργιών, της ευελιξίας, των διευκολύνσεων, που µπορούν τα τεχνολογικά αυτά συστήµατα να προσφέρουν.

H τεχνολογική υποδοµή, προσφέρει στις επιχειρήσεις τη δυνατότητα να επικεντρωθούν σε παραγωγικές δραστηριότητες, στη βελτίωση και προώθηση των προϊόντων - υπηρεσιών τους και όχι σε γραφειοκρατικά θέµατα που αφορούν στην υποστήριξη αυτών των δραστηριοτήτων. Τα διάφορα συστήµατα υψηλής τεχνολογίας και συγκεκριµένα ο ηλεκτρονικός υπολογιστής, αποτελούν σήµερα απαραίτητο εργαλείο στη λειτουργία µιας επιχείρησης, παρέχοντας πολλές και ποικίλες δυνατότητες. Ο ηλεκτρονικός υπολογιστής, µπορεί να χρησιµοποιηθεί ως εργαλείο διατήρησης των αρχείων της επιχείρησης, µηχανοργάνωσης, αυτοµατισµού γραφείου, και επιτραπέζιων εκδόσεων. Σε συνδυασµό µε τα σύγχρονα δίκτυα Intranet, Extranet και Internet, ο ηλεκτρονικός υπολογιστής µετατρέπεται και σε εργαλείο επικοινωνίας, πληροφόρησης και αλληλεπίδρασης. Έτσι µπορεί να χρησιµοποιηθεί για αποστολή και λήψη ψηφιακών µηνυµάτων και πληροφοριών, για τακτική και άµεση συνεργασία

6

µε πελάτες - συνεργάτες, καθώς επίσης και ως εργαλείο ηλεκτρονικού εµπορίου, ψηφιακής διαφήµισης, και συναλλαγής µε δηµόσιους οργανισµούς και τράπεζες.

Σκοπός της παρούσας εργασίας, είναι η συγκέντρωση υλικού, µέσα από συγκρίσεις δεδοµένων – θεωριών, και προτάσεις σε θέµατα που αφορούν τη χρήση των ηλεκτρονικών υπολογιστών, µε στόχο τη γνώση, τη κατάρτιση και την ευελιξία των χρηστών – εργαζοµένων, ώστε να επέλθει το απαιτούµενο όφελος για τις διάφορες λειτουργίες και διαδικασίες της επιχείρησης. Για την επίτευξη των στόχων της εργασίας, µε όσο το δυνατό πληρέστερο τρόπο, πραγµατοποιήθηκε δευτερογενής έρευνα, καθώς και προσωπική συζήτηση µε στελέχη – εργαζοµένους, στα επιτρεπτά όρια, της επιχείρησης στην οποία πραγµατοποίησα τη πρακτική µου άσκηση. Η δευτερογενής έρευνα, αποτελεί έρευνα µέσω διαδικτύου (Internet) και αναζήτησης βιβλιογραφικών πηγών, δηλαδή αφορά σε υπάρχοντα στοιχεία. Έτσι, η παρούσα δευτερογενής έρευνα βασίστηκε στη διερεύνηση, στη συλλογή και στην αποτίµηση του υφισταµένου υλικού από δηµοσιευµένα στοιχεία µελέτης και το διαδίκτυο.

Όπως χαρακτηριστικά αναφέρω και παραπάνω, η έρευνα αυτή βασίζεται σε ήδη υπάρχουσες πληροφορίες και δεδοµένα. Η συµβολή της εργασίας σε νέα γνώση, µπορεί να οριοθετηθεί στο πλαίσιο της συγκεντρωτικής συλλογής υλικού, σε ότι αφορά τη γενικότερη χρήση συστηµάτων υψηλής τεχνολογίας, και ιδιαίτερα των ηλεκτρονικών υπολογιστών, µέσα από το πρίσµα της σύγχρονης επιχείρησης. ∆ηλαδή, δεν είναι µια εργασία η οποία καινοτοµεί σε γνώση, θέλω να πιστεύω όµως, πως είναι µια εργασία η οποία µπορεί να συµβάλει, µέσα από τη σύγκριση των υπαρχόντων πληροφοριών, συγκεντρωτικά, στη διευκόλυνση και γιατί όχι στη αποδοχή των προτάσεων της, δίνοντας ιδέες ή ακόµα και λύσεις, στις µικροµεσαίες επιχειρήσεις, καθώς και στους εργαζόµενους σε αυτές.

Η παρούσα πτυχιακή εργασία αποτελείται από 14 κεφάλαια:

► Στο κεφάλαιο 1, γίνεται µια συνοπτική αναφορά στο τι είναι ο ηλεκτρονικός υπολογιστής, στα µέρη που γενικά τον απαρτίζουν ώστε να µπορεί να λειτουργήσει, αλλά και στο πώς λειτουργεί. Επίσης παραθέτω ένα αρκετά σηµαντικό, κατά την άποψή µου παράδειγµα, ώστε να γίνει από την αρχή κατανοητό, το γιατί η χρήση των ηλεκτρονικών υπολογιστών, µε σκοπό τη διευκόλυνση, είναι απαραίτητη από τις επιχειρήσεις.

► Στο κεφάλαιο 2, γίνεται αναφορά στο τι είναι ο προσωπικός υπολογιστής και στα διάφορα είδη του, καθώς και συγκρίσεις µεταξύ των ειδών αυτών, ώστε να µπορεί το συγκεκριµένο κεφάλαιο να αποτελέσει µέσο πρότασης, επιλογής υπολογιστή, για µία επιχείρηση.

► Στο κεφάλαιο 3, γίνεται αναφορά στα δίκτυα και τις κατηγορίες τους, παραθέτοντας τις χρήσεις και τα πλεονεκτήµατα τους για την επιχείρηση.

► Το κεφάλαιο 4, περιλαµβάνει τους τρόπους µε τους οποίους γίνεται η εγκατάσταση προγραµµάτων, καθώς και η εγκατάσταση των Windows NT Server 4.0, και τα οφέλη που παρέχει για την επιχείρηση η εγκατάσταση η και χρήση τους.

► Το κεφάλαιο 5, έχει να κάνει µε τις περιφερειακές συσκευές, τα είδη τους, τη συνδεσµολογία, τη προστασία τους, τη χρήση τους, τα οφέλη που παρέχουν στην επιχείρηση, καθώς και ένα παράδειγµα επιλογής περιφερειακής συσκευής, του εκτυπωτή.

► Το κεφάλαιο 6, πραγµατεύεται τα θέµατα γύρω από την οργάνωση και τον αυτοµατισµό γραφείου, καθώς και τα πλεονεκτήµατα της χρήσης του για την επιχείρηση.

► Στα κεφάλαια 7 και 8, αναφέρονται οι δυνατότητες, τα είδη, οι λειτουργίες, καθώς επίσης και συγκρίσεις αλλά και προτάσεις για επιλογή χρήσης από τις επιχειρήσεις, σε ότι αφορά τα προγράµµατα κειµενογράφου, MS Word και υπολογιστικών φύλλων, Εxcel αντίστοιχα.

► Το κεφάλαιο 9, περιλαµβάνει τον ορισµό του Internet, τους τρόπους σύνδεσης, τις υπηρεσίες που παρέχει, αλλά κυρίως επικεντρώνεται στην επιχειρηµατική χρήση του Internet, στα πλεονεκτήµατα από τη χρήση του για την επιχείρηση, και σε σχετικά παραδείγµατα, όπως τη διαφήµιση, και τη τηλεργασία.

► Το κεφάλαιο 10, αφορά τα βοηθητικά προγράµµατα και τη χρήση τους, µε συγκεκριµένο παράδειγµα, το τείχος προστασίας, firewall. Περιλαµβάνει τα είδη, τις λειτουργίες, τα κριτήρια επιλογής, µέσα από συγκρίσεις και προτάσεις, για την ιδανική επιλογή από τις επιχειρήσεις.

► Το κεφάλαιο 11, έχει να κάνει µε τα αντίγραφα ασφαλείας, backup. ∆ηλαδή τι είναι, σε τι χρησιµεύουν, τα είδη, τα κριτήρια επιλογής µέσα από προτάσεις και συγκρίσεις παραδειγµάτων, µε σκοπό τη καλύτερη επιλογή για τις επιχειρήσεις.

► Το κεφάλαιο 12, περιλαµβάνει πληροφορίες, σχετικά µε το τι είναι το ηλεκτρονικό ταχυδροµείο και τα πλεονεκτήµατα της χρήσης του, εντός αλλά και για το σύνολο της επιχείρησης, καθώς επίσης και το τι είναι το WorkFlow Σύστηµα ∆ιαχείρισης Επιχειρησιακών ∆ιαδικασιών, η αναγκαιότητα και τα οφέλη από τη χρήση του.

► Το κεφάλαιο 13, αφορά τις σύγχρονες τεχνικές εύρεσης εργασίας, τους τρόπους, τα οφέλη των τεχνικών αυτών, καθώς επίσης και παραδείγµατα.

► Το κεφάλαιο 14, περιλαµβάνει τους κανονισµούς και την αναγκαιότητα για υγιεινή και ασφάλεια στην εργασία, επικεντρώνεται κυρίως σε θέµατα που αφορούν τους υπολογιστές, µε µέτρα προστασίας και προτάσεις για την επιχείρηση.

# ΚΕΦΑΛΑΙΟ 1 – ΕΙΣΑΓΩΓΗ ΣΤΟΥΣ Η/Υ

# 1.1 Τι είναι ο Ηλεκτρονικός Υπολογιστής

Ως υπολογιστής χαρακτηρίζεται η συσκευή που επεξεργάζεται δεδοµένα σύµφωνα µε ένα σύνολο εντολών. (Βασίλης Αγκαβανάκης, 2005). Έχει σχεδιαστεί µε τέτοιο τρόπο ώστε να µπορεί να εκτελεί µε ευκολία πολύπλοκους και χρονοβόρους υπολογισµούς, τους οποίους χρησιµοποιεί κάθε φορά για διαφορετικό σκοπό. Με αυτόν τον τρόπο είναι σε θέση να διεκπεραιώσει πληθώρα διαφορετικών λειτουργιών, από την απλή δηµιουργία ενός εγγράφου ή την αναπαραγωγή ενός µουσικού κοµµατιού, µέχρι τη λύση πολύπλοκων µαθηµατικών εξισώσεων. Το µόνο που χρειάζεται είναι να τον τροφοδοτήσουµε µε τις κατάλληλες εντολές για την εκάστοτε εργασία. Κάθε φορά που δίνουµε διαφορετικές εντολές, το ίδιο σύνολο µηχανηµάτων µπορεί να εκτελέσει µια καινούργια εργασία. Οι ηλεκτρονικοί υπολογιστές αποτελούνται από το υλικό (hardware) και λογισµικό (software).

### 1.2 Το Υλικό του Ηλεκτρονικού Υπολογιστή

Yλικό μέρος ενός υπολογιστή, ονομάζουμε τα εξαρτήματα αλλά και τις συσκευές από τις οποίες αποτελείται. (www.ergoway.gr). Αυτές είναι:

1. Η μονάδα εισόδου: Είναι οι συσκευές με τις οποίες μπορούμε να εισάγουμε δεδοµένα ή να δώσουµε εντολές σε ένα υπολογιστή (το πληκτρολόγιο, το χειριστήριο ή ποντίκι, το µικρόφωνο, η κάµερα, ο σαρωτής).

2. Η µονάδα επεξεργασίας ή κεντρική µονάδα: Είναι η σηµαντικότερη µονάδα κάθε υπολογιστικού συστήµατος. H µονάδα επεξεργασίας αποτελείται από:

Την κεντρική µονάδα επεξεργασίας (Κ.Μ.Ε) και την κεντρική µνήµη. Η κεντρική µονάδα επεξεργασίας, είναι ένας µικροεπεξεργαστής που χειρίζεται τα δεδοµένα. Χαρακτηριστικά της, είναι η ταχύτητα µε την οποία τρέχει και ο τύπος - µοντέλο του επεξεργαστή. Η κεντρική µνήµη είναι το µέρος στο οποίο ο υπολογιστής κρατά τις πληροφορίες και τα δεδοµένα που χρειάζεται για τη λειτουργία του και την επεξεργασία των δεδοµένων. Οι δύο κύριοι τύποι µνήµης είναι η Read Only Memory (ROM) και η Random Access Memory (RAM). Η ROM περιέχει µόνιµες πληροφορίες, όπως τα προγράµµατα µε τα οποία επικοινωνούν µεταξύ τους τα διάφορα εξαρτήµατα του υπολογιστή. ∆εν µπορεί να διαγραφεί, αλλά οι σύγχρονες ROM μπορούν να τροποποιηθούν ή να αναβαθμιστούν. Η RAM είναι μνήμη προσωρινής αποθήκευσης. Περιέχει τα δεδοµένα που χειρίζεται η κεντρική µονάδα επεξεργασίας, µέχρι να µετακινηθούν σε µια µόνιµη µνήµη, όπως σε ένα δίσκο.

3. Η μονάδα εξόδου: Είναι οι συσκευές οι οποίες αναλαμβάνουν να δώσουν στο χρήστη τα αποτελέσµατα ενός προγράµµατος (η οθόνη, ο εκτυπωτής, τα ηχεία).

### 1.3 Το Λογισµικό του Ηλεκτρονικού Υπολογιστή

Το σύνολο των εντολών που απαιτούνται προκειµένου να εκτελέσει µια συγκεκριµένη εργασία ένας υπολογιστής, ονοµάζεται λογισµικό. (www.ergoway.gr) Το λογισµικό χωρίζεται σε δύο κατηγορίες. Το ένα µέρος είναι τα λειτουργικά συστήµατα στα οποία περιέχονται εντολές για τον έλεγχο του υπολογιστή. Το άλλο µέρος είναι τα προγράµµατα, τα οποία επιτρέπουν στον χρήστη να εκτελεί συγκεκριµένες εργασίες. ∆ηλαδή:

1. Το λογισμικό συστήματος: είναι προγράμματα υποστήριξης που επιτρέπουν την πλήρη χρήση του υπολογιστή. Παραδείγµατα λογισµικού συστήµατος αποτελούν τα λειτουργικά συστήµατα (όπως τα Vista, Windows XP, Windows 7)

2. Το λογισµικό εφαρµογών - προγράµµατα: εκτελούν τις εργασίες, όπως:

επεξεργαστές κειµένου Office 2003 και 2007 (Microsoft Word, Microsoft Wordpad), λογιστικά φύλλα (Microsoft Excel, Lotus 1-2-3), συστήµατα διαχείρισης βάσεων δεδοµένων (Microsoft Access, Borland Paradox, dBase), γλώσσες προγραµµατισµού (BASIC, PASCAL, LOGO, JAVA)

# 1.4 Πώς Λειτουργεί ο Ηλεκτρονικός Υπολογιστής

Οι ηλεκτρονικοί υπολογιστές λειτουργούν µε αλληλεπίδραση υλικού (hardware) και λογισµικού (software). Το υλικό του υπολογιστή δεν µπορεί να πραγµατοποιήσει καµιά λειτουργία χωρίς τις κατάλληλες οδηγίες. Πρέπει δηλαδή να ενηµερώσουµε το υλικό ενός υπολογιστή για το ποίες εργασίες θέλουµε να πραγµατοποιήσει αλλά και µε ποιόν τρόπο. Αυτό γίνεται µέσω των εντολών - λογισµικό που εµείς δίνουµε στον υπολογιστή. Συγκεκριµένα: ∆εδοµένα και εντολές εισάγονται από τη µονάδα εισόδου και αποθηκεύονται στην κεντρική µνήµη του υπολογιστή. Στη συνέχεια µια-µια εντολή εκτελείται από την Κ.Μ.Ε. και το αποτέλεσµα αποθηκεύεται στην κεντρική µνήµη. Τέλος, το αποτέλεσµα µεταφέρεται από την κεντρική µνήµη στη µονάδα εξόδου.

# 1.5 Υπολογιστής και Επιχείρηση – Παράδειγµα Χρήσης

Όσο πολύπλοκες και αν φαίνονται οι παραπάνω αναφορές σχετικά µε τα µέρη του υπολογιστή και τα διάφορα προγράµµατα αυτού, η κατανόηση και κατ'επέκταση η χρήση του έχει ως µοναδικό σκοπό τη διευκόλυνση των χρηστών για ταχύτερα, αποδοτικότερα και ακριβέστερα αποτελέσµατα. Έχει γίνει πλέον κατανοητή η αναγκαιότητα χρήσης ηλεκτρονικού υπολογιστή στην επιχείρηση σήµερα. Αξιοσηµείωτο παράδειγµα αποτελεί ο προσωπικός υπολογιστής ως εργαλείο διατήρησης των αρχείων της επιχείρησης. Μια µικροµεσαία επιχείρηση, σε όλο τον κύκλο των δραστηριοτήτων της, πρέπει να διατηρεί κάποια έγγραφα τα οποία σχετίζονται µε το ιστορικό της εταιρίας ή την καθηµερινή της λειτουργία, όπως για παράδειγµα βιογραφικά στοιχεία εργαζοµένων, προσφορές, κοστολογήσεις, πιθανή αλληλογραφία. Χωρίς τη χρήση του ηλεκτρονικού υπολογιστή, η σωστή ταξινόμηση και αποθήκευση αυτών των εγγράφων απαιτεί µεγάλη προσπάθεια, περισσότερο χρόνο και επιπρόσθετα, έναν ασφαλή χώρο για την αποθήκευσή τους. ∆εν είναι λίγες οι επιχειρήσεις ακόµη και σήµερα που χρησιµοποιούν τον παραδοσιακό τρόπο τήρησης αρχείου µε τη χρήση κλασέρ και ντοσιέ. Μια τέτοια πρακτική καθιστά την εύρεση στοιχείων δύσκολη και χρονοβόρα, αφού προϋποθέτει ένα µεγάλο όγκο έντυπων εγγράφων στα οποία πρέπει να ανατρέχουν κάθε φορά οι επιχειρήσεις. Σήµερα ο προσωπικός υπολογιστής δίνει στις επιχειρήσεις τη δυνατότητα µέσα από το κατάλληλο λογισµικό, να δηµιουργήσουν ή και να διατηρήσουν τα αρχεία τους σε ψηφιακή µορφή. Ακόµα και ήδη υπάρχοντα έγγραφα σε έντυπη µορφή µπορούν να µετατραπούν σε ψηφιακά µε τη χρήση σαρωτή και ειδικού λογισµικού που µετατρέπει το έντυπο υλικό σε ψηφιακό. Αυτό έχει ως αποτέλεσµα να µην απαιτείται ειδικός χώρος για τη φύλαξη του αρχείου της επιχείρησης, αφού θα είναι αποθηκευµένα σε ηλεκτρονικά µέσα αποθήκευσης, όπως ο σκληρός δίσκος του υπολογιστή, δισκέτες, CD-ROM, κ.α. Σηµαντικό πλεονέκτηµα του ψηφιακού αρχείου, είναι επίσης η εύκολη αναζήτηση και ο άµεσος εντοπισµός εγγράφων, ανάλογα µε το όνοµα τους, το περιεχόµενό τους (χρήση λέξης-κλειδί), την ηµεροµηνία καταχώρισης ή άλλα στοιχεία ταξινόµησης. (www.go-online.gr).

#### 1.6 Συµπέρασµα

Καταλήγοντας λοιπόν, και σύµφωνα µε το παραπάνω παράδειγµα χρήσης καταλαβαίνουµε, µέσα από τις διευκολύνσεις τις οποίες παρέχουν, το πόσο σηµαντικοί είναι οι ηλεκτρονικοί υπολογιστές και οι λειτουργίες τους, για τις επιχειρήσεις οι οποίες τους χρησιµοποιούν. ∆εν νοείται σήµερα, ύπαρξη επιχείρησης, µικρής ή µεγάλης, χωρίς τη χρήση ηλεκτρονικών υπολογιστών ή άλλων συστηµάτων τεχνολογίας, αφού γενικότερα η τεχνολογία και ειδικότερα οι ηλεκτρονικοί υπολογιστές, απλοποιούν τις διαδικασίες και εργασίες που λαµβάνουν χώρα στο εργασιακό περιβάλλον. Επιπλέον διευκολύνουν τη συνεργασία και επικοινωνία των υπαλλήλων. Ουσιαστικά, συµβάλουν σε µεγάλο βαθµό στην οργάνωση και αυτοµατοποίηση των εργασιών, εξοικονοµούν χρόνο και χρήµα για τις επιχειρήσεις, προσδίδουν ασφαλή αποτελέσµατα και ευελιξία κινήσεων, αυξάνουν τον έλεγχο στις διαδικασίες της. Με λίγα λόγια, η χρήση συστηµάτων τεχνολογίας και των υπολογιστών στα πλαίσια µιας επιχείρησης, αποφέρουν σηµαντικά οφέλη, µε σηµαντικότερα αυτών την αύξηση της αποδοτικότητας των εργαζοµένων της και την ενδυνάµωση της ανταγωνιστικότητάς της, στο σύγχρονο οικονοµικό περιβάλλον – στη σύγχρονη αγορά.

Στο σηµείο αυτό θα ήθελα να αναφερθώ πολύ συνοπτικά, στην εξέλιξη των υπολογιστών µε τη πάροδο του χρόνου, και να προσθέσω το γεγονός πως οι πρώτοι υπολογιστές ήταν τεράστιοι και απαιτούσαν µεγάλα ποσά ενέργειας. Χρησιµοποιούνταν κυρίως από κυβερνητικούς οργανισµούς, για ειδικευµένους υπολογισµούς, όπως για τους υπολογισµούς τροχιών (αστρονοµικών ή στρατιωτικών), για το σπάσιµο κωδικών ή για µετεωρολογικές προβλέψεις. Καθώς όµως εξελίσσονταν, οι υπολογιστές γίνονταν όλο και µικρότεροι, µε µικρότερες ενεργειακές απαιτήσεις και µικρότερο κόστος. Έτσι φτάσαµε στην εµφάνιση των προσωπικών υπολογιστών, που ως σκοπό είχαν την κάλυψη των απαιτήσεων µεµονωµένων ατόµων και µικρών οµάδων χρηστών, και στους οποίους θα αναφερθώ αµέσως παρακάτω.

# ΚΕΦΑΛΑΙΟ 2 - ΠΡΟΣΩΠΙΚΟΣ Η.Υ.

# 2.1 Τι είναι ο Προσωπικός Υπολογιστής

Ο προσωπικός υπολογιστής (Personal Computer, PC), είναι ο πιο συνηθισµένος τύπος υπολογιστή σήµερα, είναι αρκετά µικρός σε διαστάσεις, σε σχέση µε τους πρώτους υπολογιστές, και έχει σχεδιαστεί έτσι ώστε να καλύπτει τις ανάγκες ενός µόνο ατόµου κάθε φορά. Αποτελεί ένα ευέλικτο εργαλείο που µπορεί να χρησιµοποιηθεί για µεγάλο εύρος εφαρµογών. Είναι κατάλληλος για οποιαδήποτε χρήση και γι'αυτό

χρησιµοποιείται, τόσο από υπαλλήλους επιχειρήσεων όσο και από ιδιώτες. Οι πρώτοι προσωπικοί υπολογιστές, δηµιουργήθηκαν στις αρχές της δεκαετίας του 1980, είχαν περιορισµένες δυνατότητες, ήταν πολύ φθηνοί και πολύ προσιτοί για το κοινό. (Παναγιώτης Ι.Α. Παπασωτηρίου, 2001). Η µεγάλη ζήτηση των προσωπικών υπολογιστών του τότε, έφερε και την αλµατώδη εξέλιξη τους στο σήµερα, µε αποτέλεσµα την πληθώρα τύπων - ειδών και δυνατοτήτων.

# 2.2 Κατηγορίες Προσωπικών Υπολογιστών (Συγκρίσεις και ∆υνατότητες)

Οι προσωπικοί υπολογιστές µπορούν να κατηγοριοποιηθούν µε κριτήριο το µέγεθος τους, τη φορητότητα και τις δυνατότητές τους σε:

1. Επιτραπέζιος υπολογιστής ή υπολογιστής γραφείου (desktop).

2. Φορητός υπολογιστής, ο οποίος διακρίνεται σε κατηγορίες:

- $\triangleright$  Επιγονάτιος (laptop ή notebook).
- $\triangleright$  Xειρός (handheld)  $\rightarrow$  UMPC (Ultra Mobile, Portable Computers), PDA.
- $\triangleright$  Παλάμης (palmtop) Τσέπης (pocket PC)  $\rightarrow$  PDA.
- 3. Υποφορητός (netbook) → Tablet PC.

#### 2.2.1 Ο Επιτραπέζιος Υπολογιστής, (Desktop).

Είναι είδος προσωπικού υπολογιστή. Ονοµάζεται επιτραπέζιος γιατί συνήθως όλα τα εξαρτήµατα από τα οποία αποτελείται τοποθετούνται επάνω σε γραφείο. Χαρακτηρίζεται για την µικρή κατανάλωση ενέργειας, αλλά και για την εύκολη και γρήγορη συναρµολόγηση του. Πρωτοπόρες εταιρίες κατασκευής επιτραπέζιων υπολογιστών είναι η Apple, η AMD, και η Intel (η AMD και η Intel είναι πρωτοπόρες και στη κατασκευή µικροεπεξεργαστών και κυκλωµάτων για υπολογιστές), αν και η Intel εμπορεύεται υπολογιστές με το όνομά της, σε περιορισμένες ποσότητες. Πρωτοπόρες εταιρίες κατασκευής επιτραπέζιων υπολογιστών εκτός από την APPLE, είναι και η HP (Hewlett Packard), η SONY, η LENOVO (κινέζικη εταιρία, η τρίτη µεγαλύτερη στο κόσµο, εξαγόρασε το τµήµα κατασκευής υπολογιστών της IBM), η FUJITSU, η TOSHIBA (περισσότερο εντός Ιαπωνίας, άλλα κάνουν µεγάλες εξαγωγές σε φορητούς), η ACER καθώς και οι ελληνικές εταιρίες όπως η Infoquest, η Turbox, και η Multirama. (el.wikipedia.org). Οι επιτραπέζιοι υπολογιστές απευθύνονται σε όλους ανεξαιρέτως, είτε πρόκειται για οικιακούς χρήστες είτε για επαγγελµατίες. Οι εντυπωσιακές δυνατότητες και εφαρµογές τους, η µεγάλη ευχρηστία και αποτελεσµατικότητά τους, τους έχουν αναδείξει σε συσκευές ορόσηµα του σύγχρονου υλικού πολιτισµού. Το προσιτό κόστος των επιτραπέζιων υπολογιστών, αποτελεί το σηµαντικότερό τους πλεονέκτηµα έναντι των φορητών. Μειονέκτηµα αποτελεί το γεγονός ότι οι επιτραπέζιοι υπολογιστές λόγω του όγκου τους, καταλαµβάνουν αρκετά µεγάλο χώρο, είναι βαρείς, δεν διαθέτουν φορητότητα, δεν µπορούν δηλαδή εύκολα να µεταφερθούν εκτός του συγκεκριµένου τόπου εγκατάστασής τους, και δεν µπορούν να λειτουργήσουν χωρίς ηλεκτρική ενέργεια.

#### 2.2.2 Φορητός Υπολογιστής, (laptop ή notebook).

Η αλματώδης εξέλιξη της τεχνολογίας είχε και έχει ως αποτέλεσμα την ανάπτυξη φορητών υπολογιστών, που διαθέτουν δυνατότητες ανάλογες µε εκείνες των αντίστοιχων επιτραπέζιων. Ένας laptop όχι µόνο µπορεί να επιτελέσει τις ίδιες ακριβώς λειτουργίες µε έναν επιτραπέζιο, αλλά και σε πολλές περιπτώσεις είναι ανώτερος. Οι laptop απευθύνονται σε κάθε ενεργό ή δυνητικό χρήστη υπολογιστών, αποτελούν ένα πολύ χρήσιµο εργαλείο για τις επιχειρήσεις και όχι µόνο. Κύρια χαρακτηριστικά των laptop, είναι το µικρό µέγεθος τους και το µικρό τους βάρος. Αυτό το είδος υπολογιστή ενσωµατώνει πολλές και καινοτόµες τεχνολογίες µε σχετικά προσιτό πλέον κόστος. Κάποιες από αυτές, είναι η οθόνη υγρών κρυστάλλων (LCD) που υλοποιείται µε διάφορους τρόπους εκ των οποίων γνωστότερος και συνηθέστερος σήµερα είναι η τεχνολογία TFT. (www.go-online.gr). Στα θετικά του σηµεία συµπεριλαµβάνεται η εργονοµική κατασκευή του, η φορητότητα του, και οι µεγάλοι χρόνοι αυτονοµίας που του παρέχουν οι σύγχρονοι τύποι µπαταριών. Λόγω του ότι αντλούν ενέργεια από µπαταρία, προσφέρονται και για εργασία εκτός γραφείου, ενώ ο χρήστης µπορεί επίσης να συνδέεται µε το Internet και να χρησιµοποιεί το ηλεκτρονικό ταχυδροµείο, όταν βρίσκεται σε δηµόσιους χώρους. Στα αρνητικά σηµεία ανήκουν η δαπανηρή αναβάθµιση του, επίσης είναι αρκετά ευπαθής σε µικροατυχήµατα, πτώσεις, χτυπήµατα, κραδασµούς.

#### 2.2.3 Ο Υπολογιστής Χειρός, (handheld).

Οι υπολογιστές χειρός είναι πτυσσόµενοι, δουλεύουν είτε µε επαναφορτιζόµενη µπαταρία, είτε µε ρεύµα απευθείας από την πρίζα, διαθέτουν οθόνη αφής, επεξεργαστή, αποθηκευτική δυνατότητα, λειτουργικό σύστηµα, θύρες για σύνδεση µε περιφερειακές συσκευές και υπολογιστές, ενώ µπορούν να συνδεθούν µε το διαδίκτυο τόσο ασύρµατα όσο και ενσύρµατα. Επίσης, ορισµένα µοντέλα διαθέτουν ψηφιακή κάµερα, ενώ µπορούν να αναπαράγουν ήχο και εικόνα. Στην αγορά διατίθενται και συσκευές handheld που είναι συγχρόνως και κινητά τηλέφωνα. Οι υπολογιστές χειρός προσφέρουν στους χρήστες τους πληθώρα δυνατοτήτων όπως: δηµιουργία καταλόγων µε δυνατότητα καταχώρησης χιλιάδων εγγραφών, ρολόι - ξυπνητήρι, ηµερολόγιο, προγραµµατισµό και υπενθύµιση ραντεβού, εισαγωγή σηµειώσεων, επεξεργασία κειµένου και λογιστικών φύλλων, πλοήγηση στο διαδίκτυο, εφαρµογές ηλεκτρονικού ταχυδρομείου. (www.go-online.gr). Τα handhelds απευθύνονται κυρίως σε επαγγελµατίες που διαθέτουν µεγάλο επαγγελµατικό κύκλο, που συναλλάσσονται καθηµερινά µε αρκετό κόσµο και που πρέπει συχνά να προστρέχουν σε καταλόγους για να ελέγχουν τις τρέχουσες υποχρεώσεις τους. Τα πλεονεκτήµατα τους είναι ότι οι εν λόγω συσκευές ενδείκνυνται για γενική χρήση, µεταφέρονται ευκολότερα από τους επιγονάτιους υπολογιστές, ενώ το βάρος τους είναι αµελητέο. Η δυνατότητα σύνδεσης µε περιφερειακές ή κεντρικές συσκευές καθώς και µε το Internet, τους προσδίδει αυξηµένη λειτουργικότητα και αξία. Τα µειονεκτήµατα αυτών των συσκευών, είναι η περιορισµένη αποθηκευτική τους δυνατότητα και το υψηλό κόστος αγοράς.

#### 2.2.4 Υπολογιστές Παλάµης (palmtop) και Τσέπης (pocket pc).

Ο όρος palmtop, µεταφράζεται ως υπολογιστής παλάµης, προέρχεται από την κατασκευάστρια αµερικανική εταιρία Palm, ενώ ο όρος pocket pc µεταφράζεται ως υπολογιστή τσέπης, προέρχεται από την σύµπραξη των εταιριών Microsoft, Hewlett Packard, Compaq, Casio, Symbol. Στα ελληνικά, ο όρος που έχει επικρατήσει για τις συσκευές αυτές, είναι υπολογιστής παλάµης. Επί της ουσίας πρόκειται για το ίδιο προϊόν. (el.wikipedia.org). Τα µοντέλα της κατηγορίας αυτής αναφέρονται και ως προσωπικοί ψηφιακοί βοηθοί (PDA - Personal Digital Assistant). Βασικό χαρακτηριστικό αυτών των µοντέλων είναι η απουσία πληκτρολογίου. Η εισαγωγή των δεδοµένων γίνεται µέσω της οθόνης αφής. Επιπλέον, υπάρχουν και εφαρµογές αναγνώρισης της γραφής, καθώς και εικονικού πληκτρολογίου. Οι υπολογιστές παλάµης, διαθέτουν λογισµικό και εξυπηρετούν τη διατήρηση και οργάνωση σηµειώσεων, καθώς και την οργάνωση του χρόνου και των συναντήσεων. Επιπλέον, χρησιµεύουν ως εγκυκλοπαίδειες – λεξικά και παρέχουν δυνατότητες πρόσβασης στο διαδίκτυο. Κυρίως όµως, έχουν τη δυνατότητα να συνδέονται και να ανταλλάσσουν πληροφορίες µε έναν επιτραπέζιο υπολογιστή, γεγονός που τους καθιστά πολύ χρήσιµο εξάρτηµα. Στους υπολογιστές παλάµης διατηρείται η συµβατότητα µε γνωστές εφαρµογές των Windows, όπως για παράδειγµα, το Word, το Excel και το Outlook. Οι υλικές προδιαγραφές, οι ιδιότητες και οι λειτουργίες των υπολογιστών παλάµης είναι παρόµοιες µε εκείνες των handhelds, µε µερικές όµως σηµαντικές διαφορές: το µέγεθός τους είναι ελαφρώς µικρότερο από τα handhelds, το σχήµα τους είναι µακρόστενο, ενώ εκείνο των handhelds είναι ορθογώνιο παραλληλόγραµµο. Επιπλέον, το µεγαλύτερο µέρος της συσκευής στα palmtops καταλαµβάνεται από την οθόνη, ενώ η συντριπτική τους πλειονότητα δεν διαθέτει πληκτρολόγιο, αλλά η εισαγωγή των δεδοµένων πραγµατοποιείται µέσω µιας γραφίδας που επικοινωνεί απευθείας µε την οθόνη. (www.go-online.gr). Όσον αφορά στο πεδίο εφαρµογής τους, οι palmtop εκτός από τη γενική χρήση, µπορούν να βρουν εφαρµογή και σε εξειδικευµένους επιχειρηµατικούς τοµείς, παρέχοντας σηµαντικά πλεονεκτήµατα στις επιχειρήσεις που τους χρησιµοποιούν. Μειονέκτηµα για τα palmtops, αποτελεί η µη ύπαρξη πληκτρολογίου σε πολλά µοντέλα, µε πιθανό αποτέλεσµα να δυσκολεύει τους χρήστες που επιθυµούν την εισαγωγή πλήθους δεδοµένων, επιπλέον η γραφίδα είναι µεν αφάνταστα βολική όταν χρησιµοποιείται για την επιλογή εφαρµογών, µενού και εντολών, δεν συµβαίνει όµως το ίδιο όταν ο χρήστης θέλει να εισαγάγει µεγάλο σε έκταση κείµενο. Η τιµή τους όπως και στους υπολογιστές χειρός, αποτελεί ανασταλτικό παράγοντα αγοράς, επίσης παρουσιάζουν περιορισµένη αποθηκευτική δυνατότητα.

#### 2.2.5 Προσωπικός Ψηφιακός Βοηθός (PDA).

Είναι ένας υπολογιστής χειρός επίσης γνωστός ως υπολογιστής παλάµης. Τα PDAs έχουν συνήθως οθόνες χρώµατος και δυνατότητες ήχου, δίνοντάς τους έτσι το πλεονέκτηµα να χρησιµοποιηθούν και ως κινητά τηλέφωνα (smart phones), ως προγράµµατα περιήγησης στο διαδίκτυο, ως φορητές συσκευές αναπαραγωγής πολυµέσων. Πολλοί PDAs υπολογιστές µπορούν να έχουν πρόσβαση στο διαδίκτυο για αποστολή - λήψη E-mail και Web υποστήριξη, σε Intranets ή Extranets µέσω WiFi, είτε ασύρματων δικτύων ευρείας περιοχής. Αν και θεωρείται πως το πρώτο PDA δηµιουργήθηκε από τη Casio και κυκλοφόρησε το Μάιο του 1983, ο όρος χρησιµοποιήθηκε για πρώτη φορά τον Ιανουαρίου του 1992 από την Apple. Το 1996, η Nokia παρουσιάζει το πρώτο κινητό τηλέφωνο µε πλήρη λειτουργία PDA: το 9000 Communicator, το οποίο έκτοτε έχει αναβαθμιστεί και καταλαμβάνει παγκοσμίως τις µεγαλύτερες πωλήσεις, και το οποίο γέννησε µια κατηγορία τηλεφώνων που ονοµάζεται smartphone. Σήµερα η συντριπτική πλειοψηφία του συνόλου των PDAs είναι smartphones, πωλούν πάνω από 150 εκατοµµύρια µονάδες, ενώ τα µητηλέφωνα (stand-alone) PDAs, πωλούν µόνο περίπου 3 εκατοµµύρια µονάδες το χρόνο. Η RIM Blackberry, το iPhone της Apple και το Nokia-N-Series, είναι χαρακτηριστικές smartphones. Σήµερα, ένα τυπικό PDA έχει οθόνη αφής για την εισαγωγή δεδοµένων, υποδοχή κάρτας µνήµης για την αποθήκευση δεδοµένων και τουλάχιστον ένα από τα ακόλουθα προγράµµατα για συνδεσιµότητα όπως Bluetooth, WiFi. Το λογισμικό συνήθως που απαιτείται για ένα PDA, περιλαμβάνει ημερολόγιο για ραντεβού, βιβλίο διευθύνσεων για τις επαφές και κάποιου είδους πρόγραµµα σηµειώσεων. (el.wikipedia.org), (www.go-online.gr).

#### 2.2.6 UMPC (Ultra Mobile, Portable Computers).

Είναι εξαιρετικά µικροί υπολογιστές, κάτι µεταξύ pda και netbook, βγαίνουν σε εξαιρετικά πολλά µοντέλα και διαφορετικά σχήµατα και σχέδια. Σχεδόν άγνωστοι ακόµα στην Ελλάδα, στο εξωτερικό χρησιµοποιούνται από τα στελέχη επιχειρήσεων, λόγο της εξαιρετικής φορητότητας τους και της δυνατότητας σύνδεσης στο internet από παντού.

#### 2.2.7 Ο Υποφορητός (netbook).

Με τον όρο Netbook χαρακτηρίζονται οι µικροί φορητοί υπολογιστές που κυκλοφόρησαν τα τελευταία χρόνια, προσανατολισµένοι κυρίως στη χρήση διαδικτυακών εφαρµογών. Οι υπολογιστές αυτοί έχουν µικρό µέγεθος και βάρος. Έχουν µικρή οθόνη 8.9 ως 11 ιντσών και επεξεργαστή χαµηλής κατανάλωσης ενέργειας. (el.wikipedia.org). Επίσης διαθέτουν ασύρµατη δικτύωση και web camera, καθώς και Bluetooth. Το βασικό τους πλεονέκτηµα είναι το µικρό µέγεθος και βάρος και η μεγάλη αυτονομία τους σε ενέργεια. Χρησιμοποιούν ως λειτουργικό σύστημα το Ubuntu Linux ή τα Windows XP αλλά µπορούν να υποστηρίξουν και το νέο λειτουργικό σύστηµα των Windows 7.

#### 2.2.8 Tablet PC.

Είναι φορητοί υπολογιστές που συνδυάζουν χαρακτηριστικά φορητών υπολογιστών και υπολογιστών χειρός. Ο όρος χρησιµοποιήθηκε για πρώτη φορά το 2001 από τη Microsoft. Τα Tablet PCs είναι πολύ ισχυροί υπολογιστές και διαθέτουν ενσωµατωµένη οθόνη αφής. Όπως και στους υπολογιστές χειρός, έτσι και τα Tablet PCs παρέχουν δυνατότητες ημερολογίου, δημιουργία ζωγραφικής εικόνων στην οθόνη, µπορούν να µετατρέπουν χειρόγραφο κείµενο σε πληκτρολογηµένο κείµενο, περιλαµβάνουν προγράµµατα περιήγησης στο διαδίκτυο, παρέχουν συµβατότητα µε σουίτες γραφείου όπως excel, word κ.α. Ορισµένα Tablet PCs είναι ανατρεπόµενα, η οθόνη τους δηλαδή περιστρέφεται – ξεδιπλώνεται, και από κάτω αποκαλύπτεται το πληκτρολόγιο. (windows.microsoft.com)

# 2.3 Συµπέρασµα, Κριτήρια Επιλογής Προσωπικού Υπολογιστή - Πρόταση

Συµπερασµατικά, όλα τα είδη των ανωτέρω προσωπικών υπολογιστών, επιτραπέζιοι, φορητοί, παλάµης, τσέπης ή χειρός, αποτελούν µέσα ικανοποίησης των αναγκών που προκύπτουν µέσα σε ένα σύγχρονο εργασιακό περιβάλλον µιας µικροµεσαίας επιχείρησης και όχι µόνο. Γενικότερα στον επαγγελµατικό χώρο, οι υπάλληλοι χρησιµοποιούν υπολογιστές για να διατηρούν αρχεία, να αναλύουν δεδοµένα, να διενεργούν έρευνες, να διαχειρίζονται έργα. Τα κριτήρια επιλογής για τον κάθε επιχειρηµατία – χρήστη πολλά, ανάλογα και µε το είδος ενασχόλησής του, µε βασικότερα: τον σκοπό χρήσης, το κόστος απόκτησης, τις ανάγκες του εργαζόµενου χρήστη, τις δυνατότητες αναβάθµισης των συσκευών και την ευπάθειά τους. Κατά την άποψή µου µια µικροµεσαία επιχείρηση για να έχει εύστοχη αγορά και λειτουργία υπολογιστών, θα πρέπει πέραν της υποχρέωσης παρακολούθησης των τεχνολογικών εξελίξεων, να προβεί και σε µεθόδους αντιµετώπισης της δεδοµένης φθοράς των υλικών, που αυξάνει την πιθανότητα αστοχίας και απώλειας δεδοµένων. Η αντικατάσταση και αναβάθµιση των προσωπικών υπολογιστών στο επιχειρηµατικό περιβάλλον, αποτελεί µια σαφή αναγκαιότητα, καθώς η επιµήκυνση του χρόνου ζωής των προσωπικών υπολογιστών στην επιχείρηση, επηρεάζεται σαφώς από την περιρρέουσα οικονομική κρίση, που αναγκάζει τις επιχειρήσεις να περικόπτουν τους προϋπολογισµούς τους για τεχνολογία, αλλά σχετίζεται επίσης και µε ένα σύµπλεγµα περισσότερο µακροπρόθεσµων παραγόντων και ενεργειών που θα πρέπει να λάβει υπόψη και να εκτελέσει µια επιχείρηση, τόσο στην αγορά, όσο και στην συντήρηση των προσωπικών υπολογιστών, που διατίθεται να εγκαταστήσει και να χρησιµοποιήσει για τη διεκπεραίωση των λειτουργιών της, όπως για παράδειγµα: Το κόστος της αναβάθµισης είναι µερικές φορές πολύ περισσότερο έναντι της αντικατάστασης των υπολογιστών της επιχείρησης, αυτό έχει ως αποτέλεσµα να συµφέρει την επιχείρησή να αντικαθιστά τους υπολογιστές που χρησιµοποιεί και µάλιστα συνολικά παρά σταδιακά, µε σκοπό την εξοικονόµηση οικονοµικών πόρων.

Επίσης το ενδεχόµενο αντικατάστασης των επιτραπέζιων υπολογιστών από φορητούς. Αν και οι φορητοί υπολογιστές κοστίζουν αρχικά περισσότερο, συµφέρει ιδιαίτερα τις επιχειρήσεις µε αυξηµένο όγκο εξωτερικών δραστηριοτήτων, καθώς οι φορητοί εµφανίζουν πολύ καλύτερο TCO (Total Cost of Ownership - Συνολικό Κόστος Ιδιοκτησίας). Εννοώντας ότι μακροπρόθεσμα τα συνολικά έξοδα για την διατήρηση και λειτουργία ενός επιτραπέζιου υπολογιστή, θα είναι υψηλότερα από τα έξοδα που απαιτεί ένας φορητός υπολογιστής. Επιπλέον ο οποιοσδήποτε τύπος φορητού υπολογιστή, έχει τη δυνατότητα – πλεονέκτηµα να συνδέεται σε διαδίκτυο δίκτυο και ασύρµατα, πράγµα ιδιαίτερα χρήσιµο για επιχειρήσεις µε πληθώρα εξωτερικών δραστηριοτήτων, αλλά εξίσου χρήσιµο και για τις εγκαταστάσεις εντός της επιχείρησης, αφού εξοικονοµεί τη χρήση καλωδίων για σύνδεση.

Στο σηµείο αυτό θα ήθελα να προσθέσω, πως η ύπαρξη των δικτύων στις επιχειρήσεις, αποτελούν µεγάλο όφελος για αυτές, αφού παρέχουν ευελιξία σε ότι αφορά την επικοινωνία και συνεργασία µεταξύ των εργαζοµένων και όχι µόνο. Το τι είναι όµως τα δίκτυα, τις κατηγορίες και τα πλεονεκτήµατα από τη χρήση τους, θα αναπτύξω στο αµέσως επόµενο κεφάλαιο.

# ΚΕΦΑΛΑΙΟ 3 - ∆ΙΚΤΥΑ Η.Υ.

# 3.1 Τι είναι το ∆ίκτυο – Σκοπός ∆ικτύων

Ένα δίκτυο υπολογιστών, είναι ένα σύστηµα επικοινωνίας δεδοµένων, που συνδέει δύο ή περισσότερους αυτόνοµους και ανεξάρτητους υπολογιστές ή ανεξάρτητες περιφερειακές συσκευές, συνδεδεµένες µεταξύ τους µε καλώδια. Σε περίπτωση που η σύνδεση µεταξύ των υπολογιστών γίνεται µε ασύρµατο τρόπο, τότε αναφερόµαστε στα ασύρµατα δίκτυα (WiFi). (www.plusnet.gr). Το µεγάλο προσόν χρήσης ενός WiFi δικτύου, είναι η ευκολία να προσθέσουµε υπολογιστές, εκτυπωτές, ασύρµατες κάµερες κ.α., διότι το µόνο που απαιτείται, είναι να βρίσκονται οι προς χρήση συσκευές στην εµβέλεια του ασύρµατου δικτύου. Ο σκοπός που τα δίκτυα δηµιουργήθηκαν, είναι για να εξυπηρετούν τις ανάγκες που προέκυψαν από την εξάπλωση της χρήσης των υπολογιστών, τόσο στην καθηµερινότητα αλλά κυρίως στις δραστηριότητες µιας επιχείρησης. Βασικός σκοπός της ύπαρξης των δικτύων, είναι ο διαµερισµός των πόρων του συστήµατος και η ανταλλαγή πληροφοριών κάθε µορφής (προγράµµατα, αρχεία, δεδοµένα). Πόροι του συστήµατος µπορούν να είναι είτε υλικό (hardware) π.χ. υπολογιστές, εκτυπωτές, σκληροί δίσκοι, είτε λογισµικό (software) π.χ. δεδοµένα, προγράµµατα εφαρµογών, υπηρεσίες. Με τον τρόπο αυτό επιτυγχάνεται εξοικονόµηση χρηµάτων, αύξηση της απόδοσης του συστήµατος, κεντρικός έλεγχος και εύκολη επεκτασιµότητα.

### 3.2 Κατηγορίες ∆ικτύων

#### 3.2.1 Ανάλογα µε την έκτασή τους (τοπογραφικά):

#### Α) Τοπικό δίκτυο - LAN (Local Area Network).

∆ίκτυο υπολογιστών οι οποίοι βρίσκονται εντός ενός συγκεκριµένου χώρου (δωµάτιο, κτήριο, επιχείρηση). Τα πλεονεκτήµατα του συγκεκριµένου δικτύου είναι:

1. Μικρό κόστος ανά χρήστη. Μια ακριβή περιφερειακή συσκευή (εκτυπωτής) ή προγράµµατα εφαρµογών, αποτελούν διαµοιραζόµενους πόρους και χρησιµοποιούνται από όλους τους χρήστες.

2. Μεγάλη ταχύτητα µεταφοράς πληροφοριών.

- 3. Επεκτασιµότητα.
- 4. Βελτιστοποίηση της χρήσης των µηχανηµάτων.
- 5. Υψηλό επίπεδο παρεχόµενων υπηρεσιών στους χρήστες του δικτύου.

#### Β) Μητροπολιτικό δίκτυο - MAN (Metropolitan Area Network).

∆ίκτυο υπολογιστών που βρίσκεται εκτός των ορίων µίας πόλης. Είναι ταχύτερα από τα τοπικά δίκτυα και µπορούν να µεταδίδουν εικόνα, φωνή και δεδοµένα αποδοτικότερα.

#### Γ) Εκτεταµένο δίκτυο WAN (Wide Area Network).

∆ίκτυο υπολογιστών οι οποίοι βρίσκονται σε απόσταση µεταξύ τους (από µερικά χιλιόµετρα έως διαφορετική πόλη ή χώρα). Παραδείγµατα τέτοιων δικτύων, είναι τα δίκτυα των αεροπορικών εταιριών, τα τραπεζικά δίκτυα.

#### 3.2.2 Ανάλογα µε τον τηλεπικοινωνιακό φορέα εξυπηρέτησης:

#### Α) Ιδιωτικά δίκτυα (private Networks).

Ανήκουν εξ ολοκλήρου σε ιδιωτικούς οργανισµούς και χρησιµοποιούν, είτε αποκλειστικές γραµµές επικοινωνίας δηµόσιων τηλεπικοινωνιακών φορέων, χωρίς να τις µοιράζονται µε άλλους χρήστες, είτε ιδιόκτητες γραµµές επικοινωνίας.

#### Β) ∆ηµόσια δίκτυα (Public Networks).

Εξυπηρετούν τις διασυνδέσεις µεταξύ αποµακρυσµένων σηµείων. Χρησιµοποιούνται όταν η απόσταση είναι µεγάλη και καθίσταται απαγορευτική λόγω κόστους ή όταν ο φόρτος µεταξύ των σηµείων δεν είναι µεγάλος και επιτυγχάνεται έτσι µεγάλη ταχύτητα µεταφοράς.

#### 3.2.3 Ανάλογα µε την τεχνική προώθησης της πληροφορίας:

#### Είναι τα ∆ίκτυα µεταγωγής και ∆ίκτυα Ακρόασης.

Υπάρχουν όµως και κάποιοι ακόµα τύποι δικτύων, οι οποίοι είναι γνωστοί και χρησιµοποιούνται κυρίως από επιχειρήσεις, γραφεία, πανεπιστήµια, βιβλιοθήκες, γενικότερα από τον δηµόσιο και ιδιωτικό τοµέα και είναι γνωστά ως το intranet (ενδοδίκτυο) και extranet (διευρυµένο ενδοδίκτυο).

### 3.3 Ενδοδίκτυο (Intranet)

Ένα intranet - κλειστό εταιρικό δίκτυο, είναι είτε ένα τοπικό εταιρικό δίκτυο, είτε ένα ευρύτερης εµβέλειας δίκτυο, το οποίο χρησιµοποιεί την τεχνολογία του διαδικτύου. Συνήθως τα εταιρικά ενδοδίκτυα προσφέρουν στους χρήστες τους πρόσβαση στο διαδύκτιο, χρησιµοποιώντας έναν ή περισσότερους υπολογιστές οι οποίοι είναι συνδεδεµένοι στο διαδύκτιο. Τα ενδοεταιρικά, λειτουργούν σαν ιδιωτικά δίκτυα µε περιορισµένη πρόσβαση. Μόνον εξουσιοδοτηµένοι υπάλληλοι µπορούν να τα χρησιµοποιούν. Τα Intranets, περιορίζονται σε πληροφορίες σχετικές µε την εταιρία και περιέχουν αποκλειστικές και συχνά ιδιωτικές και ευαίσθητες πληροφορίες. (www.tex.unipi.gr). Το Intranet µπορεί να χρησιµοποιηθεί, για να βελτιώσει την επικοινωνία και τη συνεργασία µεταξύ εξουσιοδοτηµένων υπαλλήλων και άλλων εταιρικών εταίρων. Τα Intranets προσφέρουν την κατάλληλη υποδοµή για πολλές διεταιρικές εµπορικές εφαρµογές. Τα δίκτυα Intranet, έδωσαν στο προσωπικό της επιχείρησης περισσότερες δυνατότητες και ως προς τη διαχείριση των πελατών, ενώ την ίδια στιγµή αύξησαν το εργασιακό ενδιαφέρον και µείωσαν τις απώλειες σε ανθρώπινο δυναµικό.

Με λίγα λόγια το intranet είναι:

- 1. Τυπικοί χρήστες: Εξουσιοδοτηµένοι εταιρικοί υπάλληλοι.
- 2. Πρόσβαση: Ιδιωτική και περιορισµένη.
- 3. Τύπος πληροφόρησης: Ειδική, εταιρική και ιδιωτικής μορφής.

#### 3.3.1 Πλεονεκτήµατα Χρήσης Ενδοδικτύου

Οι επιχειρήσεις εγκαθιστούν και χρησιµοποιούν τα ενδοδίκτυα για διάφορους λόγους, µερικοί από αυτούς είναι:

- Για την κοινοποίηση εταιρικών ανακοινώσεων και πληροφοριών προς τους υπαλλήλους.
- Για τη διαχείριση της εταιρικής ηλεκτρονικής αλληλογραφίας.
- Παρέχει στους υπαλλήλους της εταιρίας, τη δυνατότητα επικοινωνίας µε διάφορους τρόπους π.χ. τηλεδιάσκεψη.
- Για τον διαµοιρασµό δεδοµένων και αρχείων µεταξύ των υπαλλήλων.
- Παρέχει πρόσβαση σε βάσεις δεδοµένων και σε έγγραφα εσωτερικής χρήσης που βρίσκονται αποθηκευµένα σε κεντρικό σηµείο.
- Μειώνει το κόστος από τη χρήση γραφικής ύλης, αφού οι ανακοινώσεις, η επικοινωνία και όλες οι πληροφορίες είναι διαθέσιµες σε ηλεκτρονική µορφή.

Στο σηµείο αυτό οφείλω να αναφέρω και το µοναδικό κατά τη γνώµη µου µειονέκτηµα των ενδοδικτύων, το οποίο είναι πως η δηµιουργία και η διαχείριση του, είναι τουλάχιστον αρχικά, πολύπλοκη και πολυέξοδη.

# 3.4 Ενδοδίκτυο Εξωτερικής Πρόσβασης (Extranet)

Ένα extranet ή «διευρυµένο intranet» είναι το ιδιωτικό δίκτυο µιας επιχείρησης ή ενός οργανισµού, το οποίο επιτρέπει την ελεγχόµενη πρόσβαση σε ενδοεταιρικά δίκτυα που βρίσκονται σε διαφορετικές τοποθεσίες. (Βασίλης Αγκαβανάκης, 2005). Το extranet δηλαδή, µπορεί να θεωρηθεί ένα τµήµα του ενδοδικτύου της επιχείρησης, το οποίο είναι διαθέσιµο και σε χρήστες εκτός εταιρίας, οι οποίοι έχουν τη δυνατότητα να συνδεθούν µε αυτό και να έχουν πρόσβαση στις υπηρεσίες και στους πόρους που παρέχει. Οι µεταδόσεις extranet συνήθως γίνονται µέσω του Internet. Τα extranets παρέχουν διασφαλισμένη συνδεσιμότητα ανάμεσα στα intranets μίας εταιρίας και στα intranets των επιχειρηµατικών της εταίρων, σε προµηθευτές υλικών, σε οικονοµικές υπηρεσίες, σε κυβερνητικές υπηρεσίες και σε πελάτες. (www.tex.unipi.gr). Το προστατευµένο περιβάλλον του extranet επιτρέπει τη συνεργασία µεταξύ οµάδων, το µοίρασµα πληροφοριών αποκλειστικά και την ανταλλαγή τους µε ασφάλεια.

Με λίγα λόγια το extranet είναι:

1. Τυπικοί χρήστες: Εξουσιοδοτηµένες οµάδες συνεργαζόµενων εταιριών.

2. Πρόσβαση: Ιδιωτική, για εξουσιοδοτημένους εξωτερικούς συνεργάτες.

3. Τύπος πληροφόρησης: Διαμοιρασμένη μεταξύ εξουσιοδοτημένων συνεργαζόµενων οµάδων.

#### 3.4.1 Πλεονεκτήµατα Χρήσης Ενδοδικτύου Εξωτερικής Πρόσβασης

Οι επιχειρήσεις εγκαθιστούν και χρησιµοποιούν το Extranet για διάφορους λόγους, µερικοί από αυτούς είναι:

- Ανταλλαγή µεγάλου όγκου των δεδοµένων που χρησιµοποιούν τεχνικές ηλεκτρονικής ανταλλαγής δεδοµένων.
- Συνεργασία µε άλλες εταιρίες για τις κοινές προσπάθειες για την ανάπτυξη.
- Από κοινού ανάπτυξη και χρήση των προγραµµάτων κατάρτισης µε άλλες εταιρίες.
- Παροχή ή πρόσβαση σε υπηρεσίες που παρέχονται από µια εταιρία σε µια οµάδα άλλων εταιριών, όπως είναι µια online τραπεζική αίτηση ώστε να διαχειρίζεται µια εταιρία για λογαριασµό των θυγατρικών τραπεζών.
- Μοιράζονται τα νέα µερίδια κοινού ενδιαφέροντος αποκλειστικά.

#### 3.4.2 Μειονεκτήµατα Χρήσης Ενδοδικτύου Εξωτερικής Πρόσβασης

- Τα Extranets µπορεί να είναι δαπανηρά για να εφαρµόζονται και να διατηρούνται στα πλαίσια ενός οργανισµού - επιχείρησης (εξοπλισµός, λογισµικό, το κόστος της κατάρτισης των εργαζοµένων).
- Η ασφάλεια των extranets µπορεί να είναι επίφοβη όταν φιλοξενούν πολύτιµες ή αποκλειστικές πληροφορίες. Τα συστήµατα πρόσβασης πρέπει να ελέγχονται προσεκτικά για τη διασφάλιση ευαίσθητων δεδοµένων.

# 3.5 Συµπέρασµα - Χρησιµότητα ∆ικτύων στις Επιχειρήσεις

Κατά την άποψή µου, και σύµφωνα µε τα δεδοµένα που αναφέρω παραπάνω, συµπεριλαµβανοµένων πλεονεκτηµάτων και µειονεκτηµάτων, η δικτύωση και ειδικότερα το τοπικό δίκτυο, το Intranet και Extranet τα οποία αναγάγονται τόσο στα πλαίσια αποκλειστικά µιας επιχείρησης όσο και στη συνεργασία µεταξύ άλλων, αποτελούν ένα από τα πλέον χρήσιµα και απαραίτητα εργαλεία ενδοεπικοινωνίας και επικοινωνίας της εκάστοτε επιχείρησης. Το αποτέλεσµα της δικτύωσης, είναι ότι παρέχει τη δυνατότητα πραγµατοποίησης θετικών συνεργιών και αύξησης της ανταγωνιστικότητας για τις µικροµεσαίες επιχειρήσεις και όχι µόνο. Σε αρκετές περιπτώσεις, οι νέες τεχνολογίες λειτούργησαν ως η φυσική συνέχεια συνεργασιών που προϋπήρχαν. Με την αξιοποίηση αυτών των τεχνολογιών, τα συνεργατικά δίκτυα, µπορούν να αποδώσουν καρπούς και να ωφελήσουν ενεργά όλα τα εµπλεκόµενα µέρη, µπορούν να είναι πολύ µικρές και µεσαίες επιχειρήσεις, οι οποίες

µέσω των δικτύων και των οφελών που αυτά προσδίδουν, ισχυροποιούνται και αποκτούν σηµαντική θέση στην αγορά.

#### 3.5.1 Οφέλη Χρήσης ∆ικτύων στην Επιχείρηση

Τα οφέλη - αποτελέσµατα που προκύπτουν από την χρήση ενός δικτύου υπολογιστών στα πλαίσια µιας επιχείρησης είναι τα εξής:

1. Κοινός εξοπλισμός. Οι χρήστες του δικτύου μπορούν να μοιράζονται πολλές συσκευές που σηµαίνει οικονοµία σε χρόνο και σε χρήµα.

2. Αύξηση της παραγωγικότητας. Οι χρήστες έχουν άµεση πρόσβαση σε κοινόχρηστα δεδοµένα και δεν χρειάζεται έτσι να χρησιµοποιούν δισκέτες για αντιγραφή των στοιχείων.

3. Αύξηση της ακρίβειας. Επειδή τα δεδοµένα που επεξεργάζονται σ' ένα δίκτυο καταχωρούνται µία µόνο φορά, τα λάθη περιορίζονται σηµαντικά.

4. Καλύτερη επικοινωνία. Οι χρήστες του δικτύου µπορούν να επικοινωνούν µεταξύ τους, να ανταλλάσσουν πληροφορίες και αρχεία δεδοµένων και να εκτελούν έτσι ταχύτερα τις εργασίες τους.

5. Εκτέλεση εφαρµογών οι οποίες είναι σχεδιασµένες για παραπάνω από έναν χρήστη. Υπάρχουν εφαρµογές (λογιστικά προγράµµατα) οι οποίες είναι δυνατό να ενηµερώνουν πάνω από έναν χρήστες, έτσι επιτυγχάνεται η αύξηση της παραγωγικότητας της επιχείρησης.

Στο συγκεκριµένο κοµµάτι της πτυχιακής, θα ήθελα να αναφέρω το λειτουργικό σύστηµα των Windows NT Server 4.0, το οποίο κατά την άποψη αρκετών, είναι ένα από τα καλύτερα συστήµατα δικτύωσης και διαχείρισης των πόρων ενός δικτύου, και του οποίου την εγκατάσταση και τις λειτουργίες θα αναπτύξω στο αµέσως επόµενο κεφάλαιο, καθώς επίσης και την εγκατάσταση λογισµικού - προγραµµάτων.

# ΚΕΦΑΛΑΙΟ 4 – ΕΓΚΑΤΑΣΤΑΣΗ S/W - WIN NT SERVER 4.0

#### 4.1 Τι είναι το Λογισµικό (Software)

Το λογισµικό είναι το σύνολο των προγραµµάτων ή εφαρµογών, που έχουν δηµιουργηθεί για χρήση στον υπολογιστή, το οποίο και είναι απαραίτητο για να δίνονται οι κατάλληλες εντολές από τον χρήστη, και να εργάζεται το υλικό µέρος του υπολογιστή. (www2.cs.ucy.ac.cy). Ένα πρόγραµµα είναι ένα σύνολο από εντολές και δεδοµένα που ελέγχουν τις λειτουργίες ενός υπολογιστή. Το λογισµικό χωρίζεται σε δύο κύριες κατηγορίες: τα λειτουργικά συστήµατα και τις εφαρµογές.

#### 4.1.1 Τι είναι τα Λειτουργικά Συστήµατα

Το λειτουργικό σύστηµα είναι ένα ολοκληρωµένο σύνολο προγραµµάτων που χρησιµοποιείται για τη διαχείριση και έλεγχο των πόρων (ΚΜΕ, µνήµη, δίσκοι, συσκευές εισόδου-εξόδου κ.α.) του υπολογιστή. (www2.cs.ucy.ac.cy).

Παρουσιάζει επίσης ένα προκαθορισµένο περιβάλλον, µε σκοπό την επικοινωνία µεταξύ χρήστη και υπολογιστή που φορτώνεται αυτόµατα όταν ξεκινάει ο υπολογιστής.

#### 4.1.2 Τι είναι οι Εφαρµογές Λογισµικού

Το λογισµικό εφαρµογών αποτελούν τα προγράµµατα τα οποία είναι εξειδικευµένα για συγκεκριμένα είδη εργασιών, όπως επεξεργαστές κειμένου, προγράμματα ηλεκτρονικών επιτραπέζιων εκδόσεων, υπολογιστικών φύλλων, σχεδίασης και επεξεργασίας εικόνας, παρουσιάσεων, βάσης δεδοµένων κ.α. (www2.cs.ucy.ac.cy). Η εφαρµογή περνά εντολές για αυτό που θέλουµε να κάνουµε στο λειτουργικό σύστηµα, που µεταφράζει αυτές τις εντολές και τις περνά στον υπολογιστή. Μια εφαρµογή δεν µπορεί να λειτουργήσει χωρίς ένα λειτουργικό σύστηµα που να ενεργεί σαν σύνδεση µεταξύ αυτής και του υπολογιστή.

# 4.2 Εγκατάσταση Λογισµικού (S/W)

#### 4.2.1 Εγκατάσταση Προγράµµατος από CD ή DVD

Προκειμένου να εγκαταστήσουμε ένα πρόγραμμα από CD ή DVD ακολουθούμε τα εξής: Τοποθετούµε το δίσκο στον υπολογιστή και ακολουθούµε τις οδηγίες που εµφανίζονται στην οθόνη. Αν ζητηθεί κωδικός πρόσβασης διαχειριστή ή επιβεβαίωση, πληκτρολογούµε τον κωδικό πρόσβασης ή παρέχουµε την επιβεβαίωση. Πολλά προγράµµατα που εγκαθίστανται από CD ή DVD θα επιχειρήσουν αυτόµατα την εκκίνηση ενός οδηγού εγκατάστασης για το πρόγραµµα. Σε αυτές τις περιπτώσεις, θα εµφανιστεί το παράθυρο διαλόγου της αυτόµατης αναπαραγωγής από όπου µπορούµε να επιλέξουµε την εκτέλεση του οδηγού. Αν δεν ξεκινήσει η εγκατάσταση του προγράµµατος, ελέγχουµε τις πληροφορίες που συνοδεύουν το πρόγραµµα. Αυτές οι πληροφορίες θα περιέχουν πιθανώς οδηγίες για την εγκατάσταση του προγράµµατος µε µη αυτόµατο τρόπο.

#### 4.2.2 Εγκατάσταση Προγράµµατος από CD ή DVD µη Αυτόµατα

Προκειµένου να εγκαταστήσουµε ένα πρόγραµµα από CD ή DVD µε µη αυτόµατο τρόπο ακολουθούµε τα εξής: (www.clickhere.gr)

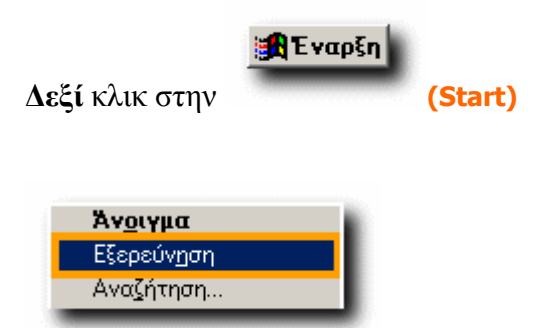

κλικ στην Εξερεύνηση (Explore)

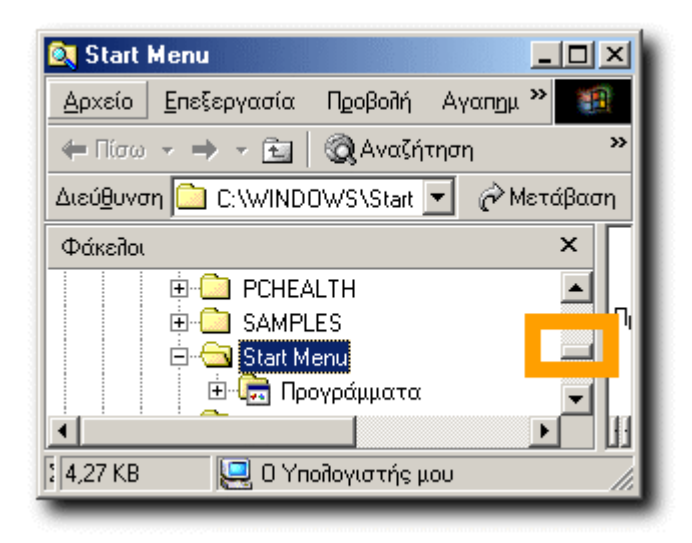

θα ανοίξει το παράθυρο της Εξερεύνησης των Windows της Microsoft.

Σέρνουµε τη µπάρα µέχρι κάτω

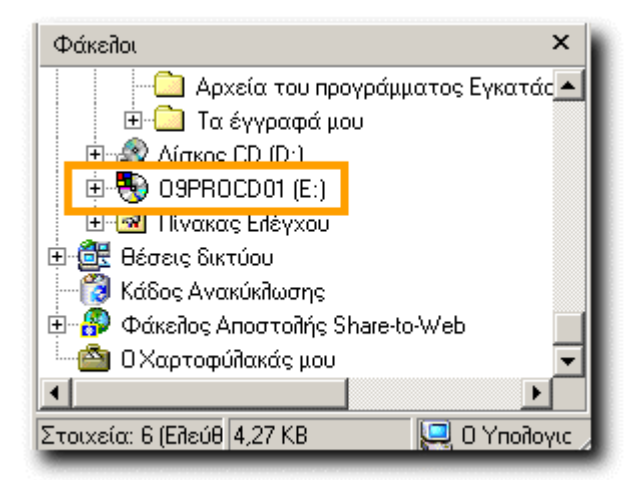

Στο παράδειγµά εµφανίζεται µε τον τίτλο "09PROCD01".

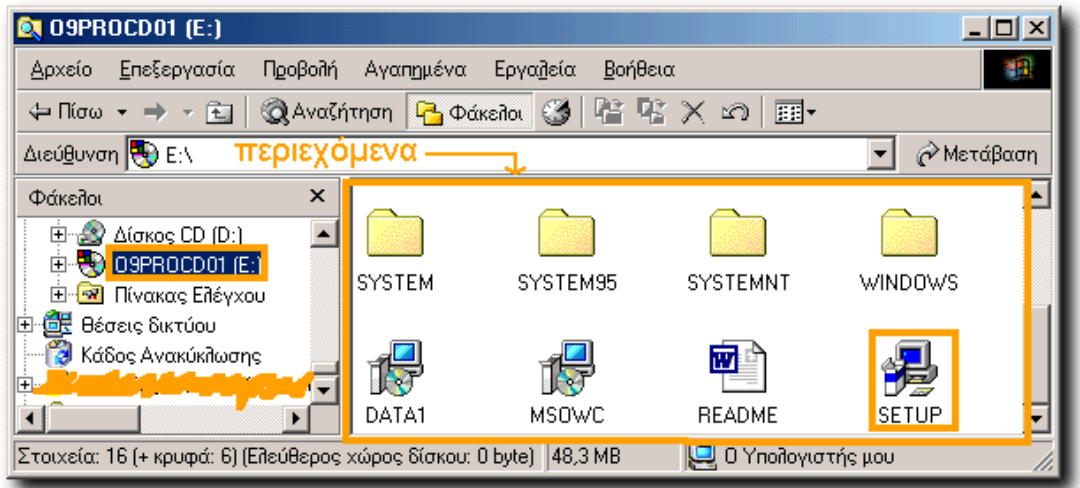

Κλικ στον τίτλο του CD ROM και θα δούµε τα περιεχόµενά του. Βλέπουµε ένα αρχείο µε τίτλο SETUP (ή που να περιλαµβάνει τη λέξη SETUP ή INSTALL). ∆ιπλό κλικ στο SETUP και θα ξεκινήσει η εγκατάσταση. Σε ελάχιστα δευτερόλεπτα αρχίζει η εγκατάσταση του προγράµµατος και ανάλογα µε τον όγκο του θα κρατήσει λίγα λεπτά. Ακολουθούµε τα βήµατα που µας ορίζει µέχρι να ολοκληρωθεί και δούµε το µήνυµα ότι «Η εγκατάσταση ολοκληρώθηκε µε επιτυχία». Μόλις ξεκινήσει η εγκατάσταση, θα δούµε ένα παράθυρο µε σύντοµο κείµενο που αναφέρει το όνοµα του προγράµµατος και τους περιορισµούς του (εφόσον υπάρχουν). Στο τέλος θα υπάρχει µια ερώτηση όπως: "Θέλουµε να προχωρήσουµε µε την εγκατάσταση του προγράµµατος;" και από κάτω διάφορα κουµπιά (Επόµενο/Next ή ΟΚ ή Ναι/Yes ή Εγκατάσταση/Install ή Συνέχεια/Continue κ.ο.κ.). Κάνουµε κλικ σε όποιο από αυτά εµφανίζεται. Στην περίπτωση που µετανιώσουµε, µπορούµε πάντα να ακυρώσουµε την εγκατάσταση µε κλικ στο Άκυρο (Cancel). Αν συνεχίσουµε, εµφανίζεται συνήθως ένα παράθυρο µε νοµικό κείµενο για τους Όρους Χρήσης

(Terms of Use). Στην ερώτηση που γίνεται στο τέλος κάνουµε κλικ στο Ναι (Yes) ή στο Αποδέχοµαι (Accept). Θα εµφανιστούν στη συνέχεια µπάρες που θα δείχνουν την πρόοδο της εγκατάστασης και νέα παράθυρα µε κείµενο. Σε όλα θα κάνουµε κλικ στις καταφατικές επιλογές (Επόµενο/Next ή ΟΚ ή Ναι/Yes κ.ο.κ.). Θα καταλάβουµε ότι έχουµε φτάσει στο τελευταίο παράθυρο όταν δούµε στο κάτω µέρος του ένα κουµπί µε τίτλο "Τέλος" (Finish). Κάνουµε κλικ στο κουµπί "Τέλος" (Finish) και η εγκατάσταση ολοκληρώθηκε. Σε ορισμένες περιπτώσεις απαιτείται να κάνουμε επανεκκίνηση στον υπολογιστή για ολοκλήρωση της εγκατάστασης.

#### 4.2.3 Εγκατάσταση Προγράµµατος από το Internet

Στο πρόγραµµα περιήγησης Web, κάνουµε κλικ στη σύνδεση για το πρόγραµµα. Πραγµατοποιούµε µια από τις ακόλουθες ενέργειες: (windows.microsoft.com)

1. Για να εγκαταστήσουµε άµεσα το πρόγραµµα, κάνουµε κλικ στην επιλογή Άνοιγµα ή Εκτέλεση και ακολουθούµε τις οδηγίες που εµφανίζονται στην οθόνη. Αν ζητηθεί κωδικός πρόσβασης διαχειριστή ή επιβεβαίωση, πληκτρολογούµε τον κωδικό πρόσβασης ή παρέχουµε την επιβεβαίωση.

2. Για να εγκαταστήσουµε το πρόγραµµα αργότερα, κάνουµε κλικ στην επιλογή Αποθήκευση και πραγµατοποιούµε λήψη του αρχείου εγκατάστασης στον υπολογιστή. Όταν είµαστε έτοιµοι να εγκαταστήσουµε το πρόγραµµα, κάνουµε διπλό κλικ στο αρχείο και ακολουθούµε τις οδηγίες που εµφανίζονται στην οθόνη. Αυτή η επιλογή είναι ασφαλέστερη, καθώς µπορούµε να σαρώσουµε το αρχείο εγκατάστασης για ιούς πριν προχωρήσουµε.

#### 4.2.4 Εγκατάσταση Προγράµµατος από το ∆ίκτυο

Αν ο υπολογιστής βρίσκεται σε δίκτυο (όπως ένα εσωτερικό εταιρικό δίκτυο) που παρέχει προγράµµατα τα οποία µπορούµε να προσθέσουµε, µπορούµε να εγκαταστήσουµε τα προγράµµατα από τον Πίνακα Ελέγχου. (windows.microsoft.com) 1. Ανοίγουµε τη "Λήψη προγραµµάτων" κάνοντας κλικ στο κουµπί Έναρξη, έπειτα κάνουµε κλικ στον Πίνακα Ελέγχου, επιλέγουµε Προγράµµατα και, στη συνέχεια, κάνουµε κλικ στην επιλογή Λήψη προγραµµάτων.

2. Επιλέγουµε ένα πρόγραµµα από τη λίστα και, στη συνέχεια, κάνουµε κλικ στην εντολή Εγκατάσταση.

3. Ακολουθούµε τις οδηγίες που εµφανίζονται στην οθόνη. Αν ζητηθεί κωδικός πρόσβασης διαχειριστή ή επιβεβαίωση, πληκτρολογούµε τον κωδικό πρόσβασης ή παρέχουµε την επιβεβαίωση.

#### 4.3 Tι είναι τα Windows NT Server 4.0

Είναι ένα πολυδιεργασιακό λειτουργικό σύστηµα δικτύωσης, που είναι σχεδιασµένο έτσι ώστε να διαχειρίζεται τους πόρους ενός δικτύου µε µεγάλη σταθερότητα και αξιοπιστία, και να εξυπηρετεί τις απαιτήσεις πολλών χρηστών ταυτόχρονα, µε πολύ υψηλές ταχύτητες. (anemos.web.auth.gr).

Έχει ειδικά βελτιστοποιηθεί για να παρέχει τις καλύτερες επιδόσεις ως διακοµιστής εφαρµογών, και έχει πρόσθετα εργαλεία για να διευκολύνουν τα τυχόν προβλήµατα διαχείρισης του δικτύου.

#### 4.3.1 Εγκατάσταση των Windows NT Server 4.0

Ξεκινάµε τον υπολογιστή που προορίζεται για server - εξυπηρετητής χρησιµοποιώντας τη δισκέτα "Setup Disk 1" που συνοδεύει το λειτουργικό σύστηµα Microsoft Windows NT Server. Όταν ζητηθεί να τοποθετηθεί η δισκέτα Windows NT Server Setup Disk #2, τοποθετούμε στον οδηγό δισκέτας τη δισκέτα "Setup Disk 2" και πιέζουµε στη συνέχεια το πλήκτρο [ENTER]. Στην επόµενη οθόνη θα ρωτηθούµε για το τι θέλουµε να κάνουµε. Εδώ έχουµε τέσσερις επιλογές. Πιέζουµε το πλήκτρο [ENTER] για να επιλέξουµε την εγκατάσταση των Windows. Ορίζουµε τις συσκευές µε τις οποίες είναι εξοπλισµένος ο υπολογιστής. Υπάρχουν δύο τρόποι να γίνει αυτό. Ο πρώτος είναι να γίνει αυτόµατα από το πρόγραµµα εγκατάστασης, και ο δεύτερος είναι να γίνει χειροκίνητα, δηλαδή να ορίσουµε µόνοι µας τις συσκευές. Πιέζουµε το πλήκτρο [ENTER] για να συνεχίσουµε µε τον αυτόµατο εντοπισµό συσκευών. Ο χειροκίνητος τρόπος ορισµού των συσκευών είναι καλό να χρησιµοποιηθεί µόνο αν γνωρίζουµε από πριν ότι το σύστηµα έχει κάποιες συσκευές οι οποίες συνοδεύονται µε δικούς του οδηγούς συσκευών για Microsoft Windows NT, τους οποίους παρέχει ο κατασκευαστής των συσκευών. Όταν ζητηθεί να τοποθετήσουµε τη δισκέτα Windows NT Server Setup Disk #3, τοποθετούμε στον οδηγό δισκέτας τη δισκέτα "Setup Disk 3" και πιέζουμε στη συνέχεια το πλήκτρο [ENTER]. Μετά τον εντοπισµό των συσκευών από το πρόγραµµα εγκατάστασης, θα πρέπει στην οθόνη να υπάρχει µία λίστα µε τις συσκευές που εντοπίστηκαν. Στη λίστα αυτή θα πρέπει να φαίνονται όλες οι συσκευές αποθήκευσης µε τις οποίες είναι εφοδιασµένο το σύστηµά, αλλά και οποιαδήποτε άλλη συσκευή πέρα των συνηθισµένων (π.χ. ειδικές κάρτες δικτύου) µε τις οποίες είναι εφοδιασµένο το σύστηµά. Σε περίπτωση που δεν φαίνονται οι όλες συσκευές του συστήµατος, θα πρέπει να τις προσθέσουµε χειροκίνητα πιέζοντας το πλήκτρο [S]. Στην περίπτωση αυτή θα πρέπει να είµαστε εφοδιασµένοι µε τη δισκέτα οδηγών του κατασκευαστή της συσκευής. Η εγκατάσταση αυτών των συσκευών γίνεται, επιλέγοντας από τον κατάλογο συσκευών που θα εµφανίσει την επιλογή Other (Requires disk provided by a hardware manufacturer). Τοποθετούμε τη δισκέτα με τους οδηγούς της συσκευής και στη συνέχεια πιέζουµε το πλήκτρο [ENTER]. Θα εµφανιστεί στη οθόνη ένας κατάλογος µε τις συσκευές για τις οποίες υπάρχουν οδηγοί στη συγκεκριµένη δισκέτα. Επιλέγουµε την κατάλληλη συσκευή. Επαναλαµβάνουµε τα ίδια βήµατα για όλες τις συσκευές µε τις οποίες παρουσιάστηκε το πρόβληµα. Αφού τελειώσουµε µε τι συσκευές, θα επιστρέψουµε στην οθόνη που βλέπαµε τη λίστα µε αυτές. Τώρα πιέζουµε το [ENTER] για να συνεχίσουµε. Όταν ζητηθεί να τοποθετήσουµε το CD Windows NT Server CD-ROM, τοποθετούμε στο CD-ROM drive το CD με τον τίτλο "Microsoft Windows NT Server" και πιέζουμε το πλήκτρο [ENTER]. Στη συνέχεια θα εµφανιστεί στην οθόνη η άδεια χρήσης του προϊόντος. Κινούµαστε µε το πλήκτρο [PAGE DOWN] µέχρι το τέλος της. Θα εµφανιστεί στην τελευταία γραµµή της οθόνης το εξής: F8 = I agree ESC = I do not agree PAGE UP = Previous Page. Πιέζουµε το πλήκτρο [F8]. Ορίζουµε τις παραµέτρους του υπολογιστή. Η λίστα αυτή είναι σωστή όταν έχει τις ακόλουθες τιµές:

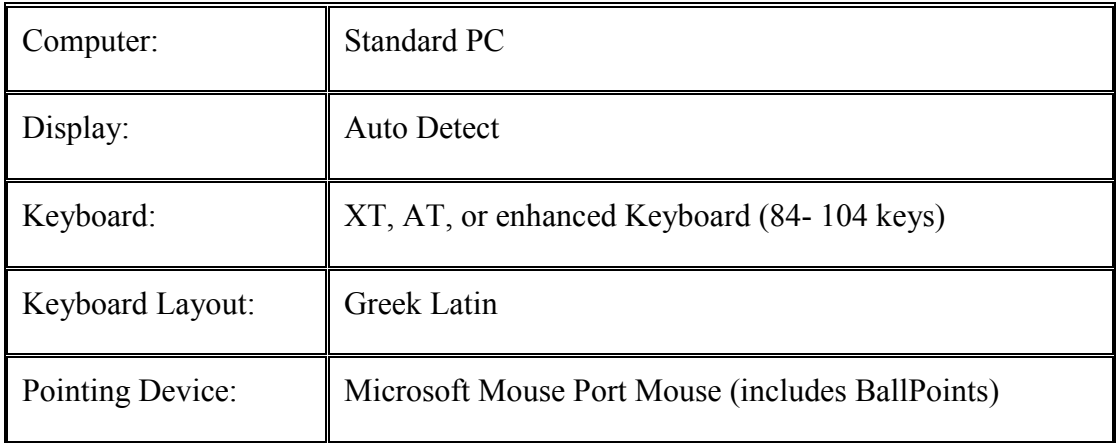

Αν τα στοιχεία στην οθόνη, δεν ταιριάζουν µε αυτά που αναφέρονται θα πρέπει να τα αλλάξουµε ώστε να ταιριάζουν. Μόλις τελειώσουµε µε τις αλλαγές πάµε στο: No Changes: The above list matches my computer και πιέζουμε το πλήκτρο [ENTER].

Επόµενο βήµα είναι να ορίσουµε τα partitions - τµήµατα του δίσκου. ∆ηµιουργούµε στο δίσκο δύο partitions ίσου µεγέθους. Η διαδικασία αυτή γίνεται ακολουθώντας τις οδηγίες που δίνονται στην οθόνη από το πρόγραµµα εγκατάστασης. Αφού δηµιουργήσουµε τα partitions επιλέγουµε το C: και πιέζουµε το πλήκτρο [ENTER]. Τώρα πρέπει να ορίσουµε το σύστηµα αρχείων που θέλουµε να χρησιµοποιηθεί στο δίσκο. Οι δυνατές επιλογές, είναι σύστηµα αρχείων τύπου FAT και σύστηµα αρχείων τύπου NTFS. Επιλέγουµε το σύστηµα αρχείων NTFS και πιέζουµε το πλήκτρο [ENTER]. Αµέσως µετά θα αρχίσει η διαµόρφωση του δίσκου (format). Μόλις ολοκληρωθεί θα πρέπει να επιλέξουµε τον κατάλογο (directory) στον οποίο θα εγκατασταθεί το λειτουργικό σύστηµα. Προεπιλεγµένη θέση είναι το \WINNT. Πιέζουµε το πλήκτρο [ENTER] για συνέχεια. Ακολουθεί η διαδικασία ελέγχου του δίσκου για πιθανά προβλήµατα. Πιέζουµε το πλήκτρο [ENTER] για να γίνει ο έλεγχος. Μόλις τελειώσει ο έλεγχος θα αρχίσει η αντιγραφή των αρχείων στο δίσκο. Μετά την ολοκλήρωση της αντιγραφής των αρχείων στο δίσκο, το πρόγραµµα εγκατάστασης θα ζητήσει να αφαιρέσουµε τη δισκέτα και το CD από τις αντίστοιχες συσκευές και να πιέσουµε το πλήκτρο [ENTER] για να γίνει επανεκκίνηση του υπολογιστή. Ακολουθούµε αυτές τις οδηγίες. Ο υπολογιστής θα κάνει κάποιες ενέργειες και τελικά θα εµφανίσει το γραφικό περιβάλλον των Windows. Στο σηµείο αυτό θα ζητήσει να τοποθετήσουµε ξανά στο CD-ROM drive το CD µε τον τίτλο "Microsoft Windows NT Server". Ακολουθούμε αυτές τις οδηγίες στην οθόνη. Ξεκινάει η συλλογή πληροφοριών για τον υπολογιστή από το πρόγραµµα εγκατάστασης.

Στο παράθυρο που εµφανίζεται πιέζουµε το [Next]. Ορίζουµε το όνοµα και τον οργανισµό στον οποίο θα ανήκει ο υπολογιστής. Αυτά τα στοιχεία πρέπει να δοθούν ως εξής:

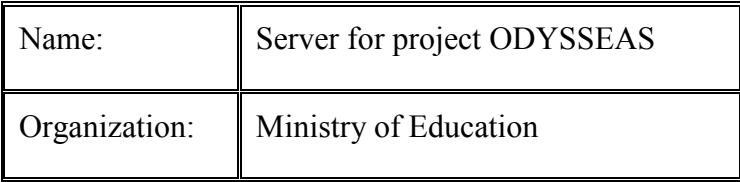

Μετά πιέζουμε το [Next]. Κάνουμε την καταχώρηση του προϊόντος. Αυτό γίνεται με την εισαγωγή του αριθµού που υπάρχει στην πίσω πλευρά της θήκης του CD των Windows. Αφού γράψουμε τον αριθμό αυτό στις προβλεπόμενες θέσεις στην οθόνη πιέζουµε το [Next]. Στο βήµα που ακολουθεί πρέπει να οριστεί ο µέγιστος αριθµός ταυτόχρονων συνδέσεων που θα επιτρέπονται στον server. Πρέπει να ορίσουµε ανά server 10 ταυτόχρονες συνδέσεις, όσα δηλαδή και τα licenses που αγοράζουμε, και πιέζουµε το [Next]. Ορίζουµε το όνοµα του server. Μετά πιέζουµε το [Next]. Επιλέγουµε για τύπο του server (Server Type) το Primary Domain Controller. Πιέζουµε το [Next]. Ορίζουµε τον κωδικό πρόσβασης (password) του διαχειριστή του συστήµατος (administrator) και πιέζουµε το [Next]. Επιλέγουµε να µη δηµιουργηθεί Emergency Repair Disk και πιέζουµε το [Next]. Από τα προτεινόµενα στοιχεία (components) που θα εγκατασταθούν επιλέγουµε αυτά που προτείνονται στον ακόλουθο πίνακα:

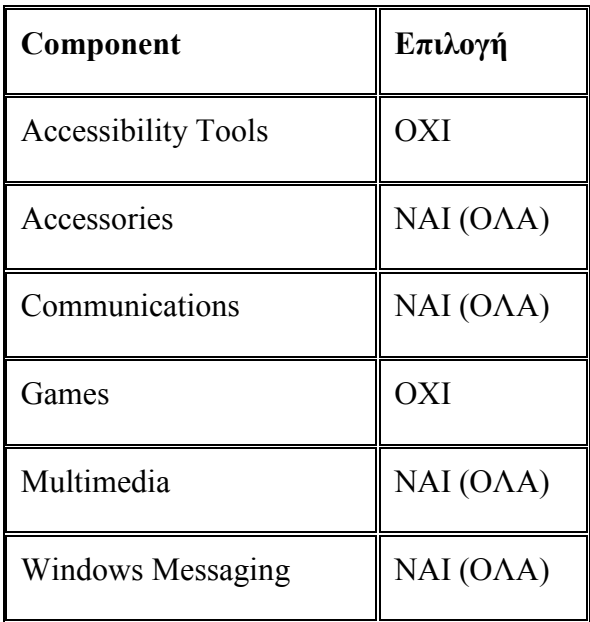

Τροποποιούµε τα προεπιλεγµένα στοιχεία ώστε να ταιριάζουν µε αυτά του προηγούµενου πίνακα και πιέζουµε το [Next]. Πιέζουµε το [Next] για να ξεκινήσει η εγκατάσταση του δικτύου. Επιλέγουµε Wired to the network και Remote Access to the Network και πιέζουμε το [Next]. ΔΕΝ επιλέγουμε το Install Microsoft

Internet Information Server και πιέζουμε το [Next]. Επιλέγουμε την κάρτα δικτύου με την οποία είναι εφοδιασµένος ο υπολογιστής. Αυτό µπορεί να γίνει είτε µε χειροκίνητη επιλογή από τη λίστα που έχει ήδη το σύστηµα ή χρησιµοποιώντας τους οδηγούς συσκευής του κατασκευαστή πιέζοντας το [Select from list …], ή επιλέγοντας αυτόµατο εντοπισµό από το πρόγραµµα εγκατάστασης πιέζοντας το [Start Search]. Ο αυτόµατος εντοπισµός µπορεί να εντοπίσει περισσότερες της µίας κάρτες. Αυτό δεν είναι λάθος, ιδιαίτερα στην περίπτωση που η κάρτα δικτύου µε την οποία είναι εφοδιασµένος ο υπολογιστής δεν συµπεριλαµβάνεται στη λίστα µε την οποία είναι ενηµερωµένο το πρόγραµµα εγκατάστασης. Στην περίπτωση αυτή επιλέγουµε µόνο τη σωστή. Αν ο αυτόµατος εντοπισµός αποτύχει θα αναγκαστούµε να ορίσουµε την κάρτα δικτύου χειροκίνητα. Όταν τελειώσουµε µε τον ορισµό της κάρτας δικτύου πιέζουµε το [Next]. Επιλέγουµε τα πρωτόκολλα που θα χρησιµοποιούνται στο δίκτυο. Αυτά θα πρέπει να είναι τα ακόλουθα:

TCP/IP Protocol

NetBEUI Protocol

Point to Point Tunnelling Protocol

Όσα από τα παραπάνω πρωτόκολλα δεν υπάρχουν από πριν, θα τα βρούµε στη λίστα πιέζοντας το [Select from list…]. Πρέπει να προσέξουµε να µην είναι επιλεγµένο κανένα άλλο πρωτόκολλο εκτός από τα παραπάνω. Πιέζουµε το [Next] για να συνεχίσουµε. Επιλέγουµε για εγκατάσταση τα ακόλουθα services:

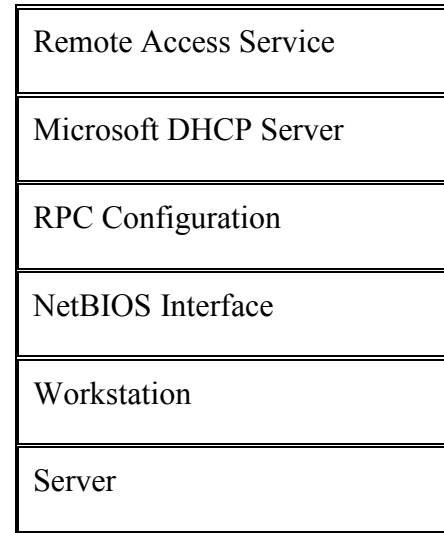

Όσα από αυτά τα services δεν είναι επιλεγµένα (φυσιολογικά δεν θα είναι επιλεγµένο µόνο το Microsoft DHCP Server) µπορούµε να τα βρούµε στη λίστα πιέζοντας το [Select from list...]. Μόλις ολοκληρώσουμε την επιλογή των services πιέζουμε το [Next] για να συνεχίσουµε. Επειδή δεν θα έχουµε περισσότερες από µία κάρτες δικτύου στο σύστηµα, στην επόµενη ερώτηση πιέζουµε το [Skip] και συνεχίζουµε την εγκατάσταση. Στη διάρκεια της εγκατάστασης θα ρωτηθούµε για το αν υπάρχει DHCP server στο δίκτυο. Απαντάμε πιέζοντας το [No]. Στο παράθυρο για το PPTP Configuration θα πρέπει να ορίσουμε το Number of Virtual Private Networks στην τιµή 2. Στο παράθυρο για την εγκατάσταση του Remote Access Services (RAS) προσθέτουµε (Add) τα devices VPN1 και VPN2. Οι παράµετροι αυτών θα πρέπει να ορισθούν ως εξής: Επιλέγουµε το VPN1 και πιέζουµε το [Configure]. Επιλέγουµε ως port usage το Dial out and Receive calls. Επιλέγουμε το VPN2 και πιέζουμε το [Configure]. Επιλέγουµε ως port usage το Receive calls only. Πιέζουµε το [Network...]. Επιλέγουμε τις παραμέτρους σύμφωνα με τον πίνακα που ακολουθεί:

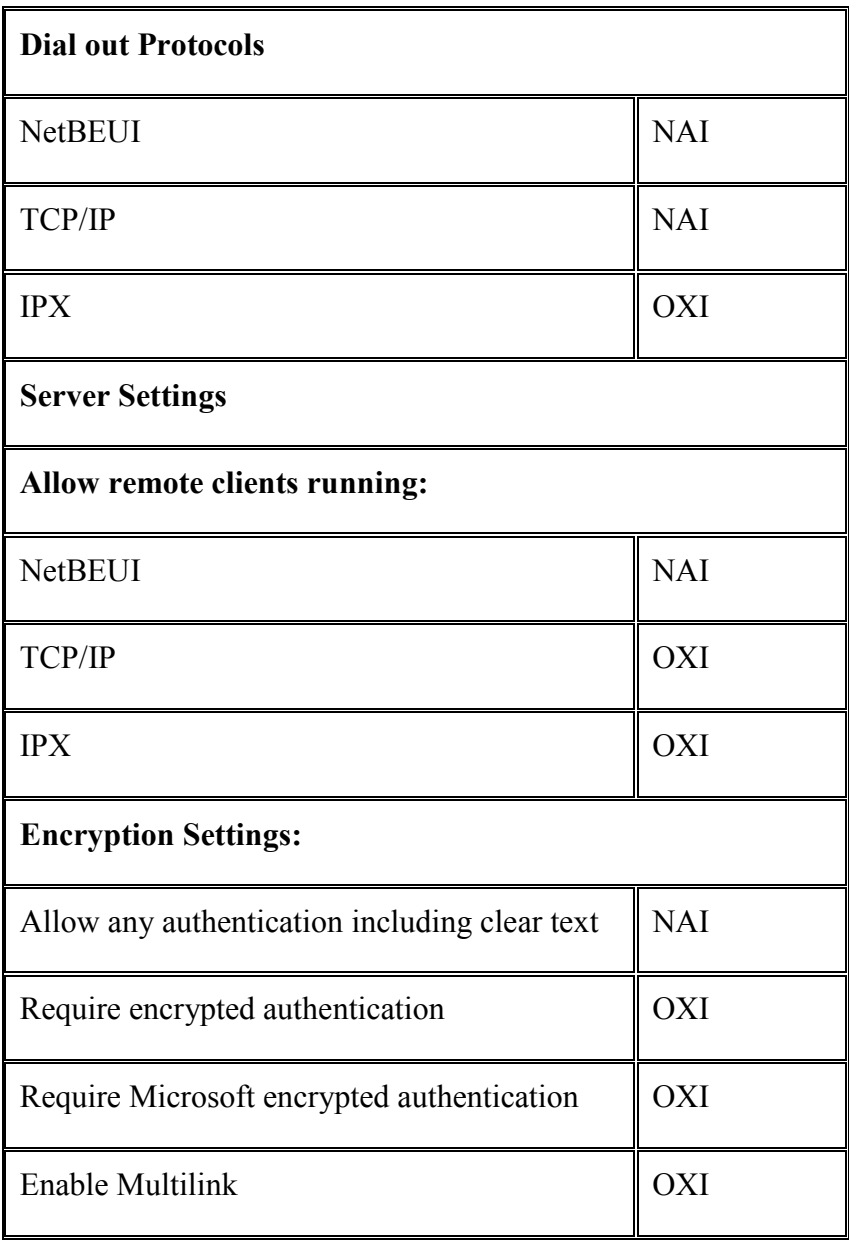

Για το RAS Server NetBEUI clients to access ορίζουµε τα ακόλουθα:

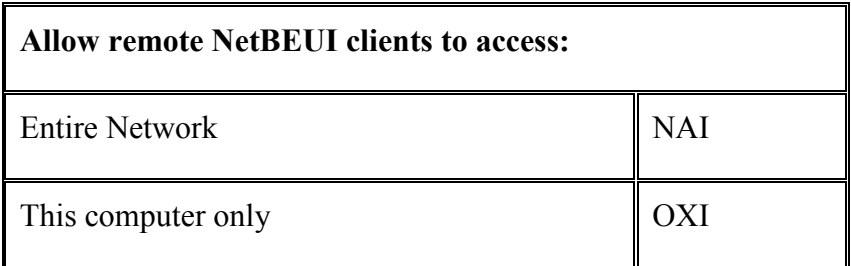

Πιέζουµε το [Configure] για να συνεχίσουµε. Ορίζουµε τις παραµέτρους του TCP/IP ως εξής:

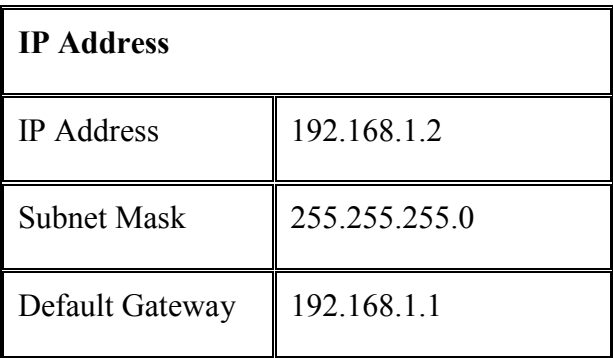

Ορίζουµε τις παραµέτρους του DNS. Όλες τις υπόλοιπες παραµέτρους τις αφήνουµε όπως έχουν και πιέζουµε το [OK] για συνέχεια. Θα δεχτούµε ένα µήνυµα από το σύστηµα που θα µας ενηµερώνει ότι για τουλάχιστο µία από τις κάρτες δικτύου δεν έχει οριστεί διεύθυνση WINS. Πιέζουµε το [Yes] για να συνεχίσουµε. Όταν εµφανιστεί η οθόνη µε τις συνδέσεις των services δεν αλλάζουµε τίποτα και πιέζουµε το [Next] για να συνεχίσουµε. Πιέζουµε το [Next] για να ξεκινήσει το δίκτυο. Ορίζουµε το Computer Name του server και το Primary Domain. Όταν εµφανιστεί το ανάλογο µήνυµα στην οθόνη, πιέζουµε το [Finish] για να ολοκληρωθεί η πρώτη φάση της εγκατάστασης. Ακολουθούµε τις οδηγίες που εµφανίζονται στην οθόνη για την επιλογή της ζώνη ώρας, της κάρτας οθόνης που θα ανιχνεύσει το πρόγραµµα εγκατάστασης και την επανεκκίνηση του υπολογιστή. Οι ρυθµίσεις αυτές µπορούν να αλλάξουν αργότερα. Ρυθµίζουµε τα ελληνικά - αγγλικά του υπολογιστή ως εξής:

Από το Start → Settings → Control Panel → Keyboard → Input Locales  $\rightarrow$ Add  $\rightarrow$  English (United States)  $\rightarrow$  Set as Default, και στο Greek  $\rightarrow$  Properties  $\rightarrow$ Keyboard Layout: Greek  $\rightarrow$  OK  $\rightarrow$  OK και ακολουθούμε τις οδηγίες για την
τοποθέτηση του CD των Windows NT στο CD-ROM drive.

Aπό το Start → Settings → Control Panel → Regional Settings επιλέγουμε "Greek"  $\rightarrow$  Set as default locale  $\rightarrow$  OK, και ακολουθούμε τις οδηγίες για την τοποθέτηση του CD των Windows NT στο CD-ROM drive και επανεκκίνησης των Windows. Εγκαθιστούμε τους οδηγούς συσκευών για κάρτα ήχου, κάρτα VGA και ελεγκτή σκληρού δίσκου σύµφωνα µε τις οδηγίες του κατασκευαστή των συσκευών αυτών. Κάνουµε Format στον δίσκο "D:" του συστήµατος. Ρυθµίζουµε τον DHCP Server ως εξής:

Πάµε Start → Programs →Administrative Tools (common) → DHCP Manager. Κάνουµε Double Click στο Local Machine.

Eπιλέγουμε το μενού: Scope  $\rightarrow$  Create και ορίζουμε τις ακόλουθες τιμές:

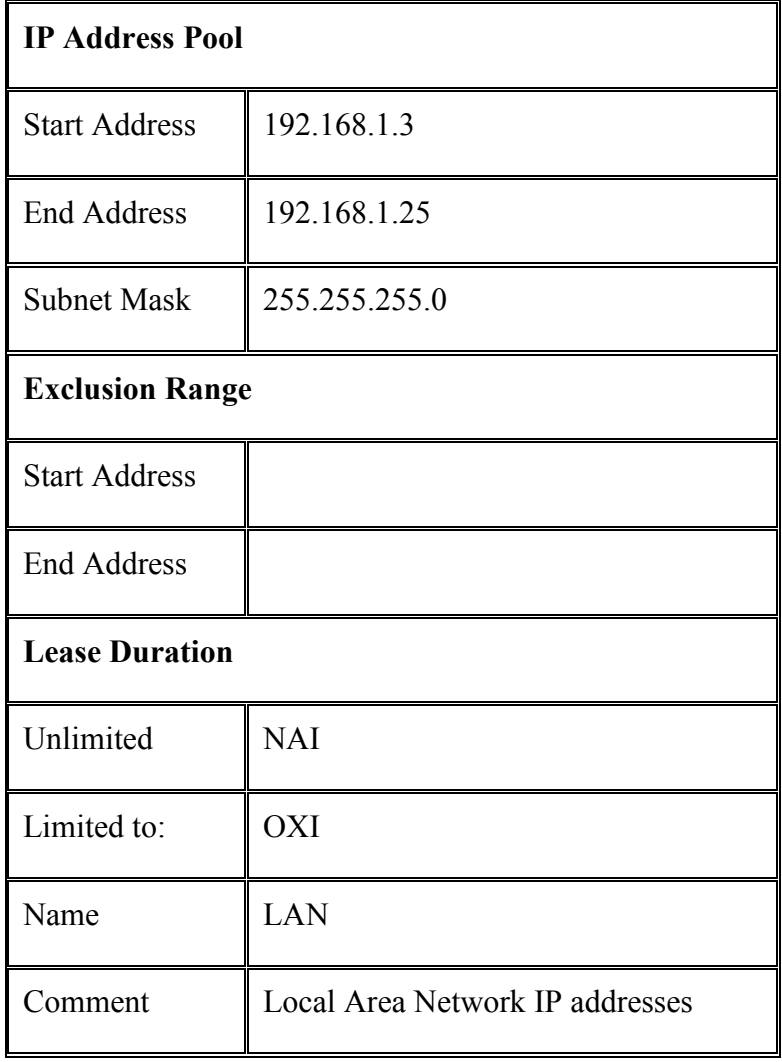

Όταν πιέσουμε το  $[OK]$  το σύστημα θα μας ρωτήσει αν θέλουμε να ενεργοποιήσουμε την νέα περιοχή διευθύνσεων. Απαντάµε [Yes]. Επιλέγουµε τη νέα περιοχή διευθύνσεων που φαίνεται στο αριστερό παράθυρο και πηγαίνουµε στο DHCP options  $\rightarrow$  Scope. Κάνουμε Add για τον Router και πιέζουμε το [Value] και στη συνέχεια το [Edit Array...].

Ορίζουµε την IP διεύθυνση στην τιµή 192.168.1.1 και πιέζουµε το [ΟΚ] και ξανά το [ΟΚ]. Κλείνουµε το παράθυρο του DHCP Server. Η εγκατάσταση και οι ρυθµίσεις του λειτουργικού συστήµατος ολοκληρώθηκαν. (odysseia.cti.gr).

# 4.4 Συµπέρασµα - Πρόταση

Είναι πλέον κατανοητό πως το λογισµικό και οι προεκτάσεις του, αποτελούν την αρχή και το τέλος για τη λειτουργία ενός ηλεκτρονικού υπολογιστή. Χωρίς το λογισµικό ο υπολογιστής θα ήταν ένα ΄΄άψυχο΄΄ κουτί, ένα ακόµα αντικείµενο. Με την εγκατάσταση όµως των κατάλληλων προγραµµάτων λογισµικού, µετατρέπεται σε µια ΄΄πανέξυπνη΄΄ και άριστα προγραµµατισµένη µηχανή που έχει ως µοναδικό σκοπό τη διευκόλυνση των χρηστών του, τόσο σε ιδιωτικό, όσο και σε επαγγελµατικό επίπεδο. Κατά την άποψή µου, η επιλογή εγκατάστασης λογισµικού αποτελεί κυρίαρχο ζήτηµα για τους κατόχους – χρήστες των ηλεκτρονικών υπολογιστών, αφού στο περιβάλλον του, θα περιηγούνται ώστε να φέρουν σε πέρας τις διάφορες εργασίες τους. Στην προσπάθεια να στηρίξω τη συγκεκριµένη άποψη, για τη κρισιµότητα επιλογής λογισµικού, θα ήθελα να αναφέρω ένα παράδειγµα σε σχέση µε την επιλογή λειτουργικού συστήµατος, και µάλιστα στα πλαίσια µιας επιχείρησης. Το Windows NT Server 4, αποτελεί ίσως το καλύτερο µέσο για διαµοιρασµό πληροφοριών, αφού παρέχει ασφάλεια σε εταιρικά δίκτυα – intranets και το διαδίκτυο, επιπλέον περιλαµβάνει εφαρµογές internet µε αποτέλεσµα τον ευκολότερο τρόπο δηµοσιεύσεων πληροφοριών, καθώς και τη δηµιουργία, ανάπτυξη και ανάρτηση επιχειρηµατικών εφαρµογών στο διαδίκτυο. Έτσι οι δυνατότητες του, τον καθιστούν τη καλύτερη επιλογή για µια επιχείρηση, να εγκαταστήσει το Windows NT Server 4, αφού µπορεί και επεξεργάζεται µεγάλο όγκο διαµοιραζόµενων αρχείων µέσω του τοπικού της δικτύου, υποστηρίζει πολλαπλούς χρήστες την ίδια στιγµή µε πολύ υψηλές ταχύτητες για κοινή χρήση αρχείων, καθώς και των απαραίτητων και πολύ χρήσιµων πλέον, περιφερειακών συσκευών (όπως κεντρικός εκτυπωτής), των οποίων τις λειτουργίες και χρησιµότητα, θα αναπτύξω αµέσως παρακάτω.

# ΚΕΦΑΛΑΙΟ 5 - ΠΕΡΙΦΕΡΕΙΑΚΑ Η.Υ.

# 5.1 Τι είναι οι Περιφερειακές Συσκευές

Περιφερειακές ή περιφερειακά, ονοµάζονται οι συσκευές που δεν βρίσκονται στη κεντρική µονάδα του υπολογιστή (στον "πύργο", όπου περιλαµβάνονται ο επεξεργαστής, η µνήµη, ο σκληρός δίσκος) αλλά συνδέονται µε αυτήν, µε ή χωρίς καλώδια. (www.go-online.gr). Τα περιφερειακά είναι απαραίτητα για την ολοκληρωµένη λειτουργία του υπολογιστή. Χωρίς συγκεκριµένα περιφερειακά δεν θα ήταν εφικτή η επικοινωνία χρήστη και υπολογιστή, ούτε και η ολοκλήρωση και παρουσίαση των ποικίλων ψηφιακών εργασιών.

# 5.2 Κατηγορίες Περιφερειακών Συσκευών

Τα περιφερειακά διακρίνονται σε συσκευές εισόδου, συσκευές εξόδου, µονάδες βοηθητικής µνήµης και µονάδες επικοινωνίας. 5.2.1 Οι Συσκευές Εισόδου ή αλλιώς Περιφερειακά Εισόδου

Είναι όσα χρησιµοποιούνται για την εισαγωγή δεδοµένων στον υπολογιστή.

Οι συνηθέστερες είναι:

- Πληκτρολόγιο (keyboard): Με το πληκτρολόγιο εισάγονται εντολές ή δεδοµένα.
- Ποντίκι (mouse): Το ποντίκι είναι συσκευή, µε την οποία µπορούµε να επικοινωνήσουµε µε τον υπολογιστή.
- Σαρωτής (scanner): Η συσκευή σάρωσης ψηφιοποιεί και εισάγει σαν δυαδικά δεδοµένα, εικόνες, χάρτες, φωτογραφίες, διαβατήρια, δηλαδή παντός είδους έγγραφα.

Συσκευές εισόδου είναι επίσης οι ψηφιακές φωτογραφικές µηχανές και οι ψηφιακές βιντεοκάµερες όταν συνδέονται µε την κεντρική µονάδα του υπολογιστή, το µικρόφωνο κ.ά.

## 5.2.2 Οι Συσκευές Εξόδου ή Περιφερειακά Εξόδου

Είναι όσα χρησιµοποιούνται για την εξαγωγή πληροφοριών από τον υπολογιστή. Οι συνηθέστερες είναι:

- Οι εκτυπωτές: αποτυπώνουν τις πληροφορίες σε χαρτί.
- H Οθόνη (monitor): είναι πάρα πολύ χρήσιµη γιατί µπορεί ο υπολογιστής να µας εµφανίζει τις πληροφορίες. Υπάρχουν πάρα πολλά είδη οθονών στην αγορά, οι οθόνες υγρών κρυστάλλων γνωστές και ως επίπεδες (LCD/TFT), οι οθόνες αφής,

οι τρισδιάστατες, οι εύκαµπτες. Το µέγεθός τους ποικίλει και υπολογίζεται σε ίντσες.

Τα ηχεία: αναπαραγωγή ή ηχογράφηση ψηφιακού στερεοφωνικού ήχου.

### 5.2.3 Οι Μονάδες Βοηθητικής Μνήµης

Είναι αποθηκευτικά µέσα που δεν βρίσκονται ενσωµατωµένα στην κεντρική µονάδα (όπως ο σκληρός δίσκος, οι µνήµες RAM και ROM), αλλά είναι φορητά µέσα, εισάγονται δηλαδή και εξάγονται από τον υπολογιστή π.χ. δισκέτα (floppy disk), οπτικοί δίσκοι και δίσκοι ακτίνας laser (CD – DVD), εξωτερικός σκληρός δίσκος, USB Sticks.

### 5.2.4 Οι Μονάδες Επικοινωνίας

Είναι συσκευές που επιτρέπουν στον υπολογιστή να συνδέεται µε άλλους υπολογιστές, µέσα από διάφορα τηλεπικοινωνιακά κανάλια, και το διαδύκτιο.

# 5.3 Συνδεσµολογία

Τα περισσότερα περιφερειακά είναι αρκετά εύκολα στη συνδεσµολογία τους µε την Κεντρική Μονάδα. Ενδεικτικό παράδειγµα σύνδεσης πληκτρολογίου και ποντικιού. Τρεις είναι οι τρόποι σύνδεσης:

1. Σύνδεση USB: Χρησιµοποιείται στην πλειοψηφία των περιπτώσεων σήµερα.

2. Σύνδεση PS2: Το βύσμα (στρογγυλό σχήμα) σύνδεσης πληκτρολόγιου και ποντικιού.

3. Ασύρµατη σύνδεση.

# 5.4 Σύγκριση – Πρόταση Επιλογής Περιφερειακής Συσκευής (Εκτυπωτή) για µια Επιχείρηση

Καταλαβαίνουµε λοιπόν πως τα περιφερειακά παίζουν σπουδαίο ρόλο τόσο για τη σωστή και ολοκληρωµένη λειτουργία του υπολογιστή, όσο και για την διευκόλυνση των εργαζοµένων µιας επιχείρησης στις διάφορες δραστηριότητες που κάνουν χρήση των υπολογιστών, αλλά και για την ίδια την επιχείρηση. Το ερώτηµα που γεννάται κατά την άποψή µου λοιπόν, δεν είναι το κατά πόσο χρειάζεται µια επιχείρηση τα περιφερειακά του υπολογιστή, πράγµα δεδοµένο, αλλά η απόκτηση αυτών µε το λιγότερο δυνατό κόστος, σε συνδυασµό µε την µέγιστη αποδοτικότητα και αντοχή.

Μια από τις πλέον χρήσιµες περιφερειακές συσκευές σε µια µικροµεσαία και όχι µόνο επιχείρηση, αποτελούν οι εκτυπωτές. Ανάλογα µε τις ανάγκες της επιχείρησης θα πρέπει να γίνει και η κατάλληλη αγορά µέσα από µια πληθώρα επιλογών τύπων εκτυπωτών (έγχρωµος-µονόχρωµος Inkjet, ο Laser, Dot Matrix) και δυνατοτήτων, λαµβάνοντας υπόψη τα κριτήρια. Για παράδειγµα αν η επιχείρηση έχει ανάγκη µεγάλου όγκου εκτυπώσεων, τότε συνίστανται οι εκτυπωτές Laser. Κοστίζουν περισσότερο, αλλά µακροπρόθεσµα αποδεικνύονται οικονοµικοί, διότι έχουν χαµηλότερο κόστος εκτύπωσης ανά σελίδα και µεγαλύτερη ταχύτητα εκτύπωσης. Αν οι ανάγκες εκτύπωσης είναι περιορισµένες, τότε ένας έγχρωµος Inkjet είναι αρκετός, διότι έχει µικρό κόστος αγοράς, αλλά υψηλό κόστος εκτύπωσης ανά σελίδα, προσφέρει πολύ καλή ποιότητα εκτύπωσης εγχρώµων φωτογραφιών αλλά και κειµένου. Τέλος ο εκτυπωτής Dot Matrix (εκτυπωτής ακίδας) θα επιλεγεί κυρίως στην περίπτωση που οι εκτυπωτικές ανάγκες περιορίζονται στην έκδοση τιµολογίων, αποδείξεων και απαιτούνται πολλαπλά αντίγραφα, συνήθως χρησιµοποιούνται στα λογιστήρια. Αξίζει να αναφερθεί πως αν και πολύ ακριβότεροι των Inkjet, οι Dot Matrix και Laser είναι ασύγκριτα πιο οικονομικοί, όσον αφορά στο κόστος των αναλώσιµων υλικών και την κατανάλωση µελανιού.

# 5.5 Συµπέρασµα - Προστασία Περιφερειακών Συσκευών µε Χρήση UPS

Καταλήγοντας λοιπόν, συµπεραίνουµε πόσο σηµαντικά, αλλά και το πώς τα περιφερειακά παρέχουν σε κάθε µικροµεσαία επιχείρηση πρόσθετα πλεονεκτήµατα, που προέρχονται από την αξιοποίηση και εκµετάλλευση της σύγχρονης τεχνολογίας. Ουσιαστικά αποτελούν την αρχή και το τέλος στη λειτουργία µιας σύγχρονης επιχείρησης, και για το λόγο αυτό χρήζουν ΄΄προστασίας΄΄, ώστε να συνεχιστεί οµαλά και αποδοτικά η λειτουργία τους. Εδώ αξίζει να αναφερθεί το λεγόµενο UPS (Uninterrupted Power Supply - Παροχή αδιάλειπτης ισχύος). To UPS είναι ένα µηχάνηµα που τοποθετείται µεταξύ πρίζας, υπολογιστή και άλλων συσκευών, εξασφαλίζοντας στον υπολογιστή και στις συσκευές, την απαιτούµενη ενέργεια που χρειάζεται για να ολοκληρώσουν τις εκκρεµείς εργασίες τους και να τερµατίσουν οµαλά, στις περιπτώσεις που διακόπτεται η παροχή ρεύµατος. Παράλληλα το UPS σταθεροποιεί την τάση του ρεύµατος σε περιπτώσεις αιφνίδιας βύθισης, προφυλάσσοντας έτσι όλες τις συσκευές από καταστροφή. Η χρησιµότητα του UPS για κάθε επιχείρηση είναι τεράστια. Εξασφαλίζει ότι ο υπολογιστής ή κάποια άλλη

περιφερειακή συσκευή δεν θα "καούν" από τις διακοπές ή τις αυξοµειώσεις του ρεύµατος, και το σηµαντικότερο, δεν θα χαθούν τα πολύτιµα ψηφιακά δεδοµένα, τα οποία ο εργαζόµενος διαχειρίζεται, επεξεργάζεται και αναπαραγάγει πολλές φορές, µέσα από τη διαδικασία, του αυτοµατισµού.

Την οργάνωση και τον αυτοµατισµό στις διαδικασίες της επιχείρησης, µε σκοπό την άνεση των ενεργειών και τη διευκόλυνση στις διάφορες λειτουργίες και εργασίες των υπαλλήλων µιας επιχείρησης, θα αναπτύξω στο αµέσως ακόλουθο κεφάλαιο.

# ΚΕΦΑΛΑΙΟ 6 - ΟΡΓΑΝΩΣΗ ΚΑΙ ΑΥΤΟΜΑΤΙΣΜΟΣ ΕΠΙΧΕΙΡΗΣΗΣ

### 6.1 Τεχνολογία και Αυτοµατισµός Γραφείου

Η είσοδος των συστηµάτων τεχνολογίας και ιδιαίτερα των ηλεκτρονικών υπολογιστών στις επιχειρήσεις τα τελευταία χρόνια, έχει επιφέρει δραστικές αλλαγές στην οργάνωση και λειτουργία τους. Στο παρελθόν, οι υπάλληλοι γραφείου χρησιµοποιούσαν βοηθήµατα όπως τη γραφοµηχανή, ώστε να διευκολύνουν τη πληθώρα των δραστηριοτήτων τους. Η γραφοµηχανή είναι µια µηχανική ή ηλεκτροµηχανική συσκευή µε την οποία µπορεί ο χρήστης να τυπώσει ένα κείµενο σε χαρτί. Μέχρι την δεκαετία του 1990 ήταν µαζί µε την αριθµοµηχανή, το σηµαντικότερο αντικείµενο στα γραφεία. (el.wikipedia.org). Με τη πάροδο όµως του χρόνου, την ανάπτυξη της τεχνολογίας και τις απαιτήσεις για πιο γρήγορα, άµεσα και εύκολα αποτελέσµατα, γεννήθηκε η ανάγκη για αυτοµατοποίηση των εργασιακών διαδικασιών, (δηλαδή τις εντολές του χρήστη προς τη συσκευή – υπολογιστή, για πολλαπλά, γρήγορα και σωστά αποτελέσµατα), µε επακόλουθο σήµερα να έχει αντικατασταθεί πλήρως από τον ηλεκτρονικό υπολογιστή.

# 6.2 Ο Υπολογιστής ως Εργαλείο Αυτοµατισµού

Η χρήση του ηλεκτρονικού υπολογιστή και των εφαρµογών - προγραµµάτων του, καθώς και των µηχανηµάτων υποστήριξης (εκτυπωτής, σαρωτής, fax κ.α.), για την αυτοµατοποίηση εργασιών γραφείου στις σύγχρονες µικροµεσαίες επιχειρήσεις, είναι πια αρκετά διαδεδοµένη και δεδοµένη, και καλύπτει ένα µεγάλο εύρος δραστηριοτήτων και αναγκών. Πιο συγκεκριµένα ο αυτοµατισµός γραφείου, µέσα από τις παροχές του υπολογιστή, µπορεί να µειώσει την ταχύτητα παράδοσης ενός µηνύµατος, το χρόνο επανάκτησης µιας πληροφορίας, την αναµονή για τη χρήση του φωτοτυπικού µηχανήµατος, τη προσπάθεια ανεύρεσης αποθηκευµένων δεδοµένων, την επικοινωνία και πολλές άλλες ΄΄µη΄΄ παραγωγικές εργασίες. Σύµφωνα µε τη φιλοσοφία του αυτοµατισµού, η παραγωγικότητα των εργαζοµένων στα γραφεία αυξάνεται, όταν είναι ελεύθεροι να ασχολούνται µε τις κατ'εξοχήν επαγγελµατικές τους δραστηριότητες και όχι µε ΄΄χαµηλής΄΄ αξίας εργασίες. (Γ.Σ.Οικονόµου, Ν.Β.Γεωργοπούλου 2003). Το γραφείο µιας επιχείρησης παρακολουθεί, ελέγχει, καθοδηγεί και συντονίζει το σύνολο των δραστηριοτήτων της. Είναι ο χώρος όπου σχεδιάζονται τα προϊόντα, εκτιµάται το κόστος παραγωγής, προώθησης και διανοµής τους, γίνεται η ανάθεση και η εκτέλεση παραγγελιών, διεκπεραιώνεται η αλληλογραφία, συντάσσονται µισθοδοτικές καταστάσεις και ισολογισµοί, τηρούνται τα λογιστικά βιβλία. Γενικότερα στον επαγγελµατικό χώρο οι υπάλληλοι χρησιµοποιούν υπολογιστές για να διατηρούν αρχεία, να αναλύουν δεδοµένα, να εκτελούν υπολογισµούς, να επεξεργάζονται κείµενα και διάφορα οικονοµικά στοιχεία, να διενεργούν έρευνες, να διαχειρίζονται έργα. Για τη γρήγορη και σωστή εκτέλεση των δραστηριοτήτων αυτών, απαιτείται η εφαρµογή για διαχείριση συναντήσεων και προγραµµατισµού εργασιών, οι ηλεκτρονικοί κατάλογοι, η δηµιουργία εγγράφων κειµένου, συµπεριλαµβανοµένης της εκτύπωσης, φωτοαντιγραφής, αρχειοθέτησης, η επεξεργασία λογιστικών φύλλων, η δηµιουργία βάσης δεδοµένων και παρουσιάσεων, η κατασκευή πινάκων και γραφικών παραστάσεων. Με άλλα λόγια, σε ένα γραφείο εκτελούνται εµπορικές, διοικητικές και επαγγελµατικές διαδικασίες πληροφόρησης και επικοινωνίας, των οποίων οι λειτουργίες απλοποιούνται, µέσω της χρήσης ηλεκτρονικών υπολογιστών, µηχανηµάτων και προγραµµάτων, τα οποία αυτοµατοποιούν όλες αυτές τις εργασίες.

## 6.3 Προγράµµατα Αυτοµατισµού Γραφείου

Πολλές από τις παραπάνω λειτουργίες, δεν θα ήταν εφικτό να πραγµατοποιηθούν εύκολα, γρήγορα και σωστά, χωρίς τα προγράµµατα αυτά που αυτοµατοποιούν τις περισσότερες από τις εργασίες που λαµβάνουν χώρα στο γραφείο µιας επιχείρησης. Η χρήση των προγραµµάτων αυτών, έχει ως απώτερο σκοπό τη µείωση του χρόνου και την απλοποίηση της εκτέλεσής τους, καθώς και το περιορισµό των λαθών. Τα πιο σηµαντικά από τα προγράµµατα - πακέτα εφαρµογών αυτοµατισµού γραφείου είναι: η επεξεργασία κειµένου (Word), η επεξεργασία λογιστικών φύλλων (Excel), η δηµιουργία παρουσιάσεων (PowerPoint), το ηλεκτρονικό ηµερολόγιο - ατζέντα

(Outlook), οι βάσεις δεδοµένων (Access), καθώς και τα βοηθήµατα (αριθµοµηχανή, σηµειωµατάριο), και το λογισµικό επιτραπέζιων εκδόσεων (Photoshop).

## 6.4 Συµπέρασµα - Οφέλη από τον Αυτοµατισµό Γραφείου

Στην παραπάνω παράγραφο περί αυτοµατισµού γραφείου, χαρακτηριστικά αναφέρω µερικά από τα πλέον γνωστά και εύχρηστα προγράµµατα αυτοµατοποίησης εργασιών. Κατά την άποψή µου όµως, ο αυτοµατισµός γραφείου είναι κάτι πολύ περισσότερο από τη προσθήκη ενός νέου επιχειρησιακού πακέτου εφαρµογών µε τη χρήση υπολογιστή. Είναι ένα περιβάλλον γραφείου, βασισµένο στην ηλεκτρονική επικοινωνία, είναι η σχεδιασµένη ενοποίηση πολλών τεχνολογιών µε τις διαδικασίες του γραφείου, µε σκοπό την αύξηση της παραγωγικότητας και αποδοτικότητας των απασχολούµενων σε αυτό. Συµπερασµατικά, καταλήγω πως οι πιο αποτελεσµατικοί άνθρωποι - εργαζόµενοι και επιχειρήσεις, είναι εκείνοι που οργανώνονται καλύτερα. Η σωστή οργάνωση, και οι αποτελεσµατικές διαδικασίες, είναι αδιαµφισβήτητα το κλειδί της παραγωγικότητας. Έτσι λοιπόν, η οργάνωση και ο αυτοµατισµός της επιχείρησης, αποτελεί απαραίτητο εργαλείο χρήσης για την επιχείρηση, αφού έχει θετικά αποτελέσµατα για την σωστή, οργανωµένη και εύκολη λειτουργία της, αλλά και στην ίδια την οργανωσιακή δοµή της επιχείρησης, καθώς και στην παραγωγικότητα και αποδοτικότητα των εργαζοµένων σε αυτήν. Χωρίς τον αυτοµατισµό των εφαρµογών, συσκευών και µηχανηµάτων, η λειτουργία των επιχειρήσεων θα γύρναγε πολλά χρόνια πίσω, οι εργαζόµενοι θα εξακολουθούσαν να αναλώνονται σε χαµηλού επιπέδου εργασίες και όχι στα κύρια καθήκοντά τους, οι πελάτες θα δυσανασχετούσαν λόγο καθυστερήσεων και η εξελεγκτική πορεία των έργων και διαδικασιών θα µειωνόταν.

Όπως χαρακτηριστικά αναφέρω και παραπάνω, ο αυτοµατισµός γραφείου πραγµατοποιείται - οφείλεται και στα διάφορα προγράµµατα αυτοµατισµού. ∆ύο από τα σηµαντικότερα, διαδεδοµένα και πιο εύχρηστα προγράµµατα αυτοµατισµού γραφείου, είναι το πρόγραµµα επεξεργασίας κειµένου MS Word, καθώς και το πρόγραµµα λογιστικών φύλλων εργασίας Εxcel, της Microsoft. Στα οποία θα αναφερθώ και θα αναπτύξω, στα αµέσως δύο επόµενα κεφάλαια.

# ΚΕΦΑΛΑΙΟ 7 – ΕΠΕΞΕΡΓΑΣΙΑ ΚΕΙΜΕΝΟΥ MS WORD 7.1 MS WORD - τι είναι - ∆υνατότητες

Το MS Word (κειµενογράφος), είναι ένα από τα υποπρογράµµατα που αποτελούν µεταξύ άλλων, το πακέτο λογισµικού MS Office της εταιρίας Microsoft. Αποτελεί ένα ολοκληρωµένο πολυεργαλείο, ιδιαίτερα χρήσιµο σε κάθε επιχείρηση για πολλές και διαφορετικές εργασίες. Χρησιµοποιείται για την επεξεργασία, σύνθεση, διόρθωση, µορφοποίηση, εκτύπωση εγγράφων, µετακίνηση και αντιγραφή κειµένου, απαλοιφή λέξεων, εισαγωγή ειδικών διαµορφώσεων στο έγγραφο (πλαίσια, περιθώρια, διαστάσεις, γραµµατοσειρές κ.ά.), ορθογραφικό έλεγχο. Επιπλέον το Word προσφέρει, όπως χαρακτηριστικά έχω αναφέρει και σε προηγούμενο κεφάλαιο, τη δυνατότητα αυτοµατοποίησης και τυποποίησης λειτουργιών που χρησιµοποιούνται συχνά, διευκολύνοντας έτσι τους χρήστες – υπαλλήλους µιας επιχείρησης και όχι µόνο. Ακόµα µάς επιτρέπει να στείλουµε το επεξεργαζόµενο έγγραφό µε ηλεκτρονικό ταχυδροµείο (e-mail) και να δηµιουργήσουµε έγγραφα τα οποία θα προβληθούν στο Internet. Με λίγα λόγια, το Word αποτελεί ένα από τα σημαντικότερα εργαλεία που χρειάζεται ο εργαζόµενος στο γραφείο, προκειµένου να φέρει σε πέρας τις εργασιακές του δραστηριότητες.

## 7.2 Άλλα Είδη Επεξεργαστών Κειµένου

Εκτός όµως από το MS Word του MS Office, υπάρχουν και άλλα είδη επεξεργαστών κειµένου, όπως αυτοί που ανήκουν στο πακέτο εφαρµογών SmartSuite της IBM το Lotus Word Pro, της Corel WordPerfect Office το WordPerfect, του Star Office, του OpenOffice το Writer. Τα παραπάνω εναλλακτικά προγράµµατα κειµενογράφων, προσφέρουν πολλές από τις βασικές λειτουργίες του διαδεδοµένου MS Word. Παράδειγµα το Writer του OpenOffice.

## 7.3 Επεξεργασία Κειµένου (WRITER) – τι είναι - ∆υνατότητες

Το Writer είναι ένας µοντέρνος, φιλικός και πανίσχυρος επεξεργαστής κειµένου. Υποστηρίζει όλα τα είδη µορφοποίησης σελίδων, λέξεων, παραγράφων, πινάκων, εικόνων, συγχώνευση βάσεων δεδοµένων και όλες τις λειτουργίες ενός σύγχρονου επεξεργαστή κειµένων. Μέσα σε ένα αρχείο του Writer, µπορούµε να πληκτρολογήσουµε και να επεξεργαστούµε κείµενο το οποίο να περιλαµβάνει εικόνες, γραφικά, γραφικές παραστάσεις, πίνακες δεδοµένων, υπερσυνδέσµους κ.ά. Μπορούµε ακόµη να αποθηκεύσουµε τα αρχεία του Writer σε µια σειρά από διαφορετικούς τύπους, όπως του Microsoft Office. Επίσης έχει την δυνατότητα να διαβάζει και να γράφει αρχεία Word.

# 7.4 Σύγκριση – Μειονεκτήµατα, Πλεονεκτήµατα - Πρόταση Επιλογής Μεταξύ WORD και WRITER για την Επιχείρηση

Το Writer του OpenOffice, είναι επεξεργαστής κειµένου, όµοιο στη χρήση και στις δυνατότητες επεξεργασίας µε το Microsoft Word. Παρόλα αυτά, τα προγράµµατα του OpenOffice δεν διαθέτουν το βάθος, αλλά και την πληθώρα των λειτουργιών του Ms-Office. Βασικό µειονέκτηµα για το Writer είναι το γεγονός, πως πληθώρα επιχειρήσεων και οργανισµών, κάνουν εδώ και πολλά χρόνια χρήση του Word, που για κάποιες από τις λειτουργίες του, το Writer αδυνατεί να διαβάσει µε αποτέλεσµα οι χρήστες να µην µπορούν να ανοίξουν το πρόγραµµα και να εργαστούν πάνω σε αυτό. ∆εν είναι τυχαίο το γεγονός, ότι οι περισσότερες επιχειρήσεις και οργανισµοί επιλέγουν τη χρήση του Word του Ms-Office, και αυτό διότι έχει λειτουργήσει ως πρότυπο λογισµικού στην κατηγορία του, µε αποτέλεσµα όλα τα υπόλοιπα να υστερούν, τουλάχιστον έως και σήµερα. Είναι εντυπωσιακό το πόσο πολύ έχουν επηρεάσει τα προγράµµατα του Ms-Office το περιβάλλον εργασίας των αντίστοιχων εφαρµογών του OpenOffice. Αν για παράδειγµα ανοίξουµε το Writer, θα βρεθούµε µπροστά σε ένα αρκετά γνώριµο περιβάλλον όπως αυτό του Word. Κατά την άποψή µου, η βασική τους διαφορά έγκειται στο γεγονός πως το Word αποτελεί την αφετηρία, ενώ το Writer εναλλακτική λύση - µέσο. Όλα τα παραπάνω αποτελούν κριτήρια επιλογής κειµενογράφου ανάλογα µε τις λειτουργίες τους, όµως ένας επιπλέον παράγοντας επιλογής, είναι η διαφορά κόστους απόκτησης της άδειας χρήσης του προϊόντος, που είναι και η πιο χειροπιαστή παράµετρος για τον επιχειρηµατία που θέλει να είναι σύµφωνος µε το νόµο. Οφείλω να αναφέρω, πως το Microsoft Office είναι στη κορυφή του κόστους, ενώ αντιθέτως το OpenOffice είναι ένα ελεύθερα διαθέσιµο πακέτο εφαρµογών γραφείου. Το ερώτηµα ωστόσο είναι κατά πόσο το προϊόν θα γίνει αποδεκτό από τους εργαζόµενους, ώστε να µη δηµιουργηθούν προβλήµατα, η λύση των οποίων µπορεί να κοστίσει πολύ περισσότερο σε χρόνο και χρήµα στην επιχείρηση. Εδώ θα πρέπει να διακρίνουµε δύο κατηγορίες. Στη µια ανήκουν οι επιχειρήσεις που χρησιµοποιούν ήδη κάποια εφαρµογή γραφείου και στη δεύτερη οι επιχειρήσεις που δεν έχουν χρησιµοποιήσει ποτέ. Οι χειριστές της πρώτης κατηγορίας, δεδοµένης της εξοικείωσής τους µε την υπάρχουσα εφαρµογή, είναι πιθανό να δυσανασχετήσουν από τη τυχόν µετάβαση σε

κάτι καινούργιο, το οποίο θα απαιτήσει από την πλευρά τους κάποιο χρόνο εκπαίδευσης. Ωστόσο, η εµπειρία τους από τη χρήση εφαρµογών γραφείου θα κάνει τη µετάβαση αυτή πιο εύκολη. Οι χειριστές των επιχειρήσεων της δεύτερης κατηγορίας, θα φθάσουν γρηγορότερα µπροστά σε προβλήµατα, οπότε θα χρειαστούν αµεσότερη και εντονότερη υποστήριξη, µε επιπρόσθετο κόστος για την επιχείρηση.

# 7.5 Συµπέρασµα

Από τα παραπάνω αναφερθέντα στοιχεία, συγκρίσεις και δεδοµένα περί των διαφόρων προγραµµάτων επεξεργαστών κειµένου και ιδιαίτερα του MS Word, είναι εύκολο να καταλήξουµε στο συµπέρασµα της αναγκαιότητας της χρήσης τους, από τις µικροµεσαίες επιχειρήσεις και όχι µόνο, αφού η λειτουργικότητα και η ευκολία των διαδικασιών και λειτουργιών που προσφέρουν, τους έχει καταστήσει να είναι αδιαµφισβήτητα ένα από τα σηµαντικότερα µέτρα παροχής παραγωγικότητας και αποδοτικότητας των εργαζοµένων στα πλαίσια των εργασιών γραφείου στην επιχείρηση. Το ποιο από τα είδη θα επιλέξει ο επιχειρηµατίας προς χρήση, θα το εξετάσει ανάλογα µε τις ανάγκες και τα κριτήρια που ο ίδιος θα θέσει, το µόνο σίγουρο πάντως είναι, ότι όλες οι επιχειρήσεις του σήµερα, χρησιµοποιούν υπολογιστή και άρα και κάποιο πρόγραµµα κειµενογράφου, αφού δίνει λύσεις και απλοποιεί τις συγκεκριµένες εργασίες (εγγραφή κειµένου, µορφοποιήσεις, αντιγραφές, επικολλήσεις κ.α.).

Στο σηµείο αυτό θα ήθελα να αναφερθώ και σε ένα άλλο πρόγραµµα εκτός του επεξεργαστή κειµένου, του πακέτου Microsoft Office, στα υπολογιστικά φύλλα Εxcel, τα οποία συγκαταλέγονται στο ίδιο µοτίβο λειτουργιών µε αυτά του Word, (µε διαφορετικές βέβαια ιδιότητες και χρήσεις, αφού αφορούν άλλο πρόγραµµα), και ανήκουν στην ίδια εταιρία παραγωγής, τη Microsoft, και των οποίων τη χρήση, τις λειτουργίες και τις δυνατότητες θα αναπτύξω στο αµέσως ακόλουθο κεφάλαιο.

# ΚΕΦΑΛΑΙΟ 8 - ΥΠΟΛΟΓΙΣΤΙΚΑ ΦΥΛΛΑ ΕΡΓΑΣΙΑΣ-**EXCEL**

### 8.1 EXCEL - τι είναι - ∆υνατότητες

Το Εxcel (υπολογιστικά φύλλα), είναι και αυτό ένα από τα υποπρογράµµατα που αποτελούν το πακέτο λογισµικού MS Office της εταιρίας Microsoft. Ένα υπολογιστικό φύλλο, είναι η ηλεκτρονική µορφή ενός λογιστικού φύλλου, δηλαδή ένα ηλεκτρονικό εργαλείο για το χειρισµό αριθµών. Το Εxcel - υπολογιστικά φύλλα, είναι πίνακες που αναπαριστούν αριθµητικά δεδοµένα τα οποία είναι οργανωµένα σε γραµµές και στήλες που επιτρέπουν την εύκολη και γρήγορη εκτέλεση υπολογισµών. Χρησιµοποιούνται, για να µοντελοποιούν καταστάσεις που περιλαµβάνουν αριθµητικά δεδοµένα. Το Εxcel, παρέχει πολλαπλές λειτουργίες στις επιχειρήσεις που το χρησιµοποιούν αλλά και στους µεµονωµένους χρήστες του, όπως εκτεταµένες δυνατότητες αριθµητικών υπολογισµών, γραφικών και διαγραµµάτων, δηµιουργία γραφηµάτων, σύνταξη τύπων και συναρτήσεων για την εκτέλεση υπολογισµών, επεξεργασία δεδοµένων µε ταχύτητα και ακρίβεια, µορφοποίηση δεδοµένων, αυτοµατοποίηση στην εκτέλεση πράξεων, επεξεργασία µεγάλου όγκου δεδοµένων, συµπεριλαµβανοµένης της διαχείρισης βάσεων δεδοµένων και ερωτηµάτων, συγκεντρωτικών πινάκων και σεναρίων υποθετικής ανάλυσης, πλήρεις δυνατότητες συνεργασίας µε άλλα προγράµµατα, καθώς και δυνατότητες προγραµµατισµού. Με λίγα λόγια το Εxcel, αποτελεί ένα ισχυρό εργαλείο για κάθε επιχείρηση, αφού είναι σχεδιασµένο για την αναγραφή και τον υπολογισµό ποσοτήτων και τιµών που αφορούν ένα µεγάλο εύρος δραστηριοτήτων και εφαρµογών ώστε να καλύψει τις ανάγκες του επαγγελµατία - εργαζόµενου, από τη σύνταξη προϋπολογισµών και οικονοµικών αναλύσεων µέχρι µοντέλα πρόβλεψης και επιστηµονικές µελέτες. Επίσης λειτουργεί και ως βάση δεδοµένων διευκολύνοντας έτσι την επιχείρηση στο να παρακολουθεί και να αναλύει δεδοµένα πωλήσεων, καθώς να κρατά και να επεξεργάζεται στοιχεία απαραίτητα για τη σωστή λειτουργία της σε διάφορους τοµείς (π.χ. υπολογισµός και έκδοση µισθοδοσίας - έσοδα/έξοδα – ισολογισµούς κ.α.).

### 8.2 Άλλα Είδη Υπολογιστικών Φύλλων

Εκτός όµως από το Εxcel της εταιρίας Microsoft, υπάρχουν και άλλα είδη υπολογιστικών φύλλων άλλων εταιριών, όπως αυτά που ανήκουν στο πακέτο εφαρµογών SmartSuite της IBM το Lotus 1-2-3, της Corel WordPerfect Office το Quattro Pro, του Star Office, του OpenOffice το Calc. Η πρώτη εφαρµογή υπολογιστικών φύλλων ήταν το Visicalc. Τα παραπάνω εναλλακτικά προγράµµατα υπολογιστικών φύλλων εργασίας, προσφέρουν πολλές από τις βασικές λειτουργίες του Εxcel. Παράδειγµα το Calc του OpenOffice.

## 8.3 Υπολογιστικά Φύλλα (CALC) - τι είναι - ∆υνατότητες

Το Calc του OpenOffice είναι υπολογιστικά φύλλα, όµοια στις χρήσεις και στις δυνατότητες επεξεργασίας µε το Microsoft Excel. Το Calc είναι ένα πανίσχυρο και ιδιαίτερα φιλικό πρόγραµµα δηµιουργίας και επεξεργασίας φύλλων υπολογισµού. Υποστηρίζει µορφοποίηση κελιών, υπολογισµούς µεταξύ κελιών, συναρτήσεις και όλες τις λειτουργίες ενός σύγχρονου επεξεργαστή υπολογιστικών φύλλων. Έχει όλα τα χαρακτηριστικά προηγµένης ανάλυσης, κατασκευής γραφηµάτων και λήψης αποφάσεων, δεδοµένου ότι αποτελεί ένα υπολογιστικό φύλλο υψηλού επιπέδου. Περιλαµβάνει µεταξύ άλλων πάνω από 300 συναρτήσεις για οικονοµικούς, στατιστικούς και µαθηµατικούς υπολογισµούς, δηµιουργεί δισδιάστατα (2-D) και τρισδιάστατα (3-D) γραφήµατα τα οποία µπορούν να ενσωµατωθούν και σε άλλα έγγραφα. Το Calc παρέχει τη δυνατότητα στον εργαζόµενο - χρήστη να ανοίξει και να εργαστεί µε βιβλία εργασίας - αρχεία του Microsoft Excel και να τα αποθηκεύσει σε µορφή συµβατή µε το Excel, καθώς και ως αρχεία Excel.

# 8.4 Σύγκριση – Μειονεκτήµατα, Πλεονεκτήµατα - Πρόταση Επιλογής Μεταξύ EXCEL και CALC για την Επιχείρηση

Κατά την άποψή µου σηµαντικό πλεονέκτηµα του Calc, είναι ότι αποτελεί µέρος λογισµικού ελεύθερης χρήσης, έναντι του MS Excel το οποίο ανήκει σε πακέτο λογισµικού αρκετά κοστοβόρου, επίσης παρέχει αρκετές επιπλέον λειτουργίες απ' αυτές του MS Office που µπορούν να φανούν χρήσιµες για τις επιχειρήσεις που τυχόν το χρησιµοποιήσουν. Παρόλα αυτά το Excel, είναι συντριπτικά η κυρίαρχη εφαρµογή υπολογισµών µε λογιστικό φύλλο, είναι µια από τις δηµοφιλέστερες εφαρµογές υπολογιστών µέχρι σήµερα. Αυτό ίσως να οφείλετε στο γεγονός ότι τα προγράµµατα του OpenOffice υστερούν σε βάθος λειτουργιών έναντι του Ms-Office. Συγκεκριµένα, κάποιες από τις συναρτήσεις που διαθέτει το MS Excel δεν τις διαθέτει το Calc, καθώς και κάποιες άλλες εξεζητηµένες λειτουργίες. Επίσης όσον αφορά τη συµβατότητα µε το MS Excel, το κυριότερο πρόβληµα έγκειται στην ανάγνωση πολύπλοκων διαγραµµάτων. Επιπλέον µειονέκτηµα για το Calc, είναι το γεγονός πως πληθώρα επιχειρήσεων και οργανισµών, κάνουν εδώ και πολλά χρόνια χρήση του Excel, που για κάποιες από τις λειτουργίες του, το Calc αδυνατεί να διαβάσει, µε αποτέλεσµα η συνεργασία εταιριών (σε σχέση µε τα υπολογιστικά φύλλα) που χρησιµοποιούν το Microsoft Excel αποκλειστικά, µε άλλες που τυχόν

χρησιµοποιούν το Calc, να µην ευόδωση λόγο ασυµβατότητας. Ίσως αυτοί οι παράγοντες να είναι και οι λόγοι µιας κάποιας δυσαρέσκειας µε το πρόγραµµα, από αρκετούς χρήστες και επιχειρήσεις, και για το λόγο αυτό να αποτελεί συνήθως δεύτερη επιλογή έναντι του Excel.

## 8.5 Συµπέρασµα

Συµπερασµατικά, από τα παραπάνω αναφερθέντα στοιχεία και δεδοµένα περί των διαφόρων προγραµµάτων υπολογιστικών φύλλων και ιδιαίτερα του Excel, είναι εύκολο να καταλήξουµε στη σηµασία της αναγκαιότητας της χρήσης τους, από τις µικροµεσαίες επιχειρήσεις και όχι µόνο, αφού η λειτουργικότητα και η ευκολία των διαδικασιών και λειτουργιών που προσφέρουν, τα έχει καταστήσει σε ένα από τα σηµαντικότερα µέσα παροχής διευκόλυνσης των εργαζοµένων στα πλαίσια των εργασιών γραφείου στην επιχείρηση. Αν τα συγκεκριµένα προγράµµατα αξιοποιηθούν σωστά, µπορούν να αποτελέσουν πολύτιµους "συµµάχους" της επιχείρησης και να της προσφέρουν ταχύτητα και αξιοπιστία. H ενσωµάτωση του Excel στη λειτουργία µιας επιχείρησης µόνο θετικά µπορεί να επιδράσει.

Από την άλλη, το Calc µπορεί στους περισσότερους τοµείς να ανταγωνιστεί το MS Excel. ∆εν παρουσιάζει ιδιαίτερα προβλήµατα στη λειτουργία του, ενώ είναι κι αυτό µια αρκετά καλοσχεδιασµένη εφαρµογή, έχοντας µάλιστα και όµοιο περιβάλλον µε εκείνο του MS Excel. Μπορεί να καλύψει τις περισσότερες ανάγκες που δηµιουργούνται στα απαιτητικά πλαίσια µιας επιχείρησης. Γενικά αποτελεί µια αρκετά καλή επιλογή - άξιο υποκατάστατο, απέναντι στο εµπορικό και καταξιωµένο MS Office. Όμως παρόλα αυτά, τουλάχιστον μέχρι και σήμερα, η χρήση του Excel από τις επιχειρήσεις κυριαρχεί, και αυτός κατά τη γνώµη µου είναι και ο λόγος που όλα τα παρόµοια προγράµµατα αναφέρονται ως υποκατάστατα. Ίσως αυτό να οφείλεται στις µικρές αλλά κατά πως φαίνεται ουσιαστικές διαφορές, ίσως να οφείλεται στη δύναµη της συνήθειας, αφού το Excel ήταν από τα πρώτα και πιο γνωστά προγράµµατα υπολογιστικών φύλλων ή ακόµα και στο φόβο των εργαζοµένων και επιχειρήσεων στη δοκιµή του καινούργιου µε άλλες απαιτήσεις στην εκπαίδευση και άρα στο επιπλέον κόστος.

Είναι δεδοµένο ότι οι παραπάνω λειτουργίες και προγράµµατα δεν θα ήταν δυνατό να υπάρξουν χωρίς τη παρουσία των ηλεκτρονικών υπολογιστών. Όπως πολλάκις έχω αναφέρει, οι επιχειρήσεις χρησιµοποιούν ευρέως τους υπολογιστές, οι οποίοι πέρα από την χρήση τους ως εργαλεία υπολογισµών, αυτοµατισµού γραφείου κ.α. έχουν περάσει σε ένα άλλο επίπεδο αξιοποίησης, αφού µπορούν να χρησιµοποιηθούν και ως µέσα επικοινωνίας, πληροφόρησης και αλληλεπίδρασης µέσω της χρήσης του Internet. Το τι είναι το Internet, τι παρέγει, και τα πλεονεκτήματα που προσφέρει στην επιχείρηση από τη χρήση του, θα αναλύσω αµέσως παρακάτω.

# ΚΕΦΑΛΑΙΟ 9 – INTERNET

# 9.1 Το Internet ως Εργαλείο

Ο ηλεκτρονικός υπολογιστής αποτελεί σήµερα απαραίτητο εργαλείο στη λειτουργία µιας επιχείρησης, παρέχοντας πολλές και ποικίλες δυνατότητες. Μια εξ'αυτών είναι το Internet. Μέσα από τη χρήση του, ο υπολογιστής µπορεί να χρησιµοποιηθεί για αποστολή και λήψη ψηφιακών µηνυµάτων και πληροφοριών, για τηλεδιάσκεψη, για τακτική και άµεση συνεργασία µε πελάτες - συνεργάτες, ως εργαλείο ηλεκτρονικού εµπορίου, ψηφιακής διαφήµισης, συναλλαγής µε δηµόσιους οργανισµούς και τράπεζες, καθώς και ως µέσω αποµακρυσµένης εργασίας όπως η τηλεργασία.

# 9.2 Τι είναι το Internet

Αν και δεν υπάρχει κάποιος γενικά αποδεκτός ορισµός, το Internet ορίζεται ως το µεγαλύτερο δίκτυο υπολογιστών στο κόσµο. ∆εν είναι ένα απλό δίκτυο, αλλά ένα διαδίκτυο, δηλαδή ένα δίκτυο που αποτελείται από πολλά µικρότερα δίκτυα και εκατοµµύρια υπολογιστές που είναι συνδεδεµένοι µεταξύ τους.

### 9.2.1 Τρόποι Σύνδεσης στο Internet

Για να επικοινωνήσουν όλοι αυτοί οι υπολογιστές µαζί, χρησιµοποιούν ένα κοινό πρωτόκολλο επικοινωνίας (ένα σύνολο από κανόνες), το TCP/IP (Transmission Control Protocol / Internet Protocol), µιλούν δηλαδή µια κοινή γλώσσα που τους επιτρέπει να συνεννοούνται - συνδέονται παρά τις διαφορές τους. Σε κάθε υπολογιστή αντιστοιχεί µια µοναδική διεύθυνση, που ονοµάζεται διεύθυνση IP και η οποία αποτελεί την "ταυτότητα" του στο διαδίκτυο.

Για να γίνει η σύνδεση υπολογιστή µε το Internet, θα πρέπει αρχικά ο υπολογιστής να έχει εγκατεστηµένο το λογισµικό TCP/IP.

Η σύνδεση γίνεται µε έναν από τους παρακάτω τρόπους:

- Απευθείας δικτυακή σύνδεση (άµεση πρόσβαση µέσω δοµηµένης καλωδίωσης).
- Σύνδεση µέσω συσκευής modem.
- Ασύρµατη σύνδεση.

Με οποιονδήποτε από τους παραπάνω τρόπους σύνδεσης επιλέξουµε, έχουµε στη διάθεσή µας τις ίδιες υπηρεσίες. Η διαφορά είναι ότι ο πρώτος τρόπος παρέχει µόνιµη σύνδεση µε το Internet και υψηλότερη ταχύτητα µετάδοσης δεδοµένων. Εάν πρόκειται για µια επιχείρηση, ο πιο συνηθισµένος τρόπος είναι µέσω µισθωµένων γραµµών αποκλειστικής πρόσβασης, που είναι και ο πιο αποδοτικός, αλλά ταυτόχρονα και ο πιο δαπανηρός τρόπος σύνδεσης. Επίσης υπάρχει και επιπλέον κόστος σε hardware, το κόστος δηλαδή του ειδικού εξοπλισµού για την σύνδεση.

#### 9.2.2 Πού οφείλεται η εξάπλωσή του

Η ταχύτατη εξάπλωση και η ευρύτατη αποδοχή του, οφείλονται στη µεγαλύτερη ελευθερία που παρέχει στους χρήστες του, να επιλέγουν µέσα από την πληθώρα των πληροφοριών, πηγές για οποιοδήποτε θέµα, είναι εύκολα προσβάσιµο για τον καθένα, αποτελεί ένα ελεύθερο µέσο έκφρασης και επικοινωνίας, είναι οικονοµικό εκδοτικό µέσο για δηµοσιεύσεις εγγράφων, αγγελιών, διαφήµισης, και το σηµαντικότερο όλων είναι προσβάσιµο καθ'όλη τη διάρκεια της ηµέρας, αφού η λειτουργία του είναι συνεχής.

#### 9.2.3 Χρήσεις - Υπηρεσίες Internet

Γενικότερα, το Internet χρησιµοποιείται τόσο από επιχειρήσεις, όσο και από ιδιώτες, εκπαιδευτικά ιδρύµατα και οργανισµούς, ερευνητικά και επιστηµονικά κέντρα, υπηρεσίες, ακόµα και από κυβερνήσεις, µε σκοπό την άντληση ή καταχώρηση πληροφοριών και την επικοινωνία. Ο σκοπός αυτός πραγµατοποιείται µέσα από τη χρήση των υπηρεσιών του Internet. (Ποταµιάνος Αντώνιος 2003), (www2.uth.gr.) Μερικές από τις υπηρεσίες που παρέχει στη πληθώρα των χρηστών του είναι:

- E-mail (Ηλεκτρονικό Ταχυδροµείο), για την ανταλλαγή ηλεκτρονικών µηνυµάτων. Το περιεχόµενο του µηνύµατος µπορεί να είναι κείµενο, ήχος, εικόνα, video ή δεδοµένα, που κατά την αποστολή τους αποθηκεύονται σε υπολογιστές εξυπηρετητές, έτσι ώστε ο παραλήπτης να έχει τη δυνατότητα οποιαδήποτε στιγµή και από οποιοδήποτε σηµείο να έχει πρόσβαση στο διαδίκτυο, και να λαµβάνει τα µηνύµατά του.
- Πρωτόκολλο µεταφοράς αρχείων FTP. Μεταφορά αρχείων µέσω του πρωτοκόλλου FTP (File Transfer Protocol) από κάποιον υπολογιστή σε άλλον.
- Πρόσβαση σε αποµακρυσµένο υπολογιστή (telnet). Σύνδεση µε αποµακρυσµένο υπολογιστή (telnet) έτσι ώστε να ενεργοποιεί - τρέχει τα διάφορα προγράµµατά του από απόσταση.
- Ηλεκτρονικοί πίνακες ανακοινώσεων. Συζήτηση για διάφορα θέµατα µέσα από λίστες συζητήσεων (USENET, listservs, newsgroups, και chat-rooms).
- Αναζήτηση χρηστών (Finger). Αναζήτηση εντοπισµός της ύπαρξης ενός συγκεκριµένου χρήστη σε κάποιο σηµείο του δικτύου.
- Παγκόσµιος ιστός WWW (World Wide Web). Ηλεκτρονική παρουσίαση των πληροφοριών µέσα από ιστοσελίδες µε πολυµεσικές δυνατότητες (κείµενα, κινούµενες εικόνες, ήχο, βίντεο, γραφικά κ.α.). Αυτή η υπηρεσία ενοποιεί µέσα στο ίδιο λογισµικό τις FTP, E-mail, Usenet, κλπ.
- ∆υνατότητες συνοµιλίας µε ήχο σε πραγµατικό χρόνο (voice conference).
- Πολλαπλή συνοµιλία µε εικόνα και ήχο µε συµµετοχή πολλών χρηστών (video conference).
- Talk. Ανταλλαγή µηνυµάτων κειµένου σε πραγµατικό χρόνο µεταξύ δύο χρηστών που βρίσκονται σε αποµακρυσµένα σηµεία του Internet.
- $\triangleright$  Ηλεκτρονική συνδιάσκεψη IRC (Internet Relay Chat). Παρόμοιο με το Talk, αλλά υποστηρίζει µεγαλύτερο αριθµό χρηστών ταυτόχρονα και οργανώνει τις οµαδικές συνοµιλίες ανάλογα µε το θέµα τους.

# 9.3 Το Internet για την Επιχείρηση - Επιχειρηµατική χρήση του Internet

Το νέο περιβάλλον που δηµιουργεί το διαδίκτυο για τις επιχειρήσεις αλλάζει τα µέχρι τώρα δεδοµένα. Το διαδίκτυο είναι αναµφισβήτητα µια άριστη ευκαιρία για όσους επιχειρηµατίες επιθυµούν να προωθήσουν τις δραστηριότητες, υπηρεσίες - προϊόντα τους µε ελάχιστο ή µηδενικό κόστος. Με τις τεράστιες και αστείρευτες δυνατότητες που προσφέρει το διαδίκτυο, οι επιχειρήσεις έχουν την ευκαιρία να αποκτούν πληροφορίες για θέµατα που απασχολούν και ενδιαφέρουν την επιχειρησιακή δραστηριότητα. Ένας δικτυακός τόπος µπορεί να αποτελέσει σηµαντικό κοµµάτι του κύκλου ανάπτυξης µιας επιχείρησης. Οι περισσότερες εταιρικές αποφάσεις απαιτούν γρήγορη, αξιόπιστη και αποτελεσµατική πληροφόρηση. Το Internet είναι σήµερα ο δηµοφιλέστερος χώρος αναζήτησης κάθε µορφής δεδοµένων, ειδήσεων και πληροφοριών, για το λόγο αυτό έχει και µεγάλη επιχειρηµατική χρήση. Η επιχειρηµατική χρήση του Internet είναι, οποιαδήποτε δραστηριότητα γίνεται µέσα

στο δίκτυο αυτό, µε σκοπό την επίτευξη επιχειρηµατικών στόχων και επιδιώξεων. Η επιχειρηµατική χρήση του Internet χωρίζεται σε δύο κατηγορίες, την Άµεση και την Έµµεση. (www.eeei.gr). Η άµεση επιχειρηµατική χρήση του Internet αναφέρεται σε οποιαδήποτε δραστηριότητα έχει να κάνει µε Πωλήσεις και Marketing µέσα στο Internet, δηλαδή την εικόνα και δραστηριότητα της επιχείρησης προς τα έξω. Η έµµεση επιχειρηµατική χρήση του Internet, αναφέρεται σε κάθε δραστηριότητα που πραγµατοποιείται από την επιχείρηση µέσα στο δίκτυο της, και δεν σκοπεύει στην άµεση ή έµµεση εµπορική προώθηση των προϊόντων της ή στην προβολή του ονόµατός της, αλλά στη διευκόλυνση των λειτουργιών και δραστηριοτήτων της.

# 9.4 Γενικά Χαρακτηριστικά - Οφέλη του Internet για

# Επιχειρήσεις

Η λειτουργία του διαδικτύου ως επιχειρηµατικό εργαλείο, δίνει µεγάλη ποικιλία νέων δυνατοτήτων τόσο στο χώρο της εµπορικής δραστηριότητας, διαφήµισης - Marketing (άµεση χρήση) των επιχειρήσεων, όσο και στον τρόπο λειτουργίας τους (έµµεση χρήση). Το διαδίκτυο ως επιχειρηµατικό εργαλείο συνδυάζει χαµηλό κόστος παροχής ευελιξίας και αλληλεπίδρασης µε χαµηλό κόστος παροχής πληροφορίας στον χρήστη - εργαζόµενο. Τα γενικά, βασικά χαρακτηριστικά και οφέλη της χρήσης του διαδικτύου σε µια επιχείρηση είναι:

- Χαµηλό κόστος παροχής πληροφορίας.
- Χαµηλό κόστος ενηµέρωσης.
- Χαµηλό κόστος δηµιουργίας δικτυακού τόπου.
- Χαµηλό κόστος παροχής αλληλεπίδρασης µε τον πελάτη.
- Παγκόσµια πρόσβαση.
- Προσφορά απεριόριστων πληροφοριών µε ελάχιστο κόστος.
- ∆υνατότητα άµεσης ανταπόκρισης.
- Εξατοµικευµένες υπηρεσίες.
- Πρωτοποριακή εξυπηρέτηση και υποστήριξη πελατών.
- Ενισχύει το προφίλ της επιχείρησης.

## 9.4.1 Οφέλη από την Άµεση Χρήση του ∆ιαδικτύου στην Επιχείρηση

Τα οφέλη – πλεονεκτήµατα από την άµεση χρήση του διαδικτύου ως επιχειρηµατικό εργαλείο είναι ότι καταργεί τα γεωγραφικά όρια, συµβάλλοντας έτσι στην αύξηση

των κερδών, αφού επιτρέπει την επέκταση και υποστήριξη της επιχείρησης σε νέες αγορές, παρουσιάζοντας στο κοινό τα προϊόντα και υπηρεσίες της. Επιπλέον εξασφαλίζει την άµεση επαφή και επικοινωνία πωλητών µε παλαιούς και πιθανούς πελάτες της επιχείρησης όλο το 24ώρο, τροφοδοτώντας έτσι την επιχείρηση µε ερωτήσεις, απαιτήσεις και σχόλια πελατών, µε επιπρόσθετο αποτέλεσµα την αύξηση των πωλήσεων και εσόδων από τη λήψη παραγγελιών. Επίσης δίνει τη δυνατότητα για ηλεκτρονικό εµπόριο και διαφήµιση – Marketing.

### 9.4.2 Οφέλη από την Έµµεση Χρήση του ∆ιαδικτύου στην Επιχείρηση

Η υιοθέτηση της επικοινωνίας που υποστηρίζει το διαδίκτυο στα πλαίσια εντός της επιχείρησης, µπορεί να µειώσει δραστικά το φόρτο εργασίας τµηµάτων, αφού µπορεί να αυτοµατοποιήσει εργασίες ή υπηρεσίες που γίνονται ιδιοχείρως. Επιπλέον συµβάλλει δραστικά στη µείωση λειτουργικών εξόδων (ταχυδροµικά τέλη, χαρτιά φαξ κτλ.), καθώς και των τυχόν ταξιδιωτικών εξόδων, αφού επιτρέπει σε πραγµατικό χρόνο διασκέψεις πρόσωπο µε πρόσωπο από απόσταση, (τηλεδιάσκεψη). Σηµαντικό κέρδος για µια επιχείρηση που χρησιµοποιεί το διαδίκτυο ως µέσο επικοινωνίας των εργαζοµένων της, είναι και η δυνατότητα να επιµορφώνει τα στελέχη της, χωρίς να απαιτείται η µετακίνησή τους ή να διοργανώνει σεµινάρια σε πραγµατικό χώρο, (τηλε-εκπαίδευση), καθώς και η δυνατότητα να συνεργάζεται µε το προσωπικό της από απόσταση, (τηλε-εργασία).

# 9.5 Παραδείγµατα – Πρόταση Άµεσης και Έµµεσης Χρήσης του ∆ιαδικτύου για την Επιχείρηση

Χαρακτηριστικά θα αναφερθώ στη διαφήµιση – Marketing (Άµεση χρήση) και στη τηλε-εργασία (Έµµεση χρήση) του διαδικτύου, και στα πλεονεκτήµατα που παρουσιάζουν για την επιχείρηση τα συγκεκριµένα παραδείγµατα.

### 9.5.1 ∆ιαφήµιση – Marketing (Άµεση χρήση)

Για τις επιχειρήσεις, το διαδίκτυο αποτελεί επίσης, και το σηµαντικότερο µέσο διαφήµισης. Στόχος της διαφήµισης είναι η προσέλκυση νέων πελατών. Υπάρχουν πολλές δυνατότητες του διαδικτύου που µπορεί να αξιοποιήσει µια επιχείρηση, τόσο όσον αφορά την εξυπηρέτηση υπαρχόντων πελατών όσο και την ανάπτυξη νέων αγορών και καναλιών διανοµής. Τα σηµαντικότερα πλεονεκτήµατα που προσφέρει το διαδίκτυο σε σύγκριση µε τις παραδοσιακές µεθόδους, είναι το χαµηλό κόστος δηµιουργίας µιας ιστοσελίδας, το οποίο είναι πολύ πιο µικρό από τη δηµιουργία ενός διαφηµιστικού φυλλαδίου. Επίσης, το κόστος προβολής µιας ιστοσελίδας είναι ελάχιστο σε σύγκριση µε το κόστος προβολής µιας διαφήµισης σε µια εφηµερίδα ή ένα περιοδικό. Το χαµηλό κόστος, επιτρέπει και την ύπαρξη πλούσιου περιεχοµένου, δηλαδή µεγάλο όγκο πληροφοριών για τις υπηρεσίες και τα προϊόντα, σε αντίθεση µε τα παραδοσιακά διαφηµιστικά έντυπα. Επιπλέον προσφέρει τη δυνατότητα γρήγορης ενηµέρωσης, η αλλαγή δηλαδή του περιεχοµένου µιας ιστοσελίδας µπορεί να γίνει µε µεγάλη ευκολία και ταχύτητα. Η δυνατότητα αυτή επιτρέπει τη συνεχή ενηµέρωση τιµοκαταλόγων, πληροφοριών για τη διαθεσιµότητα προϊόντων. Επίσης ο δικτυακός τόπος παρέχει παγκόσµια πρόσβαση µε αποτέλεσµα να είναι προσιτός σε εκατοµµύρια χρήστες του διαδικτύου σε όλες τις χώρες του κόσµου.

### 9.5.2 Τηλε-εργασία (Έµµεση χρήση)

Η τηλε-εργασία, η εργασία δηλαδή από απόσταση µέσω της χρήσης υπολογιστή και διαδικτύου, επαναπροσδιορίζει τις υπάρχουσες µορφές εργασίας. Η χρήση ηλεκτρονικών µέσων επιτρέπει την εκτέλεση εργασιών σε χώρους εκτός των γραφείων της εταιρίας. ∆ίνοντας έτσι τη δυνατότητα για καλύτερη αξιοποίηση του υπάρχοντος χώρου. Οι εργαζόµενοι µπορούν να εργάζονται από απόσταση έχοντας πρόσβαση στο δίκτυο και στα δεδοµένα της εταιρίας όπως ακριβώς και αν βρίσκονταν στις κτιριακές της εγκαταστάσεις, και µπορούν να αποστέλλουν τα αποτελέσµατα της δουλειάς τους ηλεκτρονικά. Με τον τρόπο αυτό οι επιχειρήσεις εξασφαλίζουν καλύτερης ποιότητας εργατικό δυναµικό, καθώς µπορούν να αναζητήσουν τον ιδανικό εργαζόµενο σε ολόκληρο τον κόσµο χωρίς να δεσµεύονται από το χώρο εγκατάστασής τους, µε αποτέλεσµα την αύξηση της ανταγωνιστικότητας. Ακόµα µε την ίδια µέθοδο µειώνουν τα λειτουργικά τους έξοδα (χαµηλότερα ενοίκια για γραφεία κ.λπ.), ενώ ταυτόχρονα παρέχουν πολύ καλύτερες συνθήκες εργασίας για το προσωπικό τους. Καταλήγοντας η τηλε-εργασία µπορεί να αποτελέσει για την επιχείρησή µια πολύ αποτελεσµατική και αποδοτική λύση, αυξάνοντας την παραγωγικότητά της, και µειώνοντας αισθητά το λειτουργικό της κόστος.

## 9.6 Συµπέρασµα – Γνώµη

Από τα παραπάνω στοιγεία και δεδομένα της σχετικής έρευνας, αναφορικά με τη χρήση του Internet, µε σκοπό το όφελος των επιχειρήσεων, καταλήγω στο συµπέρασµα και αναπόφευκτα στη σύγκριση, πως πριν από το Ιnternet, κάθε

επιχειρηµατική απόφαση, κάθε επιστολή – έγγραφο, περνούσε από πολλές ελεγκτικές διαδικασίες προτού, για παράδειγµα, λάβει δηµοσιότητα ή κατοχυρωθεί. Στις µέρες µας όµως, στην εποχή της τεχνολογίας και του Ιnternet, όλες οι αποφάσεις λαµβάνονται ταχύτατα, λόγω της τεράστιας πληροφόρησης και παροχής της εγκυρότητας µέσο της διασταύρωσης. Η καρδιά όλων των µεγάλων επιχειρηµατικών εξελίξεων και ανακατατάξεων, βρίσκεται σε µεγάλο βαθµό στη χρήση του Internet. Εκεί η τεχνολογία δημιουργεί καθημερινά νέες ευκαιρίες για δυναμική ανάπτυξη, άνοιγµα καινούριων αγορών και δηµιουργία πρωτότυπων προϊόντων, µέσων επικοινωνίας, εργασίας και συνεργασίας. Το µέλλον µπορεί να είναι ελπιδοφόρο για όσες επιχειρήσεις τολµήσουν να δραστηριοποιηθούν σε αυτό το χώρο. Αρκεί φυσικά οι ενέργειές τους, να διέπονται από καλή οργάνωση, αποφασιστικότητα και ρεαλιστικές προσδοκίες.

Στο σηµείο αυτό θα ήθελα να προσθέσω την αναγκαιότητα για την ασφάλεια και προστασία δεδοµένων, και των υπολογιστικών συστηµάτων. Πρέπει να συγκαταλέγεται µεταξύ των προτεραιοτήτων των σύγχρονων επιχειρήσεων, οι οποίες συνεχώς αυξάνουν την διασύνδεσή τους µε το Internet. Συνεπώς, πολλές επιχειρήσεις στρέφονται σε µέσα και µέτρα προστασίας, µε τη χρήση διαφόρων προγραµµάτων και υλικού, όπως για παράδειγµα του λεγόµενου τείχους προστασίας ή ειδικών συσκευών προστασίας Firewalls, των οποίων τη λειτουργία, τα είδη και τη χρησιµότητα θα αναπτύξω αµέσως παρακάτω.

# ΚΕΦΑΛΑΙΟ 10 – UTILITIES (ΒΟΗΘΗΤΙΚΑ ΠΡΟΓΡΑΜΜΑΤΑ)

# 10.1 Τι είναι τα Utilities

Με τον όρο utilities, εννοούµε όλα εκείνα τα µικρά βοηθητικά προγράµµατα, των οποίων η εγκατάσταση και κατ'επέκταση η χρήση τους µέσω των υπολογιστών, µας βοηθούν ως χρήστες του ηλεκτρονικού υπολογιστή στις απλές, καθηµερινές και όχι µόνο εργασίες µας. Υπάρχουν διάφορα είδη βοηθητικών προγραµµάτων που σχεδόν καλύπτουν όλο το φάσµα των εργασιών σε έναν υπολογιστή, από εκείνα τα οποία βοηθούν στην βελτίωση του λειτουργικού και των επιδόσεων του υπολογιστή, έως αυτά που κάνουν πιο ευχάριστο το περιβάλλον του, µέχρι και εκείνων των

βοηθητικών προγραµµάτων που δηµιουργούν αντίγραφα ασφαλείας των αρχείων µας, έως και εκείνα που τον προστατεύουν (firewall utilities).

# 10.2 Παράδειγµα Utility - Τείχος Προστασίας (Firewall)

Για να γίνει κατανοητή η λειτουργία ενός βοηθητικού προγράµµατος, θα παραθέσω ένα παράδειγµα γύρω από το firewall utility, στα πλαίσια µιας επιχείρησης. Για να προλάβουν τον κίνδυνο απώλειας ή κλοπής δεδοµένων οι επιχειρήσεις, έχουν δηµιουργήσει τα λεγόµενα firewalls. Στην επιστήµη των υπολογιστών, ο όρος firewall ή τείχος προστασίας, αποτελεί το µέτρο εκείνο το οποίο βοηθά, ώστε να ελέγχουν αν τα δεδοµένα που στέλνονται και λαµβάνονται από τον υπολογιστή, είναι αυτά τα οποία έχουν ζητηθεί, και παράλληλα µπλοκάρουν την είσοδο ή έξοδο σε όλα τα υπόλοιπα δεδοµένα, αποτρέποντας έτσι και τυχόν εισβολή από τρίτους. (www.virus.gr). Το τείχος προστασίας δεν ελέγχει το περιεχόµενο των δεδοµένων, αλλά την προέλευσή και τoν προορισµό τους. Ως τείχος προστασίας µπορεί να χαρακτηριστεί ένα ειδικό πρόγραµµα (software firewall) που είναι έτσι ρυθµισµένο ούτως ώστε να επιτρέπει ή να απορρίπτει πακέτα δεδοµένων που περνούν από ένα δίκτυο υπολογιστών σε ένα άλλο. Είναι όµως δυνατό το τείχος προστασίας να αποτελεί και τµήµα µιας συσκευής (hardware firewall), η οποία συνδέεται µεταξύ του υπολογιστή, του δικτύου ή και του διαδικτύου.

# 10.3 Είδη Προγραµµάτων Firewall Utilities

Μερικά από τα ποιο γνωστά είδη software firewall utilities είναι τα ακόλουθα:

1. Tiny Personal Firewall: Αυτή η εφαρµογή δίνει κάποιο έλεγχο στον καθορισµό του τρόπου των εφαρµογών που µας διαβιβάζει µέσω του διαδικτύου και που λαµβάνουµε στοιχεία από αυτό. Το πρόγραµµα αποφασίσει το ίδιο για το αν θα δεχθεί ή αν θα αρνηθεί τα δεδοµένα σε κάθε κατάσταση.

**2. ZoneAlarm**: Εάν έχουμε μια σύνδεση με μια μόνιμη διεύθυνση IP, ο υπολογιστής είναι ιδιαίτερα ευάλωτος σε επιθέσεις από τρίτους. Αυτό το βοηθητικό πρόγραµµα προσφέρει κάποια προστασία.

3. NetWatcher 2000: Το βοηθητικό πρόγραµµα εκτελείται στο παρασκήνιο, ενώ είµαστε συνδεδεµένοι στο Internet, αναλαµβάνει την παρακολούθηση ερωτηµάτων για κλοπή προσωπικών πληροφοριών από τον υπολογιστή. Εάν εντοπίσει ένα (ερώτηµα), θα µας προειδοποιεί και µας δίνει την επιλογή της άµεσης διακοπής της

σύνδεσης. Το πρόγραµµα καταγράφει επίσης τη διεύθυνση IP του εισβολέα επιτρέποντάς µας την έκθεση του εισβολέα στο οικείο πάροχο υπηρεσιών.

4. ConSeal PC Firewall: Αυτό το τείχος προστασίας µας επιτρέπει να δηµιουργήσουµε σύνολα από κανόνες που υπαγορεύουν τι δεδοµένα µπορούν να έχουν πρόσβαση στον υπολογιστή.

5. Sygate Personal Firewall: Στο ενδεχόµενο ότι αναρµόδιοι χρήστες µπορεί να έχουν πρόσβαση στα δεδοµένα του υπολογιστή, αυτό το πρόγραµµα µπορεί να µας δώσει µια προστιθέµενη γραµµή άµυνας. Το πρόγραµµα διαθέτει πολλαπλά επίπεδα ασφάλειας, που µας προειδοποιεί για ενδεχόµενη επέµβαση.

## 10.4 Χρησιµότητα των Firewall Utilities

Τα προγράµµατα firewall utilities, χρησιµεύουν στο να εµποδίζουν τη κακόβουλη σύνδεση κάποιου εκτός δικαιοδοσίας ή κάποιου άλλου προγράµµατος στον υπολογιστή. Είναι προγράµµατα, τα οποία ελέγχουν ή και απαγορεύουν την αποµακρυσµένη πρόσβαση σε ένα υπολογιστή, ασκώντας παράλληλο έλεγχο στα εισερχόµενα - εξερχόµενα δεδοµένα από και προς αυτόν, από το διαδύκτιο και αντίστροφα, µε σκοπό την προστασία των δεδοµένων της επιχείρησης, τα οποία ΄΄κυκλοφορούν΄΄ στο δίκτυό της. Το firewall utility αποτελεί κατά τη γνώµη µου, ένα από τα σηµαντικότερα βοηθητικά προγράµµατα προς χρήση από µια επιχείρηση, η οποία χρησιµοποιεί υπολογιστές για ποικίλους σκοπούς π.χ. επικοινωνία µε πελάτες προµηθευτές, παραγγελίες - αγορές µέσω internet, µηχανογράφηση, λογιστήριο µισθοδοσία κ.α.

## 10.5 Γενικά Κριτήρια Επιλογής για Firewall Utilities

Το ποιο είδος firewall utility θα επιλέξει µια επιχείρηση ποικίλει, ανάλογα των απαιτήσεων, του µεγέθους, του κόστους, του είδους προστασίας, των δραστηριοτήτων, καθώς και του επιπέδου ασφαλείας που θέλει να έχει. Ένα από τα πιο σηµαντικά κριτήρια επιλογής firewall, θα πρέπει να είναι οι λεγόµενες λειτουργίες ελέγχου της εξερχόµενης κυκλοφορίας δεδοµένων, δίνοντάς τις κατάλληλες επιλογές αποδοχής, απόρριψης (πρόσκαιρης ή µόνιµης) της αποστολής των µονάδων δεδοµένων που δροµολογείται µεταξύ ενός αποστολέα και ενός αποδέκτη στο Internet, που επιχειρεί να στείλει µια εφαρµογή. Ωστόσο για να είναι πραγµατικά αποτελεσµατική και χρήσιµη µια τέτοια λειτουργία, θα πρέπει να υπάρχουν οι κατάλληλες γνώσεις, εµπειρία, εκπαίδευση και το κατάλληλο άτοµο σε

κάθε επιχείρηση ώστε να είναι σε θέση να κρίνει ποια δεδοµένα είναι καλό να φύγουν από το σύστηµα και ποια όχι.

# 10.6 Σύγκριση, Πρόταση, Επιλογή Firewall Utility για Επιχειρήσεις

Το προσωπικό µιας επιχείρησης πρέπει να ενηµερώνεται σχετικά µε τις ευθύνες που έχει για την ασφάλεια των δεδοµένων που έχει πρόσβαση. Οι υπάλληλοι πρέπει να έχουν επίγνωση και να συνειδητοποιούν τη σπουδαιότητα των δεδοµένων που διαχειρίζονται, καθώς και των επιπτώσεων απώλειας ή κλοπής των δεδοµένων αυτών για την επιχείρηση. Πρέπει να ενηµερώνονται για τις διαδικασίες που θα πρέπει να εφαρµόζουν προκειµένου να προστατέψουν και να διασφαλίσουν τα δεδοµένα. Παρόλα αυτά η χρήση του software firewall (πρόγραµµα-λογισµικό) από τους ίδιους τους υπαλλήλους είναι αρκετά πολύπλοκη, εµπεριέχει ρίσκο και πιθανός να τους δηµιουργεί και αίσθηµα ανασφάλειας για το ποια είναι η σωστή επιλογή. Αντιθέτως τα hardware firewalls που βασίζονται στο υλικό – συσκευή, προστατεύουν όλους τους υπολογιστές στο δίκτυο. Ένα firewall που βασίζεται στο υλικό, είναι ευκολότερο στη συντήρηση και τη διαχείριση σε σχέση µε τα µεµονωµένα firewalls λογισµικού. Η διαφορά µεταξύ soft/hard ware firewall είναι ότι το hardware firewall είναι ολόκληρη συσκευή και εποµένως πιο ασφαλές αλλά έχει µεγαλύτερο κόστος, το software firewall είναι πιο προσιτό οικονομικά αλλά υπάρχει πάντα η πιθανότητα κάποιος να το ΄΄περάσει΄΄. Καταλήγοντας λοιπόν, η ιδανική λύση κατά την άποψή µου, για µικρές, µικροµεσαίες επιχειρήσεις και όχι µόνο, είναι ένα firewall υλικού συσκευή ενσωµατωµένο σε µια ολοκληρωµένη λύση για την ασφάλεια.

# 10.7 Συµπέρασµα

Συµπερασµατικά και κρίνοντας από τα ανωτέρω στοιχεία, γίνεται πλέον κατανοητή η αναγκαιότητα χρήσης των βοηθητικών αλλά τελικά ουσιαστικών προγραµµάτων, όπως αυτό του τείχους προστασίας, για τις επιχειρήσεις. Το τείχος προστασίας, παρέχει µια γραµµή άµυνας ενάντια σε άτοµα και προγράµµατα, συµπεριλαµβανοµένων και των ιών, τα οποία προσπαθούν να συνδεθούν απρόσκλητα στον υπολογιστή. Οποιαδήποτε εταιρία βασίζεται στο δίκτυό της χρειάζεται ισχυρή και αξιόπιστη ασφάλεια. Οι συσκευές ασφαλείας προσφέρουν ασφάλεια προηγµένης τεχνολογίας, σχεδιασµένη να παρέχει επαρκή ευελιξία, ώστε να καλύπτει τις µεταβαλλόµενες ανάγκες της εταιρίας καθώς αυτή αναπτύσσεται. Πριν από λίγα µόλις χρόνια, το ζήτηµα της ασφάλειας των υπολογιστικών συστηµάτων µίας επιχείρησης είχε αρκετά χαµηλή προτεραιότητα. Η αύξηση του αριθµού των υπολογιστών, η πολυπλοκότητα του σύγχρονου λογισµικού, η ευρεία διάδοση του Internet, άλλαξε ριζικά τις απαιτήσεις για ασφαλή λειτουργία και κατ' επέκταση και την υφιστάµενη νοοτροπία. Ο ενδυνάµη κίνδυνος για την πρόκληση ζηµιών, ύψους εκατοµµυρίων ευρώ, που οφείλονται είτε στη διάδοση επικίνδυνων ιών, είτε στην κακόβουλη πρόσβαση τρίτων, είτε στις ανθρώπινες αδυναµίες, υποχρεώνουν τις επιχειρήσεις να επενδύσουν σε ασφαλέστερες υποδοµές. Σε µία επιχείρηση, όλοι οι πόροι, οι υπηρεσίες ακόµα και τα µέλη της, µπορούν να αποτελέσουν στόχο, µε κάθε ένα εξ αυτών να διαθέτει διαφορετικό επίπεδο επικινδυνότητας. Οι ηλεκτρονικοί υπολογιστές, το λογισµικό που τρέχει στους υπολογιστές των χρηστών, αποτελούν πηγές πληροφοριών που τις περισσότερες φορές είναι περισσότερο πολύτιµες από ό,τι µπορεί κανείς να φανταστεί. Η ασφάλεια των πληροφοριακών συστηµάτων και υπολογιστών, αποτελεί µία επένδυση η οποία δεν πρόκειται ποτέ να αποφέρει οικονοµικό όφελος στην επιχείρηση. Όµως, το κέρδος σε αυτή την περίπτωση, µεταφράζεται στη µείωση του κινδύνου απώλειας εργατοωρών κατά τη διάρκεια µίας πιθανής επίθεσης, µε συνέπεια την αύξηση της παραγωγικότητας. Ταυτοχρόνως, µία δυσλειτουργία ή διακοπή της λειτουργίας µίας επιχείρησης, µπορεί να έχει σηµαντικές επιπτώσεις στην εταιρική εικόνα. Η ζηµιά από τέτοια περιστατικά, αποδεικνύεται σε βάθος χρόνου πολύ σηµαντικότερη από οποιαδήποτε δαπάνη για εξοπλισµό ή λογισµικό ασφάλειας. Παράλληλα, όσο νωρίτερα γίνει κατανοητή η αναγκαιότητα αυτής της επένδυσης για µία επιχείρηση, τόσο µεγαλύτερα θα είναι τα οφέλη για αυτήν.

Παρόλα αυτά κρίνεται αναγκαίο για τις επιχειρήσεις και τη προστασία τους, εκτός από τη κρίσιµη επιλογή χρήσης firewall, να βρει και να επιλέξει επίσης και το είδος backup - αντιγράφων ασφαλείας των δεδοµένων και αρχείων της, ώστε σε περίπτωση που κάποιος ή κάτι καταφέρει να σπάσει το τείχος προστασίας της µε οποιοδήποτε σκοπό, ή αν τα δεδοµένα και αρχεία της κλαπούν ή χαθούν, να µην απαιτείται µεταξύ άλλων, και η επιπλέον εργασία και χρονοτριβή των εργαζοµένων, για εκ νέου δηµιουργία των εγγράφων αυτών.

# ΚΕΦΑΛΑΙΟ 11 – (BACK UP SECURITY) ΑΝΤΙΓΡΑΦΑ ΑΣΦΑΛΕΙΑΣ

### 11.1 Τι είναι τα Αντίγραφα Ασφαλείας (BACK UP)

Στην τεχνολογία της πληροφορίας, το backup αναφέρεται σε λήψη αντιγράφων των δεδοµένων - αρχείων, έτσι ώστε αυτά τα πρόσθετα αντίγραφα να µπορούν να χρησιµοποιηθούν για να ανακτηθούν τα αρχικά, µετά από περίπτωση απώλειας δεδοµένων. Τα επιπλέον αυτά αντίγραφα, ονοµάζονται αντίγραφα ασφαλείας (backups). (Μ. Λεόντιος – Α. Γαβανά, 2006).

## 11.2 Αξία και Χρήση του BACK UP

Τα έγγραφα και γενικότερα όλα τα αρχεία δεδοµένων που δηµιουργούµε και αποθηκεύουµε µε τη χρήση διαφόρων προγραµµάτων, έχουν µεγάλη αξία, λόγω περιεχοµένου αλλά και κόπου, καθώς τις περισσότερες φορές έχουν αφιερωθεί πολλές ώρες εργασίας για τη δηµιουργία τους. Το κόστος της απώλειας τους θα είναι πολύ σηµαντικό και ειδικά στην περίπτωση των αρχείων µιας επιχείρησης, η πιθανή απώλεια ή υποκλοπή τους, ενδέχεται να προκαλέσει σηµαντικές οικονοµικές επιπτώσεις και προβλήµατα στην περαιτέρω λειτουργία της. Επιπλέον οι επιχειρήσεις, µικροµεσαίες και µη, ζητούν πλέον να µεγιστοποιήσουν την ικανότητα αποθήκευσης δεδοµένων, µε ένα συµφέροντα και ταυτόχρονα εύκολο στη διαχείριση τρόπο. Οι µικροµεσαίες επιχειρήσεις βλέπουν τις ανάγκες τους σε αποθηκευτικό χώρο να διπλασιάζονται και να τριπλασιάζονται ετησίως, λόγω της πληθώρας εγγράφων και δεδοµένων. Έτσι, πολλές επιχειρήσεις αναζητούν νέες λύσεις αποθήκευσης των πολύτιµων δεδοµένων τους, µε αποτέλεσµα ολοένα και περισσότερα έγγραφα να περνούν σε ηλεκτρονική µορφή και σταδιακά οι περισσότερες συναλλαγές να διεκπεραιώνονται επίσης ηλεκτρονικά, µε στόχο την εξοικονόµηση χώρου, αλλά κυρίως την ασφάλεια των δεδοµένων αυτών. Για το λόγο αυτό, η δηµιουργία αντιγράφων ασφαλείας και τα συστήµατα ανάκτησης, έχουν αναπτυχθεί µε κύριο σκοπό και µέληµα την ασφαλή αποθήκευσή τους και κατ επέκταση την αποκατάσταση της τυχόν απώλειας των δεδοµένων αυτών. Ουσιαστικά τα Backups είναι χρήσιµα για δύο βασικούς σκοπούς. Ο πρώτος είναι η επάνοδος δεδοµένων σε ενεργή κατάσταση µετά από καταστροφή ή απώλεια. Ο δεύτερος είναι

να αποκατασταθεί σηµαντικός αριθµός των αρχείων, αφού έχουν διαγραφεί άστοχα (από λάθος).

# 11.3 Είδη ∆ηµιουργίας και Λήψης Αντιγράφων Ασφαλείας Συγκρίσεις – ∆υνατότητες (Imaging - Βackup Software)

Για να δηµιουργήσουµε αντίγραφα ασφαλείας των δεδοµένων, υπάρχουν δυο τρόποι µε τον κάθε ένα να έχει τα δικά του χαρακτηριστικά και ιδιαιτερότητες. Ο διαχωρισµός έγκειται στους δυο τρόπους µεταξύ δηµιουργίας ή λήψης αντιγράφων ασφαλείας. Το λογισµικό αυτής της κατηγορίας διαιρείται σε δυο υποκατηγορίες: το Imaging ή το backup software. Τα προγράµµατα backup αυτό που γενικά κάνουν, είναι να αντιγράφουν τα δεδοµένα, τις εικόνες, τα βίντεο ή άλλα αρχεία σε ένα τρίτο µέσο (π.χ. CD), ώστε να ανακτηθούν σε περίπτωση προβλήµατος. Αυτό σηµαίνει ότι αν κάτι δεν λειτουργήσει σωστά στο σύστηµα, αλλά έχουµε κρατήσει αντίγραφα των δεδοµένων αυτών µέσο του backup, τότε θα πρέπει να εγκαταστήσουµε ξανά το λειτουργικό σύστηµα, όλο το software και έπειτα να επαναφέρουµε τα δεδοµένα. Μετά από αυτό θα πρέπει να ρυθμίσουμε όλα τα προγράμματα και το λειτουργικό σύστηµα από την αρχή. Με άλλα λόγια, το να κρατήσουµε αντίγραφα ασφαλείας µόνο των δεδοµένων, ενδέχεται να µην είναι αρκετό. Αντιθέτως τα προγράµµατα imaging δηµιουργούν ένα πλήρες, ακριβές αντίγραφο (mirror) του σκληρού δίσκου. ∆ηλαδή, ένα ακριβές αντίγραφο του λειτουργικού συστήµατος. Από το εγκατεστηµένο λογισµικό, τα δεδοµένα, την δοµή των αρχείων, φακέλων και καταλόγων, µε λίγα λόγια τα πάντα. Αυτό σηµαίνει ότι αν κάτι δεν λειτουργήσει σωστά, θα έχουµε τη δυνατότητα να επαναφέρουµε το λειτουργικό σύστηµα, το εγκατεστηµένο λογισµικό, τις ρυθµίσεις, τα δεδοµένα, γενικά τα πάντα, στην πρότερη κατάσταση προ της δηµιουργίας του προβλήµατος. Ωστόσο και ο τρόπος του απλού backup των δεδοµένων παρουσιάζει πλεονεκτήµατα, εάν κύριο µέληµα είναι η προστασία και η αποθήκευση των δεδοµένων. Επίσης πολλές εταιρίες διατηρούν τα δεδοµένα σε ξεχωριστούς servers – διακοµιστές, που µπορούν να βρίσκονται σε άλλο κτίριο ώστε να τα διαφυλάξουν από περιπτώσεις π.χ. φωτιάς ή άλλων φυσικών καταστροφών. Αυτές οι επιχειρήσεις προτιµούν τα λεγόµενα Incremental Data backups (αυξητικά, λαµβάνονται αντίγραφα κάθε φορά µόνο από τα νεότερα ή αλλαγµένα δεδοµένα) από το να δηµιουργούν Images των σκληρών δίσκων. Αυτό γίνεται, διότι το imaging διαρκεί περισσότερο χρόνο, ενώ το backup είναι λιγότερο κοστοβόρο και χρονοβόρο και φυσικά οικονοµικότερο σε κατανάλωση χώρου στο σκληρό δίσκο του ηλεκτρονικού υπολογιστή.

# 11.4 Πολιτικές Ασφαλείας ∆εδοµένων

Γενικά οι πολιτικές ασφάλειας των επιχειρήσεων, ορίζουν ένα σύστηµα αντιγράφων ασφαλείας, που πρέπει να καλύπτει: την αναλυτική καταγραφή όλων των χρήσιµων αρχείων της επιχείρησης, έτσι ώστε να δηµιουργούνται αντίγραφα ασφαλείας σε ΟΛΑ τα αρχεία της επιχείρησης. Να γίνεται ο σχεδιασµός της διαδικασίας σε χρόνους Backup, ανάλογα δηλαδή µε την κρισιµότητα των αρχείων, τουλάχιστον καθηµερινά. Καθώς και τον απαιτούµενο έλεγχο στην οριζόµενη διαδικασία backup, και αυτό διότι οι ανάγκες των χρηστών διαρκώς διαφοροποιούνται, τα αρχεία αλλάζουν, και φάκελοι νέοι δημιουργούνται.

# 11.5 Κριτήρια Επιλογής Λήψης Αντιγράφων Ασφαλείας

Η επιλογή ανάµεσα στους τρόπους δηµιουργίας αντιγράφων ασφαλείας, εξαρτάται από τις ανάγκες και τις απαιτήσεις της κάθε επιχείρησης. Αν ζητούµενο είναι και η αποφυγή των επανεγκαταστάσεων, τότε το Imaging είναι ο καταλληλότερος τρόπος. Αν ζητούµενο είναι η αντιγραφή και η διαφύλαξη µόνο των δεδοµένων - αρχείων, τότε το backup είναι η κορυφαία επιλογή. Στην αγορά κυκλοφορούν πολλά προγράµµατα που προσφέρουν πολλές δυνατότητες, διαθέτουν πληθώρα χαρακτηριστικών και υποστηρίζουν και τους δυο τρόπους.

## 11.6 Τρόποι Αποθήκευσης Backup, Σύγκριση - Πρόταση

Χαρακτηρίστηκα θα αναφερθώ σε κάποιους από τους τρόπους αποθήκευσης των αντιγράφων ασφαλείας - backup όπως:

#### 1. Σκληροί δίσκοι (εσωτερικοί και εξωτερικοί).

### 2. Άλλοι αφαιρούµενοι δίσκοι ( USB sticks).

#### 3. Εγγράψιµοι δίσκοι DVD και CD.

Οι τρεις όµως παραπάνω µέθοδοι, δεν αρκούν όταν τα προς αποθήκευση δεδοµένα απαιτούν πολλά Gigabytes σε χωρητικότητα, ή πρόκειται για υλικό το οποίο µεταβάλλεται και ανανεώνεται συνεχώς. Η προσθήκη των ανωτέρω αποθηκευτικών µέσων, αν και φαινοµενικά αποτελεί οικονοµική λύση, δεν µπορεί να αποτελέσει την απάντηση στο πρόβληµα, καθώς η διαχείριση του αυξανόµενου όγκου δεδοµένων, η προστασία του και η διάθεσή του, δηµιουργούν µε τη σειρά τους επιπλέον

προβλήµατα. Εξάλλου το Backup είναι ένα υποσύστηµα µέρος του συνολικού πληροφοριακού συστήµατος, που είναι δυναµικό, µε διαρκείς αλλαγές και όχι στατικό.

4. Θέσεις δικτύου – αποθήκευση στο διαδύκτιο: Εάν ο υπολογιστής της επιχείρησης είναι συνδεδεµένος σε δίκτυο, τότε µπορούµε να δηµιουργήσουµε αντίγραφα ασφαλείας σε µια θέση δικτύου. Με την προϋπόθεση ότι δεν είναι δυνατή η πρόσβαση στο αντίγραφο ασφαλείας από άλλους χρήστες εκτός δικαιοδοσίας, απαιτείται δηλαδή η επίβλεψη της όλης διαδικασίας, µε στόχο την ασφάλεια, από το διαχειριστή του δικτύου. Επιπλέον η δικτυακή αποθήκευση δεδοµένων, δίνει τη λύση και στο πρόβληµα της χωρητικότητας. Η αποθήκευση συνδέεται πλέον άµεσα µε το διαδίκτυο, το οποίο αναλαµβάνει να φιλοξενήσει µε ασφάλεια, δεκάδες Terabytes δεδοµένων.

## 11.7 Συµπέρασµα - Πρόταση

Καθώς λοιπόν οι εταιρίες συνειδητοποιούν ότι τα δεδοµένα τους είναι από τα πλέον σηµαντικότερα περιουσιακά τους στοιχεία, οφείλουν να επιδείξουν και το ανάλογο ενδιαφέρον για την ασφάλειά τους. Αυτό έχει ως αποτέλεσµα, η ασφάλεια να αποτελεί θεµελιώδη ρόλο για την παρουσία και λειτουργία µιας επιχείρησης στο σύγχρονο επιχειρηµατικό περιβάλλον. Κι αυτό γιατί οι περισσότερες επιχειρήσεις χρησιµοποιούν πλέον τις πληροφορίες σε ψηφιακή µορφή για να διεκπεραιώσουν τις καθηµερινές τους λειτουργίες. Έχουν αποθηκευµένα δεδοµένα για τους πελάτες τους, τα προϊόντα, τα οικονοµικά αποτελέσµατα, το προσωπικό τους κ.α., τα οποία οφείλουν να προστατεύουν από τους ανταγωνιστές τους αλλά και από τον κίνδυνο της τυχόν συνολικής ή µερικής απώλειας. Κατά την άποψή µου και σύµφωνα µε τα δεδοµένα που αναφέρω παραπάνω, ο ιδανικότερος τρόπος - µέσο διατήρησης αντιγράφων ασφαλείας µε σκοπό την προστασία των δεδοµένων για µια µικρή – µικροµεσαία επιχείρηση, είναι το απλό backup και µάλιστα την αποθήκευση των αντιγράφων ασφαλείας στο διαδύκτιο. Με την επιλογή αυτή να έχει σαν αποτέλεσµα να επιτυγχάνεται και η λήψη αντιγράφων ασφαλείας σε συνδυασµό µε τη µείωση του κόστους διαχείρισης του αποθηκευτικού περιβάλλοντος µιας επιχείρησης, αλλά και την εξασφάλιση πως αυτά δεν διατρέχουν κανένα κίνδυνο.

Επιπλέον το διαδίκτυο, όπως χαρακτηριστικά έχω αναφέρει σε προηγούµενο κεφάλαιο, παρέχει στους χρήστες του πληθώρα υπηρεσιών. Μία από τις σηµαντικότερες είναι το ηλεκτρονικό ταχυδροµείο ή αλλιώς e-mail, για το οποίο στο επόµενο κεφάλαιο θα αναπτύξω τα γενικά χαρακτηριστικά και οφέλη από τη χρήση του, εκτός και εντός των πλαισίων της επιχείρησης, καθώς και το τι είναι και που συµβάλει το WorkFlow σύστηµα διαχείρισης επιχειρησιακών διαδικασιών.

# ΚΕΦΑΛΑΙΟ 12 – ΗΛΕΚΤΡΟΝΙΚΟ ΤΑΧΥ∆ΡΟΜΕΙΟ ΕΝΤΟΣ ΕΠΙΧΕΙΡΗΣΗΣ, WORK - FLOW ΣΥΣΤΗΜΑ ∆ΙΑΧΕΙΡΙΣΗΣ ΕΠΙΧΕΙΡΗΣΙΑΚΩΝ ∆ΙΑ∆ΙΚΑΣΙΩΝ

# 12.1 Τι είναι το Ηλεκτρονικό Ταχυδροµείο

Το ηλεκτρονικό ταχυδροµείο ή αλλιώς e-mail, είναι ένα ηλεκτρονικό σύστηµα αλληλογραφίας. Η ηλεκτρονική αλληλογραφία είναι από τις πιο δημοφιλής υπηρεσίες του Internet, και αποτελεί τη βασικότερη µορφή επικοινωνίας στο διαδίκτυο. (Jackie Sherman, 2001).

### 12.1.1 Τι Υποστηρίζει – Περιλαµβάνει και πώς Λειτουργεί

Το ηλεκτρονικό ταχυδροµείο υποστηρίζει την ανταλλαγή µηνυµάτων µεταξύ χρηστών, µέσο της προσωπικής ηλεκτρονικής διεύθυνσης του καθενός, η οποία είναι µοναδική, χρησιµοποιεί αποκλειστικά λατινικούς χαρακτήρες και έχει τη µορφή: onoma@paroxeasypiresiwn.kataliksi. Κάθε µήνυµα χαρακτηρίζεται από την ηλεκτρονική διεύθυνση του αποστολέα, το περιεχόµενο και την ηλεκτρονική διεύθυνση του παραλήπτη. Η ηλεκτρονική διεύθυνση, µπορεί να παροµοιαστεί µε µια πλήρη ταχυδροµική διεύθυνση, αφού η λειτουργία της είναι παρόµοια, µόνο που γίνεται άµεσα, γράφοντας - πληκτρολογώντας και στέλνοντας ηλεκτρονικά µηνύµατα, µέσο του ηλεκτρονικού υπολογιστή, χωρίς να χρειάζεται για την αποστολή και λήψη του µηνύµατος, η συµµετοχή ενδιάµεσου ΄΄σταθµού΄΄, το ταχυδροµείο.

# 12.1.2 Πλεονεκτήµατα Ηλεκτρονικού Ταχυδροµείου σε Σχέση µε το Συµβατικό

Τα πλεονεκτήµατα του ηλεκτρονικού ταχυδροµείου σε σχέση µε το συµβατικό είναι η αίσθηση αµεσότητας (γρήγορη επικοινωνία ακόµα και µε κατοίκους άλλων χωρών), η ευκολία (καταργείται η προσωπική διαδροµή προς το ταχυδροµικό κουτί για την αποστολή) και το χαµηλό κόστος της επικοινωνίας (δεν χρειάζεται η αγορά γραµµατοσήµου). Με τη χρήση του ηλεκτρονικού ταχυδροµείου, βελτιώνεται η αποστολή και η ταχύτητα παραλαβής των απεσταλµένων και ληφθέντων µηνυµάτων, µε αποτέλεσµα να επιτυγχάνεται η εξοικονόµηση χρόνου και χρήµατος, καθώς αυξάνεται και η ευελιξία στις κινήσεις.

#### 12.1.3 Γενικά Οφέλη Χρήσης Ηλεκτρονικού Ταχυδροµείου

- Ταχύτητα Επικοινωνία: Ο χρόνος παράδοσης ηλεκτρονικού µηνύµατος είναι αµελητέος, φέρνει σε επικοινωνία ανθρώπους ανεξάρτητα από τις γεωγραφικές αποστάσεις, µέσα σε ελάχιστα δευτερόλεπτα.
- Μαζικές αποστολές µηνυµάτων: Μπορεί εύκολα να επικοινωνήσει, µεγάλος αριθµός αποδεκτών, και να σταλεί e-mail στο καθένα από αυτούς ταυτόχρονα, µέσα από τις κατάλληλες εντολές και επισηµάνσεις. Οι παραλήπτες µπορούν να απαντήσουν σε ολόκληρη την οµάδα και έτσι υπάρχει δυνατότητα οµαδικών συζητήσεων.
- Χαµηλό κόστος: Έχει ιδιαίτερα χαµηλό κόστος (από τη σύνδεση στο διαδίκτυο), σε σύγκριση µε τις διευκολύνσεις, δυνατότητες και παροχές που προσφέρει, έναντι του κλασικού ταχυδροµείου.
- Πρόσβαση: ∆εδοµένου ότι η πρόσβαση στο σύστηµα είναι δυνατή από διάφορα τερµατικά, οι χρήστες µπορούν να λαµβάνουν e-mail, από όπου και αν βρίσκονται.
- ∆υνατότητα αποστολής πολυµεσικού περιεχοµένου: Τα e-mail µπορούν να περιέχουν από ένα απλό κείµενο, έγγραφο, επισυναπτόµενο αρχείο, λογιστικό φύλλο, πίνακες, προγράµµατα, δεδοµένα, εικόνα, ήχο, video αλλά και άλλες µορφές πολυµέσων.
- ∆υνατότητα αποθήκευσης και διατήρησης περιεχοµένου: Τα e-mail διατηρούνται και µπορούν να ανοιχτούν – διαβαστούν οποιαδήποτε στιγµή, µετά την αποστολή τους, από το λήπτη του µηνύµατος.
- Προώθηση και εκτύπωση µηνυµάτων: Τα e-mail έχουν τη δυνατότητα εκτύπωσης και µορφοποίησης. Επίσης µπορούν να προωθηθούν σε τρίτους µέσα στο διαδίκτυο, χωρίς την εκ νέου πληκτρολόγηση του κειµένου.

## 12.2 Ηλεκτρονικό Ταχυδροµείο Εντός Επιχείρησης

Η αξία του e-mail για τις επιχειρήσεις είναι τεράστια. Κατά την άποψή µου, είναι ίσως και περιττό, να ειπωθεί ότι η ενσωµάτωση του ηλεκτρονικού ταχυδροµείου στην εταιρική λειτουργία, αποτελεί πλέον αναγκαίο γεγονός. Έτσι µε το ηλεκτρονικό ταχυδροµείο να έχει γίνει η πιο κυρίαρχη µορφή επιχειρησιακής επικοινωνίας, αποτελώντας το πιο επικρατών τρόπο ανταλλαγής επιχειρησιακής επικοινωνίας και ενηµέρωσης, έχει αλλάξει τον τρόπο που οι εργαζόµενοι ξοδεύουν το χρόνο τους στην εργασία. Η δυνατότητα απλής και καθηµερινής επικοινωνίας, που όµως δεν αποσπά τον εργαζόµενο από το αντικείµενο της δουλειάς του, µπορεί να αυξήσει την παραγωγικότητα και το πνεύµα οµαδικότητας στην επιχείρηση. ∆ηµιουργείται δηλαδή, η δυνατότητα αποτελεσµατικής µεταφοράς γνώσης, µε την απλοποίηση της επικοινωνίας ανάµεσα στο προσωπικό. Επιπλέον η χρήση του ηλεκτρονικού ταχυδροµείου εντός της επιχείρησης, παρέχει την οικονοµικώς αποδοτική διανοµή πληροφοριών που προσκρούει σε κάθε πτυχή κάθε οργάνωσης: επικοινωνίες µεταξύ της διαχείρισης, των υπαλλήλων, των συνεργατών. ∆ηλαδή η χρήση του ηλεκτρονικού ταχυδροµείου εντός επιχείρησης, αποτελεί µέρος του εσωτερικού επικοινωνιακού δικτύου της. ∆οµείται µε τέτοιο τρόπο ώστε να υφίσταται άνετη ροή του απαραίτητου πληροφοριακού υλικού από την επιχείρηση στις διευθύνσεις και τα τµήµατα, από τα στελέχη στους εργαζόµενους και το αντίστροφο. Για να λειτουργήσει αποτελεσµατικά ένα εσωτερικό επικοινωνιακό δίκτυο, συγκεκριµένα το ηλεκτρονικό ταχυδροµείο, πρέπει να σχεδιαστεί κατάλληλα η επικοινωνιακή πολιτική που θα ακολουθήσει η επιχείρηση προκειµένου να υπάρξει αποτελεσµατική ροή των πληροφοριών στο εσωτερικό της περιβάλλον. Για όλα τα στελέχη της επιχείρησης η επικοινωνία είναι απαραίτητο προσόν προκειμένου να λειτουργούν αποτελεσματικά. Η οµαλή και άµεση επικοινωνιακή ροή των πληροφοριών, είναι ο βασικός παράγοντας συντονισµού της επιχείρησης, µε τη ταχύτητα την οποία επιβάλλεται να λειτουργήσει. Έτσι λοιπόν το εσωτερικό επικοινωνιακό δίκτυο σχεδιάζεται για να ανταποκρίνεται στις ανάγκες της επιχείρησης, προκειµένου να κυκλοφορήσει πληροφορίες. Η σύνδεση επιχείρησης - εργαζοµένων µέσα από την επικοινωνία είναι επιβεβληµένη. Το υπαλληλικό προσωπικό σήµερα, θεωρείται ότι αποτελεί ένα από τα πλουσιότερα εφόδια της επιχείρησης, είναι λοιπόν απαραίτητη η συνεχής και ολοκληρωµένη πληροφόρησή του για τα θέµατα της επιχείρησης που το αφορούν. Με το ηλεκτρονικό ταχυδροµείο, συνδέεται µε στενούς δεσµούς µε την επιχείρηση, στοιχείο που θεωρείται απαραίτητο για την επίτευξη των επιχειρησιακών στόχων. Ουσιαστικά, η επιχείρηση αναπτύσσει την επικοινωνία µε το εσωτερικό της περιβάλλον, προκειµένου αφενός όλοι οι εργαζόµενοι να διαθέτουν το απαραίτητο πληροφοριακό υλικό, απαραίτητο στην οµαλή εργασιακή ροή, αφετέρου να έχει τη

δυνατότητα και την ευχέρεια να υλοποιούνται αποτελεσµατικά οι επιχειρησιακοί στόχοι. Επιπλέον το εσωτερικό περιβάλλον είναι αυτό που διαµορφώνει το πνεύµα της κάθε επιχείρησης και συνδέεται άµεσα µε το τρόπο λειτουργίας της και µε το γενικότερο παραγωγικό αποτέλεσµα. Στο σηµείο αυτό θα ήθελα να προσθέσω πως η γενικότερη χρήση του ηλεκτρονικού ταχυδροµείου, παρέχει λύση ανταλλαγής µηνυµάτων, για ηλεκτρονικό ταχυδροµείο, τόσο στο Internet (εξωτερική χρήση) όσο και στο intranet (εσωτερική χρήση) µιας επιχείρησης. Παράγοντας έτσι οφέλη για την επιχείρηση σε πολλαπλά επίπεδα (γενικότερα οφέλη – οφέλη από την εσωτερική χρήση e-mail), στα οποία θα αναφερθώ ακολούθως.

# 12.2.1 Γενικότερα Οφέλη Χρήσης Ηλεκτρονικού Ταχυδροµείου για την Επιχείρηση

Χάρη στο ηλεκτρονικό ταχυδροµείο µια επιχείρηση:

- Μειώνει τα τηλεπικοινωνιακά έξοδα, υποκαθιστά τη χρήση fax, courier ή τηλεφώνου.
- Βελτιώνει την επικοινωνία, επέτρεψε στις επιχειρήσεις να έχουν πρόσβαση σε προµηθευτές, συνεργάτες και να επικοινωνούν άµεσα, αποδοτικά και ανέξοδα.
- Ανεβάζει το κύρος της (δείχνει πιο δυναµική, µοντέρνα και ανοιχτή στις νέες τεχνολογίες). Αποτελεί µέσο διαφήµισης.
- Αυξάνει την ικανοποίηση των πελατών της (ταχύτερη ανταπόκριση στις απαιτήσεις και τα ερωτήµατά τους).
- ∆ηµιουργεί ισχυρότερους δεσµούς ανάµεσα στους εργαζοµένους µιας γεωγραφικά διασπαρµένης εταιρίας.
- Μέσο των e-mail, η επιχείρηση ενισχύει την επικοινωνία µε πελάτες εξοικονοµώντας πολύτιµο χρόνο και χρήµα.
- Βοηθά σηµαντικά στη µείωση των ταξιδιωτικών εξόδων.

### 12.2.2 Οφέλη Χρήσης Ηλεκτρονικού Ταχυδροµείου Εντός Επιχείρησης

 Με τη χρήση του ηλεκτρονικού ταχυδροµείου, παρέχεται η µείωση του τηλεπικοινωνιακού κόστους αλλά και της διάρκειας επικοινωνίας, ενώ οι συνδιαλεγόµενοι - εργαζόµενοι µπορούν παράλληλα να κάνουν και άλλες εργασίες. Παράδειγµα, όταν ένας πελάτης υποβάλλει µια δύσκολη ερώτηση µέσω τηλεφώνου, ο υπάλληλος µπορεί να κάνει µια γρήγορη ερώτηση σε κάποιο συνάδελφό του χωρίς να το αντιληφθεί ο πελάτης, και έτσι να βγει από πιθανή δύσκολη θέση.

- Περιορίζει τις παρανοήσεις (η επικοινωνία γίνεται γραπτώς και αποφεύγονται οι ασάφειες των προφορικών συνεννοήσεων).
- Αυξάνει την παραγωγικότητα (οι πληροφορίες διανέµονται σε ψηφιακή µορφή και είναι πιο εύκολα διαχειρίσιµες από τον παραλήπτη τους).
- Όλο το προσωπικό µπορεί να έχει πρόσβαση στις ζωτικής σηµασίας πληροφορίες από οπουδήποτε, µε ευεργετική συνέπεια στις παραγωγικότερες σχέσεις µε τους συναδέλφους, τους πελάτες, και τους συνεργάτες.
- Σταδιακά µπορεί να οδηγήσει στην εµφάνιση νέων µορφών ενδοεταιρικής οργάνωσης αλλά και διεπιχειρηµατικής συνεργασίας και ανταγωνιστικότητας.
- Παρέχει τη δυνατότητα για οργάνωση, αρχειοθέτηση, αναζήτηση των επαγγελµατικών επαφών ανά πάσα στιγµή, µε αποτέλεσµα να αποτελούν ανεπίσηµα αποδεικτικά στοιχεία διεξαγωγής επικοινωνίας µεταξύ των εργαζοµένων.
- Συµβάλλει στη δηµιουργία µιας ενιαίας εταιρικής κουλτούρας και στη µεταφορά γνώσης ανάµεσα στους υπαλλήλους.
- Αποτελεί εργαλείο ενδυνάµωσης της εταιρικής επικοινωνίας, εξοικονοµώντας πολύτιµο χρόνο για τους εργαζόµενους.

# 12.3 WorkFlow Σύστηµα ∆ιαχείρισης Επιχειρησιακών ∆ιαδικασιών

Οποιαδήποτε επιχείρηση, ανεξάρτητα από το µέγεθος ή το αντικείµενό της, ακολουθεί διαδικασίες προκειµένου να υλοποιήσει το έργο της. Οι διαδικασίες αυτές υφίστανται, είτε είναι τυποποιηµένες και καταγεγραµµένες, είτε όχι. ∆ιέπουν όλους τους τοµείς δραστηριότητας της επιχείρησης, προσδιορίζουν την ΄΄ταυτότητά΄΄ της και αποτελούν βασικούς παράγοντες για την επίτευξη των στόχων της. Η τεχνολογία προσφέρει ευκαιρίες, µε τη χρήση ειδικού λογισµικού, για διαχείριση επιχειρησιακών διαδικασιών. Έτσι οι εσωτερικές διαδικασίες της κάθε επιχείρησης, µπορούν να βοηθηθούν και να βελτιστοποιηθούν µε την αξιοποίηση της τεχνολογίας, και αφού πρώτα προσδιοριστούν οι ανάγκες και οι απαιτήσεις κάθε τµήµατος, ώστε να µπορούν να προσφέρουν λύσεις και διευκολύνσεις, τα διάφορα συστήµατα διαχείρισης επιχειρησιακών διαδικασιών. Τα συστήµατα διαχείρισης επιχειρησιακών διαδικασιών, επικεντρώνονται σε θέµατα που αφορούν την αναγνώριση, ανάλυση και υποστήριξη της εισαγωγής ή της βελτίωσης, κατάλληλων επιχειρησιακών διαδικασιών στο εταιρικό περιβάλλον. Ο στόχος τους είναι, να υποστηρίξουν την επιχείρηση στην προσπάθεια της να λειτουργήσει αποτελεσµατικά στο επιχειρηµατικό περιβάλλον.

### 12.3.1 Τι είναι η Επιχειρηµατική ∆ιαδικασία

Η επιχειρηµατική διαδικασία είναι µια σειρά από συγκεκριµένα, µετρήσιµα καθήκοντα που εκτελούνται από τους ανθρώπους και τα συστήµατα, µε τέτοιο τρόπο ώστε να επιτευχθεί ένα συγκεκριµένο αποτέλεσµα. (www.strategy-train.eu).

Οι διαδικασίες διαθέτουν τρία βασικά χαρακτηριστικά: έχουν εσωτερικούς και εξωτερικούς χρήστες, λαµβάνουν χώρα σε ολόκληρα τµήµατα ή µεταξύ διαφόρων τµηµάτων της επιχείρησης και βασίζονται στον τρόπο εκτέλεσης της εργασίας µέσα στην επιχείρηση.

### 12.3.2 Τι είναι το WorkFlow (Ροή Εργασιών)

Είναι η συλλογή ενεργειών και αλληλεπιδράσεων, που οργανώνονται µαζί για την επίτευξη µιας επιχειρησιακής διαδικασίας. (www.dervin.gr). Η ροή εργασιών, αφορά την αυτοµατοποίηση των διαδικασιών. Έγγραφα, πληροφορίες ή καθήκοντα, µεταφέρονται µεταξύ των συµµετεχόντων – εργαζοµένων, σύµφωνα µε ένα καθορισµένο σύνολο κανόνων, για να επιτύχουν ή να συµβάλλουν σε ένα γενικό επιχειρηµατικό στόχο. Ενώ η ροή εργασιών µπορεί να οργανωθεί και χωρίς τη χρήση υπολογιστικών συστηµάτων, στη πράξη οργανώνεται µέσα στο πλαίσιο ενός πληροφοριακού συστήµατος, το οποίο παρέχει την υπολογιστική υποστήριξη αυτοµατοποίησης της επιχειρηµατικής διαδικασίας.

# 12.3.3 Τι είναι το Σύστηµα ∆ιαχείρισης Ροών Εργασίας – (Επιχειρησιακών ∆ιαδικασιών)

Είναι τα πληροφοριακά συστήµατα υποστήριξης του ανασχεδιασµού επιχειρησιακών διαδικασιών, που βοηθούν στον προσδιορισµό ροών εργασιών και διατηρούν τον έλεγχο και συντονισµό κατά την εκτέλεση τους. (www.dervin.gr). Είναι δηλαδή ένα σύστηµα το οποίο ολοκληρωτικά ορίζει, οργανώνει και εκτελεί ροές εργασιών µε τη βοήθεια λογισµικού. Ένα σύστηµα διαχείρισης ροής εργασιών είναι αυτό που παρέχει τη διαδικαστική αυτοµατοποίηση µίας επιχειρησιακής διαδικασίας, οργανώνοντας τη

σειρά των δραστηριοτήτων και το κατάλληλο ανθρώπινο δυναµικό καθώς και τα διάφορα τεχνικά µέσα, στα διάφορα βήµατα υλοποίησης της.

### 12.3.4 Γιατί είναι Αναγκαία η ∆ιαχείριση Επιχειρησιακών ∆ιαδικασιών

Η διαχείριση της επιχειρησιακής διαδικασίας, αποτελεί προϋπόθεση για την οργάνωση της ανταγωνιστικότητας. Ένα σηµαντικό µέρος της διαχείρισης επιχειρησιακών διαδικασιών είναι ο έλεγχος και η αξιολόγηση. Περιλαµβάνει τη δηµιουργία και διατήρηση ενός περιβάλλοντος, στο οποίο οι εργαζόµενοι, εργάζονται από κοινού για την εκτέλεση ενός συγκεκριµένου έργου αποτελεσµατικά.

### 12.3.5 Οφέλη για την Επιχείρηση

Με βασικό στόχο του συστήµατος διαχείρισης ροών εργασίας, τη παροχή όλων των λειτουργιών οργάνωσης, διαχείρισης, παρακολούθησης και αυτοµατοποίησης των επιχειρησιακών διαδικασιών, τα οφέλη που προκύπτουν από τα συστήµατα διαχείρισης επιχειρησιακής διαδικασίας περιλαµβάνουν: µείωση κόστους, εξοικονόµηση χρόνου, καθώς και αύξηση των επιδόσεων. Συγκεκριµένα:

- Αποτυπώνει, αυτοµατοποιεί και τυποποιεί το σύνολο των διαδικασιών της επιχείρησης.
- Παρακολουθεί και πληροφορεί σχετικά µε όλες τις δραστηριότητες της επιχείρησης.
- Οργανώνει και ενηµερώνει άµεσα τους χρήστες εργαζόµενους, ανάλογα µε τους ρόλους, τις δικαιοδοσίες και τις ευθύνες τους στην επιχείρηση.
- Απλοποιεί και καθοδηγεί τους χρήστες εργαζόµενους στη διεκπεραίωση των καθηµερινών διαδικασιών.
- Παρέχει πλήρη έλεγχο σε όλα τα επίπεδα, άµεση πρόσβαση και ασφαλή ανάκτηση πληροφοριών, ευελιξία, καθώς και ταχύτητα απόκρισης και παρακολούθησης.

# 12.4 Παράδειγµα Ροής Εργασίας µέσα από τη Χρήση Ηλεκτρονικού Ταχυδροµείου εντός της Επιχείρησης

Το ηλεκτρονικό ταχυδροµείο, παρέχει ισχυρά µέσα για τη διανοµή πληροφοριών (αρχεία, κατάλογοι) µεταξύ των εργαζοµένων µίας επιχείρησης. Η χρήση µηχανισµών καταλόγου, όχι µόνο παρέχει ένα τρόπο αναγνώρισης των µεµονωµένων χρηστών ηλεκτρονικού ταχυδροµείου, αλλά συµβάλλει και στη καταγραφή
πληροφοριών για τις ξεχωριστές ιδιότητες των εργαζοµένων, όπως ο ρόλος τους στην επιχείρηση ή άλλες ιδιότητες σχετικά µε τις επιχειρησιακές διαδικασίες. Κατά συνέπεια τα συστήµατα ηλεκτρονικού ταχυδροµείου, έχουν τα ίδια προχωρήσει προς τη λειτουργία ροής εργασιών, µέσο της προσθήκης δροµολόγησης των εντολών, για να καθορίσουν µια ακολουθία παραληπτών για τους ιδιαίτερους τύπους στοιχείων ταχυδροµείου, ως απάντηση σε κάποια µορφή προσδιορισµένης επιχειρησιακής διαδικασίας.

#### 12.5 Συµπέρασµα - Γνώµη

Συµπερασµατικά και σύµφωνα µε τα παραπάνω, η αποτελεσµατικότητα µιας επιχείρησης κρίνεται από την αποτελεσµατικότητα των επιχειρηµατικών της διαδικασιών. Η αποτελεσµατικότητα και η αποδοτικότητα των διαδικασιών παίζει σηµαντικό ρόλο και στη διαδικασία λήψης αποφάσεων, ενώ µπορεί να επηρεαστεί σε µεγάλο βαθµό από τα άτοµα που λαµβάνουν µέρος σ'αυτές, από τη µεθοδολογία που θα εφαρµοστεί, την εµπειρία, τις ικανότητες, την υποστήριξη της οµάδας εργαζοµένων και τη δηµιουργικότητα της διοίκησης. Κατά την άποψή µου, οι διοικήσεις των επιχειρήσεων, έχουν να µάθουν πολλά περισσότερα στο µέλλον, σχετικά µε τα συστήµατα διαχείρισης επιχειρηµατικών διαδικασιών και τον τρόπο εφαρµογής τους σε διάφορους τοµείς, αφού οι µεγάλες ανάγκες οργανωτικής ικανότητας, που είναι απαραίτητη στις επιχειρήσεις σήµερα, έχει οδηγήσει στην χρήση µίας ποικιλίας από πληροφοριακά συστήµατα, µε στόχο την διαχείριση και τον έλεγχο της επιχειρηµατικής διαδικασίας. Τα συστήµατα αυτά, έχουν διαφορετικούς στόχους και διαφορετική δοµή και φιλοσοφία. Παρόλα αυτά όµως, στα πλαίσια της ολοκλήρωσης της επιχειρηµατικής διαδικασίας, έχει γίνει φανερή η ανάγκη συνεργασίας και αλληλεπίδρασης όλων αυτών των εφαρµογών - συστηµάτων. Τέλος, η διαχείριση επιχειρησιακών διαδικασιών, εφαρµόζεται σε όλα τα επίπεδα διαχείρισης και όλους τους τοµείς και αποτελεί µια στερεή βάση για την ανταγωνιστικότητα των εταιριών, καθώς µειώνει το κόστος, αυξάνει την απόδοση και εξοικονοµεί πολύτιµο χρόνο. Επίσης, το κατά πόσο µια επιχείρηση είναι αποτελεσµατική και κερδοφόρος, εξαρτάται και κατά ένα µεγάλο µέρος από την ανάπτυξη και έκταση της επικοινωνίας σε υψηλό επίπεδο, και µάλιστα σε όλα ανεξαιρέτως τα µέλη της επιχείρησης. Το ηλεκτρονικό ταχυδροµείο µε σχεδόν µηδενικό κόστος, χωρίς δηλαδή γραµµατόσηµα, τέλη αποστολής, καθυστερήσεις, πάγια, επικοινωνιακά τέλη κ.α, βοηθά στο να επιτυγχάνεται ο µεγαλύτερος έλεγχος και οι δυνατότητες διαχείρισης της επαγγελµατικής αλληλογραφίας, καθώς και η άµεση επικοινωνία µέσα σε ελάχιστα δευτερόλεπτα, µε οποιονδήποτε εργαζόµενο σε γραφείο και σε οποιοδήποτε µέρος της επιχείρησης. Επιπλέον, το ηλεκτρονικό ταχυδροµείο έχει αποδειχθεί και πολύ αποτελεσµατικό και στη δηµιουργία νέων επαγγελµατικών σχέσεων. Πολλά στελέχη επιχειρήσεων παρακολουθούν το διαδίκτυο, αναζητώντας νέους συνεργάτες, γεγονός που µας οδηγεί στο συµπέρασµα πως η χρήση του ηλεκτρονικού ταχυδροµείου, αποτελεί και εργαλείο – µέσο, για σύγχρονες τεχνικές εύρεσης εργασίας και εργαζοµένων, θέµα - κεφάλαιο που θα αναπτύξω αµέσως παρακάτω.

# ΚΕΦΑΛΑΙΟ 13 - ΣΥΓΧΡΟΝΕΣ ΤΕΧΝΙΚΕΣ ΕΥΡΕΣΗΣ ΕΡΓΑΣΙΑΣ

#### 13.1 Περί Εργασίας

Εργασία είναι η µεθοδική και υπεύθυνη σωµατική ή πνευµατική προσπάθεια του ανθρώπου, που αποβλέπει στη δηµιουργία υλικών, πνευµατικών και ηθικών αγαθών για την ικανοποίηση των αναγκών του. (www.kessaris.edu.gr). Η εργασία αποτελεί δικαίωµα για όλους, και προστατεύεται από το Κράτος, που µεριµνά για τη δηµιουργία συνθηκών απασχόλησης. Η επιλογή εργασίας γίνεται µε ελεύθερη βούληση από τον καθένα από εµάς, ανάλογα της εκπαίδευσης, των γνώσεων, των δυνατοτήτων, γενικότερα των στόχων και ονείρων που έχει ο κάθε άνθρωπος για τη πορεία και την εξέλιξη της ζωής του, σύµφωνα µε τις φιλοδοξίες και τα ενδιαφέροντά του.

#### 13.2 Τι είναι οι Τεχνικές Εύρεσης Εργασίας - Τρόποι

Στις εποχές του σήµερα, σε εποχές ανεργίας και οικονοµικής κρίσης, είναι βέβαιο, περισσότερο από ποτέ, πως δεν πάει η εργασία στον εργαζόµενο, αλλά ο εργαζόµενος στην εργασία. Θέλω να πιστεύω πως όποιος ψάχνει βρίσκει, αρκεί να έχει τα κατάλληλα προσόντα και να γνωρίζει τις τεχνικές εύρεσης εργασίας. Οι τεχνικές εύρεσης εργασίας είναι κάποιες µέθοδοι, όπου η χρήση τους έχουν σκοπό να βοηθήσουν όσους ψάχνουν για εργασία. Το σύγχρονο περιβάλλον αγοράς εργασίας, απαιτεί και σύγχρονες τεχνικές εύρεσης εργασίας και εργαζοµένων, ώστε να καλυφθεί η προσφορά και η ζήτηση, τόσο από αυτούς που θέλουν να εργασθούν, όσο και από τις επιχειρήσεις που ζητούν να επανδρωθούν. Μέχρι πριν από µερικά χρόνια,

η διαδικασία εύρεσης εργασίας γινόταν κυρίως µέσω ανάγνωσης µικρών αγγελιών στο τύπο (ένθετα σε εφηµερίδες), µε προκηρύξεις του δηµοσίου ή µε αποστολή βιογραφικού σηµειώµατος σε επιχειρήσεις και οργανισµούς, ή µέσω των γραφείων διασύνδεσης και σταδιοδροµίας, τα οποία λειτουργούν στις πανεπιστηµιακές σχολές µε στόχο την υποστήριξη των αποφοίτων, ή µέσω της ενεργοποίησης γνωριµιών (ευρύτερο κύκλο γνωστών), ή µέσω προσέγγισης σε υπηρεσίες µε αντικείµενο την απασχόληση, όπως τα γραφεία εργασίας και τον ΟΑΕ∆. Χρειαζόταν δηλαδή και κόπος και χρόνος.

# 13.3 Τεχνολογία – Iinternet για Σύγχρονες Τεχνικές

### Εύρεσης Εργασίας

Πλέον τον κόσµο της εύρεσης εργασίας αλλάζει για πάντα η τεχνολογία. Το internet, µπορεί να γίνει και ένας πολύτιµος βοηθός εύρεσης εργασίας. Σήµερα, όσοι επιθυµούν να ξεχωρίσουν στην πολυπληθή αγορά, υιοθετούν καινοτόµες µεθόδους. Μία απλή έρευνα στην ιστοσελίδα YouTube, προσφέρει αφθονία παραδειγµάτων από επίδοξους υπαλλήλους που διαφηµίζουν τις ικανότητές τους µέσω αυτοσχέδιων βίντεο. Επίσης τα ηλεκτρονικά γραφεία ευρέσεως εργασίας αποτελούν πλέον γεγονός και στο ελληνικό διαδίκτυο. Τα παραδοσιακά γραφεία υποκαθίστανται σταδιακά από ηλεκτρονικές επιχειρήσεις, οι οποίες επιτρέπουν στους υποψήφιους εργαζόµενους τη µεθοδική αναζήτηση µιας επαγγελµατικής καριέρας. Ο χώρος της εργασίας µεταλλάσσεται συνεχώς, µε αποτέλεσµα η αναζήτηση να γίνεται όλο και πιο πολύπλοκη διαδικασία. Η συνεχής ενηµέρωση για τα συµβαίνοντα στο χώρο µπορούν να γίνουν χρήσιµο εργαλείο για την αναζήτηση αυτή. Η σωστή πληροφόρηση είναι σηµαντικός παράγοντας για την έρευνα, και το ελληνικό internet προσφέρει πλέον πληθώρα συµβουλών και στοιχείων.

## 13.4 Οφέλη από τη Χρήση Internet για Εύρεση Εργασίας

Ανάλογα µε τις αναζητήσεις του καθενός, προσφέρονται υπηρεσίες για την ενηµέρωση σχετικά µε την αγορά εργασίας, αλλά και για εταιρίες. Οι ζητούντες εργασία κερδίζουν χρόνο και κόπο, από την αναζήτηση εργασίας µέσω internet. Οι επιχειρήσεις έχουν επίσης πολλά να κερδίσουν από τη διαδικασία της ηλεκτρονικής εύρεσης στελεχών, αφού έχουν τη δυνατότητα να εντοπίσουν αξιόλογα στελέχη, εξοικονοµώντας χρόνο και χρήµα, µέσα από τις βάσεις δεδοµένων των διαδικτυακών σελίδων. Η σωστή διαδικασία επιλογής προσωπικού αποτελεί έναν σηµαντικό παράγοντα για τη δηµιουργία ισχυρών και βιώσιµων επιχειρήσεων, ικανών να διαδραµατίσουν θετικό ρόλο στην οικονοµική ανάπτυξη µιας χώρας.

#### 13.5 Ιστοσελίδες Αναζήτησης Εργασίας - Προτάσεις

Η σύγχρονη αγορά εύρεσης εργασίας, εξασφαλίζει υποστήριξη και από τις ιστοσελίδες κοινωνικής δικτύωσης, όπως το Facebook και το LinkedIn. Το LiknedIn, ειδικεύεται στις επαγγελµατικές επαφές και γνωριµίες. Η ιστοσελίδα αυτή έχει καταστεί για πολλούς, ένας από τους δηµοφιλέστερους τρόπους όσων αναζητούν εργασία, ώστε να εκθέτουν τις δεξιότητές τους. Ένας από τους σηµαντικότερους δικτυακούς τόπους για αναζήτηση εργασίας είναι επίσης και η σελίδα του εθνικού τυπογραφείου (http://www.et.gr). Μία άλλη πολύτιµη σελίδα είναι η ιστοσελίδα του ΑΣΕΠ (http://www.asep.gr.) Προκηρύξεις αναρτούνται και στη σελίδα του υπουργείου εσωτερικών (http://www.ypes.gr). Ένας επιπλέον τρόπος εύρεσης εργασίας µέσω internet, είναι οι ιστοσελίδες εύρεσης εργασίας. Σε αυτές µπορούµε και να ψάξουµε µέσω των υπαρχόντων αγγελιών, αλλά και να στείλουµε βιογραφικό. Καλύτερη και πληρέστερη ιστοσελίδα αυτού του είδους είναι το (http://www.skywalker.gr.) περιλαµβάνει αγγελίες κάθε είδους και αποτελεί για πολλούς το τέλειο internet-ικό εργαλείο εύρεσης εργασίας. Άλλη ολοκληρωµένη ιστοσελίδα είναι το (http://www.kariera.gr.) είναι πολύ αξιόλογη και προσεγµένη. Μερικές από τις πιο γνωστές διαδικτυακές σελίδες εύρεσης εργασίας είναι:

#### ∆ΙΕΥΘΥΝΣΕΙΣ ΑΝΑΖΗΤΗΣΗΣ ΕΡΓΑΣΙΑΣ:

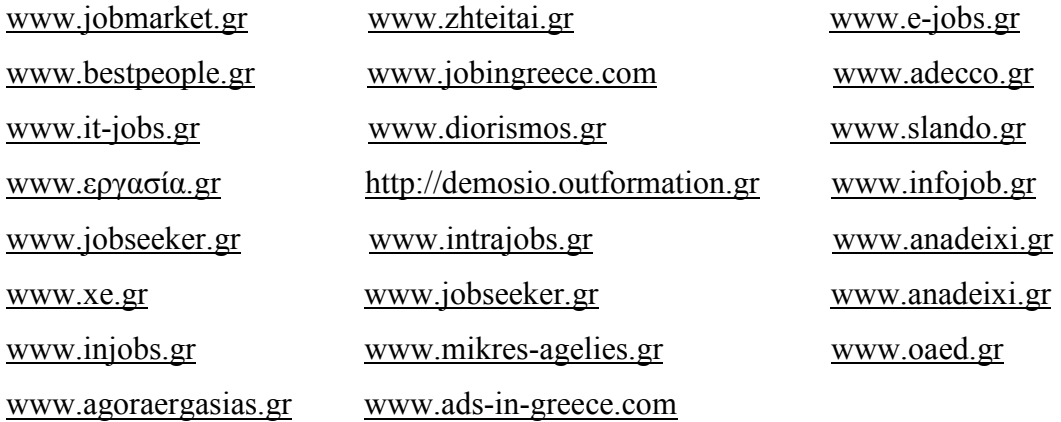

#### ΑΓΓΕΛΙΕΣ ΑΠΟ ΕΦΗΜΕΡΙ∆ΕΣ:

http://aggeliorama.gr http://www.ethnos.gr http://www.agelioforos.gr/agelies/ergasia.html http://trans.kathimerini.gr/aggelies http://www.e-tipos.com/work

#### 13.6 Συµπέρασµα

Καταλήγοντας, από τα ανωτέρω παραδείγµατα εύρεσης εργασίας, µέσω σύγχρονων τεχνικών (Internet), καταλαβαίνουµε την αξία που προσδίδει η χρήση της σύγχρονης τεχνολογίας, ως µέσο εργασιακής αποκατάστασης, αφού ο ενδιαφερόµενος µπορεί σε σύντοµο χρονικό διάστηµα, ανέξοδα και ακούραστα, να ενηµερωθεί για τις εξελίξεις στον εργασιακό στίβο, και µάλιστα εύστοχα και τάχιστα, και γιατί όχι, να βρει και εργασιακή απασχόληση µέσου αυτού. Επίσης το ίδιο αποτέλεσµα, ανέξοδα και ακούραστα δηλαδή, και χωρίς τη σπατάλη πολύτιµου χρόνου, µπορεί και µια επιχείρηση να επιτύχει και να εκµεταλλευτεί, µέσα από τις παροχές του διαδικτύου, ώστε να εντοπίσει το κατάλληλο εργατικό δυναµικό, από οποιοδήποτε µέρος του κόσµου και µάλιστα µε τις προϋποθέσεις, δεξιότητες, γνώσεις και εµπειρία που αναζητά.

Στο συγκεκριµένο σηµείο της πτυχιακής εργασίας, θα ήθελα να αναφερθώ σε ένα πολύ σηµαντικό παράγοντα που οι επιχειρήσεις καλούνται να λάβουν σοβαρά υπόψη στις διάφορες λειτουργίες και διαδικασίες τους, και έχει να κάνει µε την υγιεινή και την ασφάλεια στον εργασιακό χώρο. Την αναγκαιότητα, τη συµβολή, τους κανονισµούς και τις λύσεις που παρέχει η υγιεινή και ασφάλεια στο εργασιακό περιβάλλον, θα αναπτύξω στο επόµενο και τελευταίο κεφάλαιο της παρούσας πτυχιακής εργασίας.

# ΚΕΦΑΛΑΙΟ 14 - ΥΓΙΕΙΝΗ ΚΑΙ ΑΣΦΑΛΕΙΑ ΣΤΟ ΧΩΡΟ ΕΡΓΑΣΙΑΣ

#### 14.1 Αναγκαιότητα Υγείας και Ασφάλειας στην Εργασία

Η υγεία και ασφάλεια στο χώρο εργασίας, αποτελεί µια από τις σηµαντικότερες πτυχές της προσπάθειας βελτίωσης των συνθηκών εργασίας σε όλες τις βιοµηχανικές χώρες. Η καλή υγεία στην εργασία συµβάλει στη δηµόσια υγεία εν γένει, αλλά και στην ανάπτυξη της παραγωγικότητας και της ανταγωνιστικότητας των επιχειρήσεων. Σκοπός της παροχής υπηρεσιών υγείας και ασφάλειας της εργασίας, είναι η προάσπιση και η προαγωγή στον υψηλότερο δυνατό βαθµό της φυσικής, πνευµατικής και κοινωνικής ευεξίας των εργαζοµένων σε όλα τα επαγγέλµατα. Η διασφάλιση της υγείας και ασφάλειας στην εργασία αποτελεί αδιαπραγµάτευτη αξία, είναι µία από τις σηµαντικότερες προκλήσεις που αντιµετωπίζει κάθε επιχείρηση που σέβεται τους νόµους αλλά και την υπόστασή της, σε ολόκληρο το φάσµα των δραστηριοτήτων της. Γι'αυτό το λόγο η επιχείρηση θα πρέπει να είναι προσανατολισµένη στην ανάπτυξη και εφαρµογή αποτελεσµατικών συστηµάτων, προτύπων και πρακτικών υγείας και ασφάλειας της εργασίας (Υ&AE). Η εφαρµογή τους, έχει στόχο την ελαχιστοποίηση και τον έλεγχο των κινδύνων που σχετίζονται µε τις δραστηριότητές της κάθε επιχείρησης, ενώ εξασφαλίζουν ασφαλείς συνθήκες εργασίας για τους εργαζόμενους και τους επισκέπτες.

#### 14.2 Κανονισµοί Υγείας και Ασφάλειας

∆εν είναι τυχαίο πως εδώ και δεκαετίες έχουν θεσπιστεί νόµοι περί υγείας και ασφάλειας στον εργασιακό χώρο. Σύµφωνα µε την ισχύουσα νοµοθεσία, την ευθύνη για τους επαγγελµατικούς κινδύνους έχει ο εργοδότης, ο οποίος είναι υποχρεωµένος να λαµβάνει όλα τα απαραίτητα µέτρα που ορίζουν οι νόµοι για τη διαφύλαξη της υγείας και ασφάλειας των εργαζοµένων. (europa.eu).

Παρόλα αυτά οι υποχρεώσεις για την τήρηση της υγείας και ασφάλειας στην εργασία βαραίνουν τόσο τους εργοδότες όσο και τους εργαζόµενους, χαρακτηρίστηκα:

Οι υποχρεώσεις των εργοδοτών είναι:

- να εξασφαλίζουν την ασφάλεια και την υγεία των εργαζοµένων, χωρίς χρηµατική επιβάρυνση για τους εργαζοµένους,
- να αξιολογούν τους επαγγελµατικούς κινδύνους, ακόµη και κατά την επιλογή των διάφορων τύπων εξοπλισµού και κατά τη διευθέτηση των χώρων εργασίας,
- να οργανώνουν την παροχή πρώτων βοηθειών, την πυρασφάλεια, την αποµάκρυνση των εργαζοµένων σε περίπτωση κινδύνου,
- να πληροφορούν, να εξασφαλίζουν ότι κάθε εργαζόµενος καταρτίζεται επαρκώς όσον αφορά την ασφάλεια και την υγεία κατά την εργασία.

Οι υποχρεώσεις των εργαζοµένων είναι:

- να χρησιµοποιούν µε σωστό τρόπο τα µέσα, τον εξοπλισµό ατοµικής προστασίας καθώς και τα συστήµατα ασφάλειας,
- να επισηµαίνουν κάθε εργασιακή κατάσταση που παρουσιάζει σοβαρό και άµεσο κίνδυνο, και κάθε ελάττωµα των προστατευτικών συστηµάτων,
- να συνεισφέρουν έτσι ώστε να ικανοποιούνται οι απαιτήσεις της υγειονοµικής προστασίας που επιβάλλονται.

#### 14.3 Προβλήµατα Υγείας Νέας Τεχνολογίας - Υπολογιστές

Παρόλο που οι τεχνολογίες γραφείου έχουν διευκολύνει κατά πολύ τις εργασιακές δραστηριότητες των εργαζοµένων, οι σύγχρονες εργασιακές συνθήκες και η καθηµερινή πολύωρη χρήση υπολογιστών, έχει δηµιουργήσει µια νέα σειρά προβληµάτων υγείας. Oι εργαζόµενοι σε γραφεία, µπορεί να εµφανίσουν το αποκαλούµενο σύνδροµο του ΄΄γραφείου΄΄ ή τα λεγόµενα σύνδροµα ΄΄υπέρχρήσης΄΄. Οφείλονται στη θέση του σώµατος που είναι σχεδόν ακίνητο για µεγάλο διάστηµα, στις συχνές επαναλαµβανόµενες κινήσεις των χεριών και των καρπών, και της άβολης θέσης εργασίας, που συχνά οφείλεται σε κακή οργάνωση του εργασιακού χώρου. Εκδηλώνονται µε κεφαλαλγίες, ιλίγγους, αίσθηµα κοπώσεως και αδιαθεσία, που αποδίδονται σε επίδραση διάφορων παραγόντων του εργασιακού περιβάλλοντος, όπως οι συνθήκες φωτισµού και εξαερισµού, τα διάφορα υλικά κατασκευής του κτιρίου, το στρες, η εργασία µπροστά σε οθόνες ηλεκτρονικού υπολογιστή. Πλήθος ερευνών τα τελευταία χρόνια δείχνουν ότι οι εργαζόµενοι - χειριστές ηλεκτρονικών υπολογιστών, αντιµετωπίζουν ποικίλα προβλήµατα υγείας. Η χρήση του ηλεκτρονικού υπολογιστή, και µάλιστα η πολύωρη χρήση πληκτρολογίου µε ταυτόχρονη παρακολούθηση σε οθόνη που πιθανός τρεµοπαίζει και οι αντανακλάσεις επί της οθόνης από τεχνητές ή φυσικές πηγές φωτός, η λάθος στάση του σώµατος, έχουν δυσµενείς επιπτώσεις στο µυοσκελετικό σύστηµα, όπως: τενοντίτιδες του καρπού, οσφυαλγίες, πόνοι στον αγκώνα, αυχεναλγίες, κουρασµένα κόκκινα µάτια, πονοκεφάλους, νευρικότητα και ψυχική καταπόνηση.

## 14.4 Υγιεινή χρήση των Ηλεκτρονικών Υπολογιστών – Εργονοµία

Ο εργαζόµενος σε ηλεκτρονικό υπολογιστή θα πρέπει να προσαρµόσει το περιβάλλον εργασίας και να διευθετήσει τον εξοπλισµό του υπολογιστή, ώστε να διευκολύνεται η άνετη και βολική στάση του σώµατος του. Ο καθένας έχει τις δικές του σωµατικές διαστάσεις και το δικό του περιβάλλον εργασίας, που υπαγορεύουν πώς πρέπει να ρυθµίσει τον υπολογιστή ώστε να εργάζεται πιο άνετα. Γενικότερα η εργασία σε ηλεκτρονικό υπολογιστή, πρέπει να γίνεται µε τη χρήση ειδικών φίλτρων, ρυθµιζόµενη φωτεινότητα - αντίθεση και τη σωστή θέση της οθόνης, του υπολογιστή και της καρέκλας του εργαζόµενου, καθώς και τη σωστή στάση του σώµατός του, ώστε να διατηρούνται οι φυσιολογικές καµπύλες (τόξα της σπονδυλικής στήλης). Με

λίγα λόγια, τα µέσα, οι συσκευές, τα έπιπλα που χρησιµοποιούνται κατά την εκτέλεση των εργασιακών καθηκόντων, πρέπει να είναι προσαρµοσµένα στους εκάστοτε χρήστες τους. Κατά την άποψή μου η υγιεινή και η ασφάλεια – εργονομία, γεννήθηκε από την ανάγκη προσαρµογής των χαρακτηριστικών του περιβάλλοντος εργασίας, στις ανθρώπινες ανάγκες και ικανότητες. Πολλά από τα προβλήµατα που απορρέουν από την πολύωρη καθιστική εργασία και χρήση ηλεκτρονικών υπολογιστών, µπορούν να αποφευχθούν ή να ελαχιστοποιηθούν, µε τη σωστή ενηµέρωση του εργαζοµένου και µε ελάχιστα έξοδα για τον εργοδότη. Η εργονοµία θέτει τους κανόνες που πρέπει να λαµβάνονται υπ'όψη στον σχεδιασµό του περιβάλλοντος εργασίας, προκειµένου να µην υπάρχουν επιπτώσεις στην υγεία των εργαζοµένων και να γίνει το περιβάλλον αυτό όσο το δυνατόν πιο ευχάριστο και λειτουργικό.

#### 14.5 Συµπέρασµα

Συµπερασµατικά, η υγεία και η ασφάλεια του ατόµου γενικότερα, αποτελεί αδιαµφισβήτητα, µέληµα και πρωταρχικό παράγοντα διασφάλισης, της φυσιολογικής ροής της ύπαρξης. Το ίδιο λοιπόν ισχύει και στο µικρόκοσµο µιας επιχείρησης, αφού αν επιτευχθεί η ασφάλεια, η υγεία και η εργονοµία, η προσαρµογή δηλαδή του περιβάλλοντος στον άνθρωπο, τότε εκτός από την αποφυγή διαφόρων προβληµάτων υγείας στον εργασιακό χώρο, θα αυξηθεί η απόδοση των εργαζοµένων και κατ'επέκταση και η παραγωγικότητα τους, προς όφελος των ίδιων, αλλά και της επιχείρησης.

## ΣΥΜΠΕΡΑΣΜΑ

(Τα συµπεράσµατα χωρίζονται σε δύο µέρη. Το πρώτο µέρος αφορά τη γενικότερη χρήση συστηµάτων τεχνολογίας και τα στάδια, που κατά τη γνώµη µου, θα πρέπει µια επιχείρηση να εντοπίσει και να διερευνήσει ώστε αυτά να αποδώσουν τα προσδοκούµενα, ενώ το δεύτερο µέρος επικεντρώνεται στα αποτελέσµατα – οφέλη, από τη χρήση των ηλεκτρονικών υπολογιστών, αναφορικά µε τα κεφάλαια της πτυχιακής).

Ολοκληρώνοντας τη παρούσα εργασία και µε βάση τη συλλογή πληροφοριών, βάσει βιβλιογραφίας και internet κυρίως, αλλά και βάσει της προσωπικής επαφής µε τους εργαζοµένους της εταιρίας στην οποία πραγµατοποίησα τη πρακτική µου άσκηση δευτερευόντως, τα αποτελέσµατα τα οποία προέκυψαν αναφορικά µε τη χρήση συστηµάτων υψηλής τεχνολογίας και ιδιαίτερα των ηλεκτρονικών υπολογιστών, µέσα στα γενικότερα πλαίσια λειτουργίας των µικροµεσαίων επιχειρήσεων, µε γνώµονα την οργάνωση γραφείου ώστε να επέλθει η απαιτούµενη αποδοτικότητα και παραγωγικότητα συστηµάτων και εργαζοµένων έχουν ως εξής:

Στο επιχειρηµατικό περιβάλλον όπως αυτό διαµορφώνεται σήµερα, ζητούµενο για µια µικροµεσαία επιχείρηση είναι η αυτοµατοποίηση διαδικασιών και η οργάνωση γραφείου, µε τη χρήση υψηλών τεχνολογικών συστηµάτων πληροφορικής και επικοινωνίας, που στη συγκεκριµένη πτυχιακή εργασία αντικατροπτίζεται κυρίως µέσα από τη λειτουργία και χρήση των ηλεκτρονικών υπολογιστών. Η αναγκαιότητα ύπαρξης µιας σύγχρονης τεχνολογικής υποδοµής στο επιχειρηµατικό περιβάλλον θεωρείται πλέον µία αυτονόητη αξία, καθώς συµβάλλει στην αύξηση της παραγωγικότητας και της ανταγωνιστικότητας µιας επιχείρησης, ενώ ταυτοχρόνως της παρέχει την απαιτούµενη ευελιξία για να προσαρµόζεται στις ταχέως µεταβαλλόµενες συνθήκες της αγοράς. Στο νέο επιχειρηµατικό τοπίο, οι βασικές λειτουργικές δοµές των εταιριών, οφείλουν να προσαρµοστούν και να εξοπλιστούν κατάλληλα, ώστε να λειτουργούν αποτελεσµατικά και να υποστηρίζουν την επιχείρηση του σήµερα. Είναι γνωστό ότι βασικός στόχος των επιχειρήσεων από την άποψη των επενδύσεων τους στην πληροφορική - τεχνολογία, είναι η αύξηση της παραγωγικότητας τους, ώστε µε την αναµενόµενη συµπίεση του κόστους να αυξάνουν την κερδοφορία και την εν γένει ανάπτυξή τους.

Η αναλυτική χαρτογράφηση των κυριότερων εσωτερικών διαδικασιών µιας µικροµεσαίας επιχείρησης, µέσα από τη χρήση των κυριότερων εφαρµογών, λειτουργιών των ηλεκτρονικών υπολογιστών που µπορούν να τις υποστηρίξουν,

ουσιαστικά αποτυπώνει τη συµβολή που µπορεί να έχει η τεχνολογία στη βελτίωση της λειτουργίας και της αποδοτικότητας της επιχείρησης.

Ένα σηµαντικό συµπέρασµα που προκύπτει, µέσα από τις συγκρίσεις και τα παραδείγµατα που αναφέρω στη πλειονότητα της πτυχιακής, είναι ότι για να αποδώσει πραγµατικά η χρήση τεχνολογικών εφαρµογών στις λειτουργίες µιας επιχείρησης, αυτή πρέπει να πηγάζει από τις πραγµατικές ανάγκες που έχει η επιχείρηση, και προαπαιτεί προσεκτικό σχεδιασµό και καθορισµό στόχων. Χρειάζεται να είναι σαφές το γιατί η επιχείρηση θα χρησιµοποιεί τη κάθε εφαρµογή υπολογιστή ή και µη, και για ποιο σκοπό. Σε αντίθετη περίπτωση, οι τεχνολογίες – προγράµµατα, εφαρµογές που θα προµηθευτεί η επιχείρηση µπορεί να οδηγήσουν σε διατάραξη, αντί για βελτίωση, της υπάρχουσας λειτουργίας της. Η υιοθέτηση διαφόρων συστηµάτων τεχνολογίας από µια επιχείρηση, είναι µία διαδικασία η οποία πρέπει να υλοποιείται σταδιακά. Έτσι σε πρώτο στάδιο, χρειάζεται να καταγράψει όλα τα επιχειρησιακά ζητήµατα και να εντοπίσει τις διαδικασίες, τις εργασίες των τµηµάτων της επιχείρησης, τα οποία µπορεί να αυτοµατοποιήσει µε τη χρήση υπολογιστών, ώστε να αυξήσει το αποδοτικό όφελος. Ουσιαστικά, ο εντοπισµός των αναγκών που χρειάζεται να αυτοµατοποιηθούν είναι ένα κρίσιµο στρατηγικό στάδιο το οποίο επηρεάζει άµεσα τη µετέπειτα (επιτυχή ή µη) χρήση της τεχνολογίας, και άρα της ίδιας της επιχείρησης. Η επιλογή και εγκατάσταση των κατάλληλων τεχνολογιών - εφαρµογών υπολογιστών και άλλων συστηµάτων, είναι εξίσου σηµαντική, καθώς αυτές θα πρέπει να είναι προσαρµοσµένες στις ανάγκες της επιχείρησης, τις οποίες καλούνται να ικανοποιήσουν. Η επιχείρηση που έχει αυτοµατοποιήσει κάποιες από τις διαδικασίες της, καλείται σε δεύτερο στάδιο να αξιολογήσει την επίδραση των τεχνολογιών στις δοµές και την αποδοτικότητά της και να επεκτείνει τη χρήση, π.χ. εφαρµογών ηλεκτρονικών υπολογιστών, σε όλα ή στα περισσότερα τµήµατά της – εργασίες της, δηλαδή να περάσει από ενδοτµηµατική σε ενδοεπιχειρησιακή αξιοποίηση των συστηµάτων τεχνολογίας. Και σε αυτό το στάδιο, η επέκταση της χρήσης υπολογιστών, καθώς και άλλων τεχνολογικών συστηµάτων πρέπει να βασίζεται σε πραγµατικές ανάγκες της επιχείρησης και όχι σε τεχνολογική µόδα. Για µια επιχείρηση η οποία χρησιµοποιεί αποδοτικά τη τεχνολογία σε όλο το ενδοεπιχειρησιακό φάσµα της, το επόµενο στάδιο αφορά στην ενσωµάτωση των εφαρµογών υπολογιστών και λοιπών συστηµάτων, στο σύνολο της λειτουργίας της. Ουσιαστικά, σε αυτή την περίπτωση, η επιχείρηση στοχεύει στην αξιοποίηση των εφαρµογών αυτών, τόσο εντός της δοµής της όσο και στις σχέσεις µε πελάτες, συνεργάτες, προµηθευτές κ.α.

Η ανταγωνιστικότητα και η επιβίωση των επιχειρήσεων, ανέκαθεν στηριζόταν στην υιοθέτηση και εφαρµογή σύγχρονων µεθόδων οργάνωσης. Σήµερα ο τρόπος λειτουργίας των επιχειρήσεων, αλλάζει δραµατικά µε την εφαρµογή νέων τεχνολογιών και σύγχρονων µεθόδων οργάνωσης.

Τα εταιρικά δεδοµένα βρίσκονται συνήθως διασκορπισµένα στους υπολογιστές της επιχείρησης, και η ανάγκη διατήρησης, διαφύλαξης αλλά και ανταλλαγής των δεδοµένων µεταξύ των επιµέρους κόµβων των τοπικών υπολογιστών, θεωρείται επιβεβληµένη. Οι ηλεκτρονικοί υπολογιστές εξαπλώνονται µε ιλιγγιώδεις ρυθµούς (πληθώρα ειδών, τύπων, δυνατοτήτων προσωπικών υπολογιστών) και έχουν προ

πολλού γίνει εργαλείο µελέτης και εργασίας, που επηρεάζει όλους τους τοµείς της ανθρώπινης δραστηριότητας. Σήµερα έχουν καταφέρει να γίνουν αναπόσπαστο εργαλείο για τις επιχειρήσεις. Η επικράτηση τους σε αυτόν τον τοµέα, δηµιούργησε παράλληλα και την επιτακτική ανάγκη της µεταξύ τους σύνδεσης (µέσω των εταιρικών δικτύων, intranet, exranet). Με αυτόν τον τρόπο, είναι δυνατή η ανταλλαγή δεδοµένων και η χρήση κοινών συσκευών και περιφερειακών (π.χ. εκτυπωτές), ανεξάρτητα από την απόσταση και το πλήθος χρηστών.

Η αξιοποίηση των υπολογιστών από τις Ελληνικές επιχειρήσεις τα τελευταία χρόνια, έχει επιφέρει ουσιαστικές αλλαγές στην οργάνωση και τη λειτουργία τους. Έτσι, σήµερα η χρήση των υπολογιστών, των δικτύων και του Internet στις µικροµεσαίες επιχειρήσεις είναι αρκετά διαδεδοµένη και καλύπτει µεγάλο εύρος δραστηριοτήτων και αναγκών. Ένα σηµαντικό βήµα για την αξιοποίηση των υπολογιστών και του Internet σε μια μικρή ή μεσαία επιχείρηση, περιλαμβάνει την επιλογή του βασικού εξοπλισµού και του λογισµικού (Software) το οποίο θα χρησιµοποιεί η επιχείρηση. Οι πρώτες ενέργειες αφορούν στην αγορά του κατάλληλου ηλεκτρονικού υπολογιστή και του κατάλληλου λογισµικού (π.χ. λογισµικό αυτοµατισµού γραφείου και λειτουργικού συστήµατος) το οποίο θα µπορεί να καλύψει τις ανάγκες που έχει η επιχείρηση. Το αµέσως επόµενο βήµα σχετίζεται µε τη σύνδεση µε το Internet. Το Internet δίνει τη δυνατότητα πρόσβασης σε πληροφορίες και βάσεις δεδοµένων σε παγκόσµια κλίµακα. Μέσω του µεγέθους αυτής της πληροφόρησης, παρέχει και τη δυνατότητα σύγχρονων µεθόδων εύρεσης εργασίας (ειδικές ιστοσελίδες), µε αµφίδροµα οφέλη (εξοικονόµηση χρόνου, κόπου, χρήµατος), τόσο για επιχειρήσεις οι οποίες ζητούν να επανδρωθούν, όσο και για άτοµα τα οποία ζητούν εργασία. Επιτρέπει τη χρήση πολλών και διαφορετικών εφαρµογών, που στοχεύουν κατ' αρχάς στην επικοινωνία µε µέσα, όπως είναι το ηλεκτρονικό ταχυδροµείο (e-mail), µε οφέλη χρήσης, εντός και εκτός των πλαισίων της επιχείρησης. Σχετικά µε τις εφαρµογές από το χώρο των επιχειρήσεων, το Internet δίνει επίσης τη δυνατότητα για ανάπτυξη δραστηριοτήτων - διαφήµισης, για εκπαίδευση και επιµόρφωση από απόσταση, ακόµη και για εργασία από απόσταση, δηλαδή τηλε-εργασία. Υπό αυτές τις συνθήκες, είναι εξαιρετικά χρήσιµο η κάθε επιχείρηση να συνδεθεί στο Internet και να επωφεληθεί από τα πλεονεκτήµατα και οφέλη που αυτό προσφέρει. Ένας άλλος παράγοντας, ίσως ο πιο σηµαντικός, που οφείλουν να προσέξουν οι επιχειρήσεις ιδιαίτερα, αφορά στην προµήθεια του απαραίτητου τεχνικού εξοπλισµού - συσκευών και προγραµµάτων, και είναι αυτός της ασφάλειας (τόσο για τα αρχεία και εταιρικά δεδοµένα, όσο και για τα υπολογιστικά συστήµατα που απασχολεί). Αντίθετα µε τις συνήθως µικρές απαιτήσεις ασφάλειας σε οικιακούς χώρους, η δυνατότητα πρόσβασης στο Internet µιας επιχείρησης, πρέπει εκτός από υψηλές ταχύτητες, να χαρακτηρίζεται και από µεγάλη ασφάλεια. Πολλές µικροµεσαίες επιχειρήσεις, τηρούν µια γενική και αρκετά αόριστη στάση σε ότι αφορά την επένδυση που απαιτείται για την ασφάλεια του εξοπλισµού και του δικτύου τους. Καθώς όμως η επένδυση είναι σημαντική, τόσο επειδή αφορά σε ένα κρίσιμο κομμάτι της εταιρικής υποδοµής και της ασφάλειας των εταιρικών δεδοµένων, όσο και επειδή συχνά η επένδυση είναι µεγάλη, οι εταιρίες έχουν αρχίσει να διερευνούν µε µεγαλύτερο ενδιαφέρον τις προοπτικές και ανάγκες ασφάλειας των δεδοµένων, αρχείων και υπολογιστών, µέσα από τη χρήση διαφόρων µέσων και προγραµµάτων, όπως το τείχος προστασίας (Firewall) και τα αντίγραφα ασφαλείας (Back up). Τα οποία λειτουργούν, µε στόχο τη προστασία των υπολογιστικών συστηµάτων και την ασφαλή αποθήκευση των εταιρικών αρχείων και δεδοµένων, αντιστοίχως. Το σύγχρονο, ανταγωνιστικό και συνεχώς µεταβαλλόµενο περιβάλλον στο οποίο δραστηριοποιούνται οι επιχειρήσεις σήµερα, έχει καταστήσει την πληροφόρηση αλλά και την αυτοµατοποίηση των διαδικασιών που λαµβάνουν χώρα, από τα σηµαντικότερα εργαλεία, για την επιτυχηµένη οργάνωση, διοίκηση και ανάπτυξή τους. Η ποιότητα, η εγκυρότητα και η ταχύτητα της πληροφόρησης και των διαδικασιών, αποτελούν σε πολλές των περιπτώσεων τον παράγοντα που διαφοροποιεί τις επιτυχηµένες από τις λιγότερο επιτυχηµένες ή ακόµα και αποτυχηµένες επιχειρήσεις. Ειδικότερα, τα τελευταία χρόνια, πληθώρα επιστηµόνων και ερευνητών, έχουν προτείνει διάφορους τρόπους ∆ιοίκησης και Οργάνωσης των σύγχρονων επιχειρήσεων, για την αποτελεσµατικότερη και αποδοτικότερη λειτουργία τους, µέσα και από τη συµβολή της διαδικασίας του αυτοµατισµού γραφείου. Ειδικά µετά την ωρίµανση νέων τεχνολογιών και τη χρήση υπολογιστών µε σηµαντικές δυνατότητες, γινόµαστε καθηµερινά θιασώτες συστηµάτων και τεχνολογιών που διαρκώς βελτιώνουν τις συνθήκες λειτουργίας µιας επιχείρησης. Τέτοια συστήµατα, είναι τα διάφορα συστήµατα υπολογιστών, όπως επεξεργαστές κειµένου, λογιστικών φύλλων, ηλεκτρονικό ταχυδροµείο, και συστήµατα προγραµµατισµού, τα οποία έχουν ως σκοπό, την αύξηση της παραγωγικότητας και αποδοτικότητας των υπαλλήλων γραφείου. Έτσι η σύγχρονη επιχείρηση έχει αλλάξει σηµαντικά τον τρόπο λειτουργίας της, τόσο όσον αφορά στις εσωτερικές της διαδικασίες, µέσω της εισαγωγής προηγµένων συστηµάτων αυτοµατοποίησης και ελέγχου, όσο και σχετικά

µε τη συνεργασία της µε άλλες επιχειρήσεις, ακολουθώντας προηγµένα µοντέλα επιχειρησιακής λειτουργίας. Αυτό που είναι σίγουρο είναι το ότι η τεχνολογία αναπτύσσεται ραγδαία και µέσω αυτής υπάρχουν σήµερα όλα τα απαραίτητα εργαλεία για ικανοποίηση όλων των αναγκών και εσωτερικών διαδικασιών που έχει µια µικροµεσαία επιχείρηση. Καταλήγοντας, οι εφαρµογές υπολογιστών και τα διάφορα τεχνολογικά συστήµατα, αν χρησιµοποιηθούν σωστά και σύµφωνα µε τους κανονισµούς υγείας και ασφάλειας – εργονοµία στον επιχειρησιακό χώρο, µπορούν να δώσουν ξεκάθαρο στρατηγικό και ανταγωνιστικό πλεονέκτηµα στις επιχειρήσεις που θα τις ενσωµατώσουν στις δοµές τους. Επιπρόσθετα, οι τεχνολογίες που ΄΄εξετάστηκαν΄΄ παρέχουν πλήθος πληροφοριών στη διοίκηση και τα στελέχη της επιχείρησης, ώστε να είναι δυνατή, πέρα από τη σωστή οργάνωση του εταιρικού γραφείου, η λήψη ορθών αποφάσεων, και πιθανός και η χάραξη µακρόπνοης αναπτυξιακής στρατηγικής.

#### Οι Περιορισµοί της Έρευνας

Τα συµπεράσµατα που προέκυψαν από την έρευνα σχετικά µε τη χρήση συστηµάτων υψηλής τεχνολογίας στην οργάνωση γραφείου από τις ελληνικές επιχειρήσεις, τα οποία παρουσιάστηκαν παραπάνω, θεωρώ πως δεν θα πρέπει να γενικεύονται στο σύνολο του ελληνικού επιχειρηµατικού κόσµου. Αντίθετα θα πρέπει να αντιµετωπίζονται ως µια τάση, που κατά τη γνώµη µου, επικρατεί σχετικά µε το θέµα αυτό. Το γεγονός αυτό οφείλεται στους περιορισµούς στους οποίους υπόκειται η έρευνα. Ο βασικότερος περιορισµός έγκειται στη πληθώρα στοιχείων περί του θέµατος γενικότερα, µε πιθανό αποτέλεσµα της άστοχης ερµηνείας, το οποίο δεν επιτρέπει την εξαγωγή γενικών συµπερασµάτων. Επίσης, η χρονική περίοδος στην οποία διεξήχθη η έρευνα, δηλαδή την οικονοµική κρίση, µε αποτέλεσµα τις περικοπές σε ανθρώπινο δυναµικό και τεχνολογίες. Επιπλέον, εξίσου σηµαντικός θεωρείται και ο περιορισµός που σχετίζεται µε την εξαγωγή της ενηµέρωσης, σε θέµατα τεχνολογίας, από το εµπειρικό µέρος των επιχειρήσεων, προς το διαδίκτυο. Στο γεγονός αυτό συµβάλλει τόσο το ότι τα αποτελέσµατα µιας επένδυσης στις διάφορες τεχνολογίες γίνονται ορατές σε µακροχρόνιο ορίζοντα, όσο και η άποψη, ότι η ελληνική κοινωνία πρόσφατα ξεκίνησε να ωριµάζει, όσον αφορά στον τοµέα των νέων τεχνολογιών. Για τους παραπάνω λόγους, τα συµπεράσµατα που προέκυψαν από τη παρούσα εργασία, δεν θα πρέπει να γενικεύονται στο σύνολο του ελληνικού επιχειρηµατικού κόσµου, αλλά απλώς να αποτελούν µια ένδειξη σχετικά µε την αξιολόγηση της χρήσης και των επενδύσεων στο χώρο των τεχνολογιών.

#### Προτάσεις για Μελλοντική Έρευνα

Η ουσιαστική χρήση και η επένδυση σε συστήµατα τεχνολογίας, αποτελούν σχετικά πρόσφατο εγχείρηµα για τον ελληνικό επιχειρηµατικό κόσµο. Το γεγονός αυτό, αφενός αποτελεί ένδειξη ότι οποιαδήποτε µέχρι σήµερα συµπεράσµατα στον τοµέα αυτό, ίσως να είναι πρώιµα, και αφετέρου, ότι υπάρχουν σηµαντικά περιθώρια για επιπλέον έρευνα. Οι ερευνητικές αυτές προσπάθειες θα µπορούσαν να επικεντρωθούν στα αποτελέσµατα χρήσης της τεχνολογίας για τις επιχειρήσεις, προκειµένου να εξακριβωθεί, ποια από τα οφέλη, που αναφέρει η βιβλιογραφία ότι είναι δυνατόν να προκύψουν, επιβεβαιώνονται στην πραγµατικότητα για τις ελληνικές επιχειρήσεις και ποια από αυτά φαίνονται δύσκολα να υλοποιηθούν. Επίσης, ενδιαφέρον παρουσιάζει η προσπάθεια εξαγωγής συµπερασµάτων, σχετικά µε τον τρόπο µε τον οποίο οι ελληνικές επιχειρήσεις κοστολογούν τα προϊόντα και υπηρεσίες που διατήθονται σε αυτές, µέσω της τεχνολογίας. Οι µέθοδοι που χρησιµοποιούνται για το σκοπό αυτό, αλλά και τα περιθώρια κέρδους των επιχειρήσεων µέσα από τη χρήση τους, θα µπορούσαν να οδηγήσουν σε χρήσιµα συµπεράσµατα σχετικά µε το µέλλον των τεχνολογιών αυτών, στη χώρα µας.

## ΒΙΒΛΙΟΓΡΑΦΙΑ

# ΚΕΦΑΛΑΙΟ 1 - ΕΙΣΑΓΩΓΗ ΣΤΟΥΣ Η/Υ

Ο Υπολογιστής ως εργαλείο διατήρησης των αρχείων της επιχείρησης (2010) από:

http://www.go-online.gr/training/enot1/kef1/math1/1\_1\_1\_3.htm

(Ενεργό), (Πρόσβαση 8/2/11)

Βασίλης Αγκαβανάκης (2005), KEYINFO, KEY Εκδοτική & Εµποτική Ε.Π.Ε.Αθήνα. Εισαγωγή στους Η/Υ στο http://www.ergoway.gr/jkost/personal/teach.html (2010) (Ενεργό), (Πρόσβαση 1/3/10)

# ΚΕΦΑΛΑΙΟ 2 - ΠΡΟΣΩΠΙΚΟΣ Η.Υ.

Βασίλης Αγκαβανάκης (2005), KEYINFO, KEY Εκδοτική & Εµποτική Ε.Π.Ε.Αθήνα. Παναγιώτης Ι.Α. Παπασωτηρίου (2001), σηµειώσεις µαθήµατος Εισαγωγή στη Πληροφορική, Πάτρα. Η-επιχειρείν → Επιτραπέζιοι και φορητοί ηλεκτρονικοί υπολογιστές από: http://www.go-online.gr/ebusiness/specials/article.html?article\_id=1159 (Ενεργό), (Πρόσβαση 16/2/11) Είδη υπολογιστών → επιτραπέζιος υπολογιστής από: http://el.wikipedia.org/wiki/%CE%95%CF%80%CE%B9%CF%84%CF%81%CE%B 1%CF%80%CE%AD%CE%B6%CE%B9%CE%BF%CF%82\_%CE%A5%CF%80% CE%BF%CE%BB%CE%BF%CE%B3%CE%B9%CF%83%CF%84%CE%AE%CF %82 (Ενεργό), (Πρόσβαση 20/3/10) Είδη υπολογιστών → Φορητός Υπολογιστής από: http://nikos5478.blogspot.com/ (Ενεργό), (Πρόσβαση 20/3/10) Προσωπικός ψηφιακός βοηθός (PDA) από: http://en.wikipedia.org/wiki/Personal\_digital\_assistant (Ενεργό), (Πρόσβαση 20/3/10) Netbook Βικιπαιδεια από: http://el.wikipedia.org/wiki/Netbook (Ενεργό), (Πρόσβαση 16/2/11) Είδη υπολογιστών → εισαγωγή στους υπολογιστές από: http://windows.microsoft.com/el-GR/windows-vista/Introduction-to-computers (Ενεργό), (Πρόσβαση 15/2/11) Τι είναι ο υπολογιστής και τύποι υπολογιστών → Τύποι υπολογιστών από: http://www.go-online.gr/training/pdfs/E1/E1\_kef2\_math1.pdf (Ενεργό), (Πρόσβαση 20/9/10)

Η-επιχειρείν → Χρήσιµες συµβουλές για µικροµεσαίες επιχειρήσεις από: http://www.go-online.gr/ebusiness/specials/article.html?article\_id=496 (Ενεργό), (Πρόσβαση 16/2/11)

## ΚΕΦΑΛΑΙΟ 3 - ∆ΙΚΤΥΑ Η.Υ.

∆ίκτυα Ηλεκτρονικών Υπολογιστών-The internet world (2010) από: http://www.plusnet.gr/network.php (Ενεργό), (Πρόσβαση 3/11/10). Internet-Intranet-Extranet (2010) από: http://www.tex.unipi.gr/undergraduate/notes/efarmoges\_comp/kef9.pdf (Ενεργό), (Πρόσβαση 20/10/10). Ποταµιάνος Αντώνιος (2003) Τ.Ε.Ι.ΠΑΤΡΑΣ,Σχολή ∆ιοίκησης και Οικονοµίας,Τµήµα ∆ιοίκηση Επιχειρήσεων,σηµειώσεις µαθήµατος ∆ίκτυα υπολογιστών-Internet. Χρησιµότητα του winnt server για µια εταιρία, ΚΕΝΤΡΟ ΠΛΗ.ΝΕ.Τ. Ν. ΦΛΩΡΙΝΑΣ από: http://dide.flo.sch.gr/Plinet/Tutorials/Tutorials-WindowsNT.html (Ενεργό), (Πρόσβαση 8/2/11)

Βασίλης Αγκαβανάκης (2005), KEYINFO, KEY Εκδοτική & Εµποτική Ε.Π.Ε.Αθήνα. Η-επιχειρήν software & harsware  $\rightarrow$  Από τις νέες τεχνολογίες στα συνεργατικα

δίκτυα → δικτύωση από:

http://www.go-

online.gr/ebusiness/specials/article.html?article\_id=1338&PHPSESSID=07d7c1264ef 3c6aaa6130424122b6f93 (Ενεργό), (Πρόσβαση 3/1/11)

## ΚΕΦΑΛΑΙΟ 4–ΕΓΚΑΤΑΣΤΑΣΗ S/W WIN NT SERVER4

Clickhere - Εγκατάσταση προγραµµάτων από:

http://www.clickhere.gr/content/lessons/itinstall.html (Ενεργό), (Πρόσβση 9/7/09)

Οδηγίες εγκατάστασης του Microsoft Windows NT Server 4 από:

http://odysseia.cti.gr/odysseas/greek/support/instserv/NTServer.html

(Ενεργό), (Πρόσβαση 9/7/09)

Εγκατάσταση προγράµµατος από:

http://windows.microsoft.com/el-GR/windows-vista/Install-a-program

(Ενεργό 2011), (Πρόσβαση 7/2/11)

Λογισµικό → Λογισµικό Εφαρµογών & Λογισµικό Συστήµατος από:

http://www2.cs.ucy.ac.cy/~nicolast/courses/cs003/chapters/Chap04-01-01.htm

(Ενεργό), (Πρόσβαση 9/3/11)

WIN NT SERVER 4 → Λειτουργικά συστήματα από:

http://translate.google.gr/translate?hl=el&langpair=en%7Cel&u=http://uva.ulb.ac.be/c

it\_courseware/winnt/pt4\_1.htm (Ενεργό), (Πρόσβαση 2/3/11)

Ορισµός WIN NT SERVER 4 → Εργαστήριο Η/Υ Τµήµατος Μαθηµατικών

Εισαγωγή στους Η/Υ από:

http://anemos.web.auth.gr/1%CE%B7%20%20%CE%B5%CE%BD%CE%BF%CF%

84%CE%B7%CF%84%CE%B1.pdf (Ενεργό), (Πρόσβαση 10/3/11)

## ΚΕΦΑΛΑΙΟ 5 - ΠΕΡΙΦΕΡΕΙΑΚΑ Η.Υ. ΣΥΝ∆ΕΣΜΟΛΟΓΙΑ

 Περιφερειακές συσκευές → η-Επιχειρείν: Περιφερειακές συσκευές από: http://www.go-online.gr/ebusiness/spesials/article.html?article.id=1280 (Ενεργό), (Πρόσβαση 17/9/09) Κατηγορίες περιφερειακών → η-Επιχειρείν::Κατηγορίες περιφερειακών από: http://www.go-online.gr/ebusiness/specials/article.html?article\_id=1281 (Ενεργό), (Πρόσβαση 17/9/09) Στέργιος Παλαµάς (2009-2010) , ΤΕΙ Ηπείρου – Παράρτηµα Πρέβεζας Τµήµα Λογιστικής, Εισαγωγή στους Ηλεκτρονικούς Υπολογιστές, Σηµειώσεις Μαθήµατος http://computerintro.files.wordpress.com/2010/01/computer\_intro\_notes\_2p.pdf (Ενεργό), (Πρόσβαση 6/1/11)

# ΚΕΦΑΛΑΙΟ 6 - ΟΡΓΑΝΩΣΗ ΚΑΙ ΑΥΤΟΜΑΤΙΣΜΟΣ ΕΠΙΧΕΙΡΗΣΗΣ

Αυτοµατισµός γραφείου από:

http://www.go-

online.gr/training/pdfs/E1/E1\_kef3\_math2.pdf?PHPSESSID=a0ff3a388e308d15 (Ενεργό), (Πρόσβαση 20/3/10) Aυτοματισμός επιχείρησης  $\rightarrow$  Ο υπολογιστής ως εργαλείο αυτοματισμού γραφείου από: http://www.go-online.gr/training/pdfs/E1/E1\_kef1\_math1.pdf (Ενεργό), (Πρόσβαση 20/3/10) Τι εννοούµε λέγοντας αυτοµατισµό γραφείου → Εφαρµογές Πληροφορικής Υπολογιστών από: http://users.uom.gr/~perdos/Yliko/Applications\_Informatics.pdf (Ενεργό), (Πρόσβαση 20/2/11)

Γ.Σ.Οικονόµου, Ν.Β.Γεωργοπούλου (2003), Πληροφοριακά συστήµατα για τη διοίκηση επιχειρήσεων, Εκδόσεις Ε.Μπένου, Αθήνα.

Γραφοµηχανή από: http://el.wikipedia.org/wiki.Γραφοµηχανή

(Ενεργό), (Πρόσβαση 3/12/09)

## ΚΕΦΑΛΑΙΟ 7 – ΕΠΕΞΕΡΓΑΣΙΑ ΚΕΙΜΕΝΟΥ MS WORD

Μ. Λεόντιος – Α. Γαβανά (2006), ECDL, Εκδόσεις Β. Γκιούρδας, Αθήνα.

η-επιχειρείν αφιερωµατα software & hardware → η-Επιχειρείν:Αφιερώµατα:Αρχείο

 $\rightarrow$  software  $\rightarrow$  Star Office και OpenOffice: Τα εναλλακτικά λογισμικά γραφείου από: http://www.go-

online.gr/ebusiness/specials/article.html?article\_id=914&PHPSESSID=10cc248459a 5dc13132c86de1ccbb39e (Ενεργό), (Πρόσβαση 3/12/09)

Επαµεινώνδας ∆ιαµαντόπουλος, epdiamantopoulos@yahoo.gr, Μάρτιος 2009

Θεσσαλονίκη, Στατισρική µε το OpenOffice από:

http://blogs.sch.gr/makrib/files/2010/05/statistiki\_me\_oo.pdf

(Ενεργό), (Πρόσβαση 3/12/09)

Λειτουργίες επεξεργαστή κειµένου OpenOffice (Writer) → Writer - Mathisis από: http://www.mathisis.org/downloads/ellak/2.1OoWriter.pdf

(Ενεργό), (Πρόσβαση 12/2/11)

Λειτουργίες επεξεργαστή κειµένου OpenOffice (Writer) → Computer Active - ο υπολογιστής σε απλά... ελληνικά από:

http://www.computeractive.gr/default.php?pid=6&art\_id=2835

(Ενεργό), (Πρόσβαση 12/2/11)

## ΚΕΦΑΛΑΙΟ 8 - ΥΠΟΛΟΓΙΣΤΙΚΑ ΦΥΛΛΑ ΕΡΓΑΣΙΑΣ-**EXCEL**

Λογιστικά Φύλλα Εργασίας → [DOC] Λογιστικά Φύλλα από: http://www.KKS.gr/ECDL/ecdl.doc (Ενεργό), (Πρόσβαση 18/9/09) Μ. Λεόντιος – Α. Γαβανά (2006), ECDL, Εκδόσεις Β. Γκιούρδας, Αθήνα. Υπολογιστικά φύλλα calc → 2ο ΓΥΜΝΑΣΙΟ ΕΥΟΣΜΟΥ ΥΠΟΛΟΓΙΣΤΙΚΑ ΦΥΛΛΑ Εισαγωγή στα Υπολογιστικά Φύλλα. Από: http://blogs.sch.gr/daskalakis/files/2010/01/openoffice-calc.pdf (Ενεργό), (Πρόσβαση 13/2/11)

Υπολογιστικά φύλλα calc  $\rightarrow$  Κεφάλαιο 1 Παρουσίαση του OpenOffice.org Από: http://fogkoublog.files.wordpress.com/2010/08/0101gs3-introducingooo\_el.pdf (Ενεργό), (Πρόσβαση 13/2/11)

Υπολογιστικά φύλλα calc → Η Φωνή Των Μαθητών - OpenOffice.org Από: http://www.tartoufo.net/old/arthra/openoffice.html (Ενεργό), (Πρόσβαση 13/2/11)

Michael Price, 2010, CD Εισαγωγή στους υπολογιστές, Computer Basics, Μετάφραση (Wordshop) Κώστας Τσιλιγκίρης – Παναγιώτης Ηλιόπουλος, Ελληνική έκδοση 2010, Εκδόσεις ΕΘΝΟΣ Α.Ε., Αθήνα.

## ΚΕΦΑΛΑΙΟ 9 – INTERNET

Internet και Υπολογιστής από: http://www.go-online.gr/training/pdfs/E1/E1\_kef4\_math1.pdf (Ενεργό), (Πρόσβαση 14/5/2010) Βασίλης Αγκαβανάκης (2005), KEYINFO, KEY Εκδοτική & Εµποτική Ε.Π.Ε.Αθήνα. Ποταµιάνος Αντώνιος (2003) Τ.Ε.Ι.ΠΑΤΡΑΣ,Σχολή ∆ιοίκησης και Οικονοµίας,Τµήµα ∆ιοίκηση Επιχειρήσεων,σηµειώσεις µαθήµατος ∆ίκτυα υπολογιστών-Internet. Internet από: http://virtualschool.web.auth.gr/1.2/praxis/TheInternet/7.html (Ενεργό), (Πρόσβαση 14/7/2010) Υπηρεσίες Internet από: http://www2.uth.gr/main/help/help-desk/internet/internet8.html (Ενεργό), (Πρόσβαση 14/3/2010) Τηλε-εργασία από: http://www.go-online.gr/training/enot2/kef1/math2/html/2-2-4-1b.html (Ενεργό), (Πρόσβαση 14/5/2010) Χρησιµότητα Ιnternet και Επιχειρήσεις → Ερωτήσεις και Απαντήσεις πάνω στην Επιχειρηµατική χρήση του Internet από: http://www.eeei.gr/interbiz/answers/emesh.html (Ενεργό), (Πρόσβαση 7/3/2011) Οφέλη των Επιχειρήσεων απο Χρήση Internet  $\rightarrow$  Τα πλεονεκτήματα ενός δικτυακού τόπου από: http://www.gandg.gr/tip-web-site-benefits-goonline.htm (Ενεργό), (Πρόσβαση 14/3/2011) ΚΕΦΑΛΑΙΟ 10 – UTILITIES (ΒΟΗΘΗΤΙΚΑ

# ΠΡΟΓΡΑΜΜΑΤΑ)

about.com top 5 firewall utilities (2010) από:

http://translate.google.gr/translate?hl=el&sl=en&u=http://pcworld.about.com/news/M ar112001id43926.htm&ei=2nNQTZDgBMXB8QPO45CEAQ&sa=X&oi=translate&c t=result&resnum=1&ved=0CB0Q7gEwAA&prev=/search%3Fq%3Dabout.com%2Bt op%2B5%2Bfirewall%2Butilities%26hl%3Del%26biw%3D1579%26bih%3D715%2 6prmd%3Divns (Ενεργό), (Πρόσβαση 12/3/10)

Τι είναι το Firewall (Τείχος προστασίας) (2010) από:

http://www.virus.gr/forum/index.php?topic=5961.0 (Ενεργό), (Πρόσβαση 12/3/10)

Η-επιχειρην:Αφιερώµατα:Software & Hardware → Firewall → Προστασία στο ∆ιαδίκτυο: Ασφάλεια και Ανωνυµία από:

http://www.go-

online.gr/ebusiness/specials/article.html?article\_id=410&PHPSESSID=07d7c1264ef3 c6aaa6130424122b6f93 (Ενεργό), (Πρόσβαση 9/2/11)

Ιδανικό Firewall για εταιρίες → Firewall για µικρές επιχειρήσεις-συχνές ερωτήσεις-Cisco Systems από:

http://www.cisco.com/web/GR/solutions/smb/innovators/how\_to/articles/secure\_my\_ business/small\_business\_firewall\_software.html (Ενεργό), (Πρόσβαση 9/2/11) Βασίλης Αγκαβανάκης (2005), KEYINFO, KEY Εκδοτική & Εµποτική Ε.Π.Ε.Αθήνα.

# ΚΕΦΑΛΑΙΟ 11 – (BACK UP SECURITY) ΑΝΤΙΓΡΑΦΑ ΑΣΦΑΛΕΙΑΣ

Aντιγραφα ασφαλειας για επιχειρηση  $\rightarrow$  Back up / Αντιγραφα ασφαλειας / Τεχνική Υποστήριξη – Μηχανογράφηση (2011) από: http://www.helppc.gr/gr/back-up- %CE%B1%CE%BD%CF%84%CE%AF%CE%B3%CF%81%CE%B1%CF%86%C E%B1-

%CE%B1%CF%83%CF%86%CE%B1%CE%BB%CE%B5%CE%AF%CE%B1%C F%82/ (Ενεργό), (Πρόσβαση 9/2/11)

Κόστος αντιγραφων ασφαλειας → Μέθοδοι δηµιουργίας αντιγράφων ασφαλείας των αρχείων σας (2011) από:

http://windows.microsoft.com/el-GR/windows-vista/Methods-for-backing-up-yourfiles (Ενεργό), (Πρόσβαση 9/2/11)

Βασίλης Αγκαβανάκης (2005), KEYINFO, KEY Εκδοτική & Εµποτική Ε.Π.Ε.Αθήνα. Backup  $\rightarrow$  Backup - Wikipedia, the free encyclopedia από:

http://translate.google.gr/translate?hl=el&sl=en&u=http://en.wikipedia.org/wiki/Back up&ei=rJhRTdLQFIfOhAfs\_pyMCQ&sa=X&oi=translate&ct=result&resnum=1&ve d=0CDAQ7gEwAA&prev=/search%3Fq%3Dbackup%26hl%3Del%26biw%3D1596 %26bih%3D715%26prmd%3Divns

(Ενεργό), (Πρόσβαση 23/9//09)

Backup security  $\rightarrow$  software magazine  $\alpha \pi$ <sup>6</sup>:

http://www.software-magazine.gr/default.asp?id=2&mun=2&ACT=5&content=121

(Ενεργό), (Πρόσβαση 25/9//09)

η-Επιχειρείν: Το µέλλον της αποθήκευσης δεδοµένων: Από τα συµβατικά µέσα, στο ∆ιαδίκτυο από:

http://www.go-online.gr/ebusiness/specials/article.html?article\_id=925 (Ενεργό), (Πρόσβαση 17/9/09)

# ΚΕΦΑΛΑΙΟ 12 - ΗΛΕΚΤΡΟΝΙΚΟ ΤΑΧΥ∆ΡΟΜΕΙΟ ΕΝΤΟΣ ΕΠΙΧΕΙΡΗΣΗΣ, WORK-FLOW ΣΥΣΤΗΜΑ ∆ΙΑΧΕΙΡΙΣΗΣ ΕΠΙΧΕΙΡΗΣΙΑΚΩΝ ∆ΙΑ∆ΙΚΑΣΙΩΝ

Μ. Λεόντιος – Α. Γαβανά (2006), ECDL, Εκδόσεις Β. Γκιούρδας, Αθήνα. ΟΦΕΛΗ ΗΛΕΚΤΡΟΝΙΚΟΥ ΤΑΧΥ∆ΡΟΜΕΙΟΥ → Ηλεκτρονικό Ταχυδροµείο go online από: http://www.go-online.gr/html/Movies/02emailuse/index.html (Ενεργό), (Πρόσβαση 2/3/11)

Internet και επιχειρήσεις από: http://www.eeei.gr/interbiz/articles/ebiz.htm (Ενεργό), (Πρόσβαση 29/2/11)

Jackie Sherman (2001), Γνωρίστε τη χρήση του Υπολογιστή, Εκδόσεις ∆ίαυλος, Αθήνα.

David Hollingsworth, ∆ιαχείριση Ροών Εργασιών – Μοντέλο ∆ιαχείρισης Ροών Εργασίας, Μετάφραση Νάντια Σταµάτη.

Ορισµός ροής εργασίας → ΣΥΣΤΗΜΑΤΑ ΡΟΗΣ ΕΡΓΑΣΙΩΝ Ορισµοί από:

http://www.dervin.gr/mg/zips/BPR5\_Workflow.pdf (Ενεργό), (Πρόσβαση 30/3/11)

Ορισµός ∆ιαχείρισης Επιχειρησιακών ∆ιαδικασιών →

Strategy - Train Κατάρτιση σε θέματα Στρατηγικής Ανάπτυξης από:

http://www.strategy-train.eu/uploads/media/Download\_Unit\_9\_02.pdf

(Ενεργό), (Πρόσβαση 2/4/11)

Workflow σύστημα διαχείρισης επιχειρησιακών διαδικασιών →

myatlas — Ergon Iris από: http://www.iris.gr/internal-pages/myatlas

(Ενεργό), (Πρόσβαση 18/3/11)

Γεράσιµος Λούτας (2005), Η Θεωρία της Επιχειρησιακής Επικοινωνίας, Εκδόσεις ΕΛΛΗΝ, Αθήνα.

# ΚΕΦΑΛΑΙΟ 13 - ΣΥΓΧΡΟΝΕΣ ΤΕΧΝΙΚΕΣ ΕΥΡΕΣΗΣ ΕΡΓΑΣΙΑΣ

Εργασία → ορισµός εργασίας από:

http://www.kessaris.edu.gr/images/stories/Mathimata/lykeio/B/B\_lykio\_ekthesi/Sxedi agramata/%CE%95%CF%81%CE%B3%CE%B1%CF%83%CE%AF%CE%B1.pdf

(Ενεργό), (Πρόσβαση 10/2/11)

Τεχνικές Εξεύρεσης Εργασίας από: http://www.kekattikis.gr/html/Selida-kepa.htm (Ενεργό), (Πρόσβαση 1/3/11)

Εύρεση εργασίας → Kathimerini.gr από:

http://portal.kathimerini.gr/4dcgi/\_w\_articles\_kathextra\_7\_18/01/2011\_373827

(Ενεργό), (Πρόσβαση 19/2/11)

Τεχνικές εύρεσης εργασίας → ΤΕΙ Κοζάνης από:

http://epdo.grevena.teikoz.gr/index.php?option=com\_content&view=article&id=119

&Itemid=174&lang=el (Ενεργό), (Πρόσβαση 19/10/10)

Τεχνικές εύρεσης εργασίας → Εύρεση εργασίας µέσω Internet από:

http://www.businesswoman.gr/index.php?Itemid=40&catid=6:2009-01-28-20-56-

35&id=66:2003-03-01&option=com\_content&view=article

(Ενεργό), (Πρόσβαση 19/2/11)

Ιστοσελίδες για εύρεση εργασίας από:

http://petie.4umer.com/t98-topic (Ενεργό), (Πρόσβαση 10/2/11)

# ΚΕΦΑΛΑΙΟ 14 - ΥΓΙΕΙΝΗ ΚΑΙ ΑΣΦΑΛΕΙΑ ΣΤΟ ΧΩΡΟ ΕΡΓΑΣΙΑΣ

Υγεία, υγιεινή και ασφάλεια στην εργασία  $\rightarrow$  Οδηγία - πλαίσιο - υγεία και ασφάλεια στο χώρο εργασίας από:

http://europa.eu/legislation\_summaries/employment\_and\_social\_policy/health\_hygien e\_safety\_at\_work/c11113\_el.htm (Ενεργό), (Πρόσβαση 8/2/11)

Εθνικό δίκτυο προαγωγής υγείας στους χώρους εργασίας, Τεύχος 6 Μάιος 2009,

Εκδόσεις Γιάννης Τούντας, Αθήνα.

Προβλήµατα υγείας σε επιχειρήσεις µε υπολογιστές → Υγεία από:

http://www.businesswoman.gr/ygeiaoikogeneia/ygeia?start=35

(Ενεργό), (Πρόσβαση 18/2/11)

Νομοθεσία για προβλήματα υγείας απο υπολογιστές  $\rightarrow$  www.vita.gr -Επαγγελµατικές ασθένειες από: http://www.vita.gr/html/ent/499/ent.5499.asp (Ενεργό), (Πρόσβαση 18/2/11)